Product Introduction

# **/inritsu**

### MG3710A Vector Signal Generator

# **MG3710A Vector Signal Generator Product Introduction**

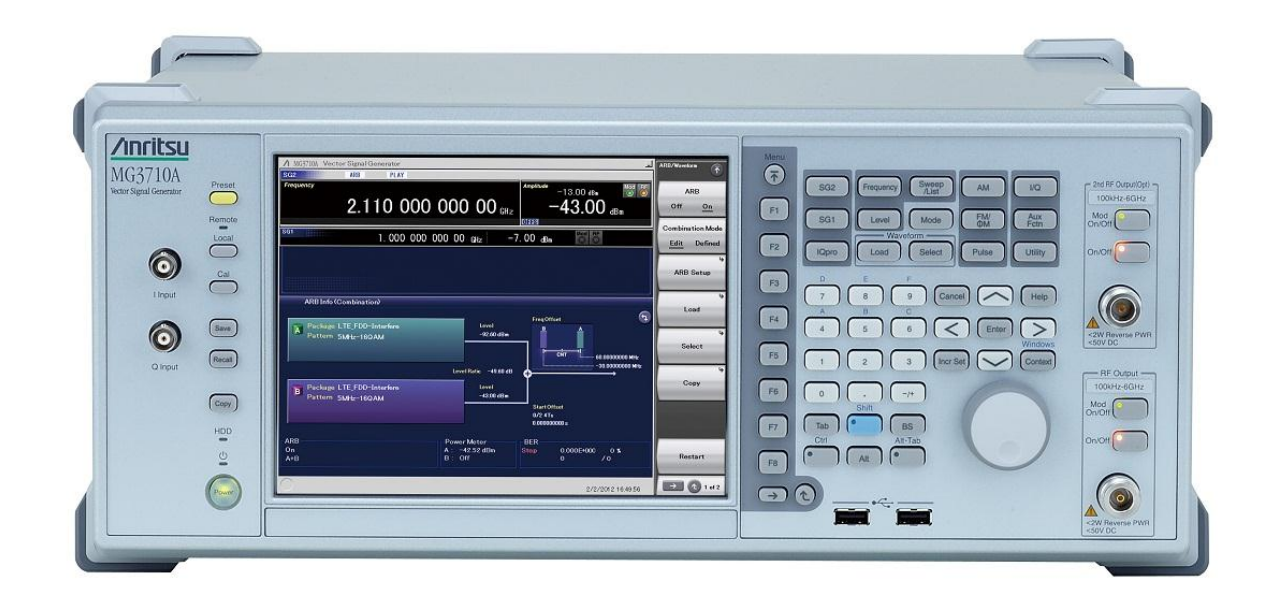

**Version 3.00**

**March 2013**

### **ANRITSU CORPORATION**

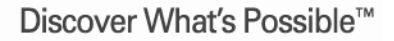

Slide 1

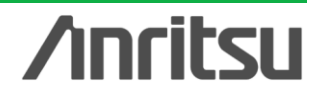

# **MG3710A Features**

### **Supports Various Communication Systems**

#### **Pre-installed Waveform Patterns:**

LTE-FDD/TDD (E-TM1.1 to E-TM3.3), W-CDMA/HSDPA, GSM/EDGE, PDC, PHS, CDMA2000 1x/1xEV-DO, AWGN, WLAN (IEEE802.11a/11b/11g), Mobile WiMAX, *Bluetooth®*, GPS, Digital Broadcast (ISDB-T/BS/CS/CATV)

**Waveform Patterns** [Software & license optional] DFS Radar Pattern [for TELEC/FCC] DFS(ETSI) Waveform Pattern ISDB-Tmm Waveform Pattern

**IQproducer** [Software license optional] **Waveform generation software** 3GPP LTE/LTE-Advanced (FDD), 3GPP LTE/LTE-Advanced (TDD), *New*HSDPA/HSUPA, W-CDMA, TD-SCDMA, WLAN 11ac/a/b/g/n/j/p, Mobile WiMAX, TDMA (PDC, PHS, ARIB, etc.) CDMA2000 1xEV-DO, DVB-T/H, Multi-carrier, Fading

**AWGN generator** [Opt.049/079]

**AM/FM/** $\phi$ **M/PM Functions [Standard] Additional analog modulation input option (Opt.050/080)** Supports modulation by external signal input.

∗: Supports firmware version 2.00.00 and later. Only when using MX370111A WLAN IQproducer and MX370111A-002 802.11ac (160 MHz) option.

Discover What's Possible™

Slide 2

### **Key Performance and Functions**

**Frequency range: [Option] 100 kHz to 2.7/4.0/6.0 GHz**

**Wide vector modulation bandwidth 160 MHz\*** /120 MHz (Internal baseband generator)

**Sampling Rate** 20 kHz to 200 MHz\* /160 MHz

#### **SSB Phase noise**

 < –140 dBc/Hz nominal (100 MHz, 20-kHz offset, CW)  $<-131$  dBc/Hz typ. (1 GHz, 20-kHz offset)

#### **ACLR performance**

–71 dBc (W-CDMA, TestModel1, 64DPCH, 2 GHz)

**High power output** [Opt.041/071] +23 dBm (CW, 400 MHz to 3 GHz)

**Fast switching speed** < 600 µs (List/Sweep Mode)

#### **High level accuracy** ±0.5 dB (Absolute level accuracy)

 $\pm$ 0.2 dB typ. (Linearity)

**Multi RF output** [option] Two RF outputs @ RF x 2 Baseband signal combine function @ RF x 1

**Large-capacity baseband memory [option]** 64/256/1024 Msamples

**BER test function** [Opt.021] Input Bit Rate: 100 bps to 40 Mbps

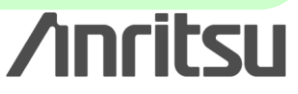

## **Supports Various Communication Systems**

### **Pre-installed waveform patterns**

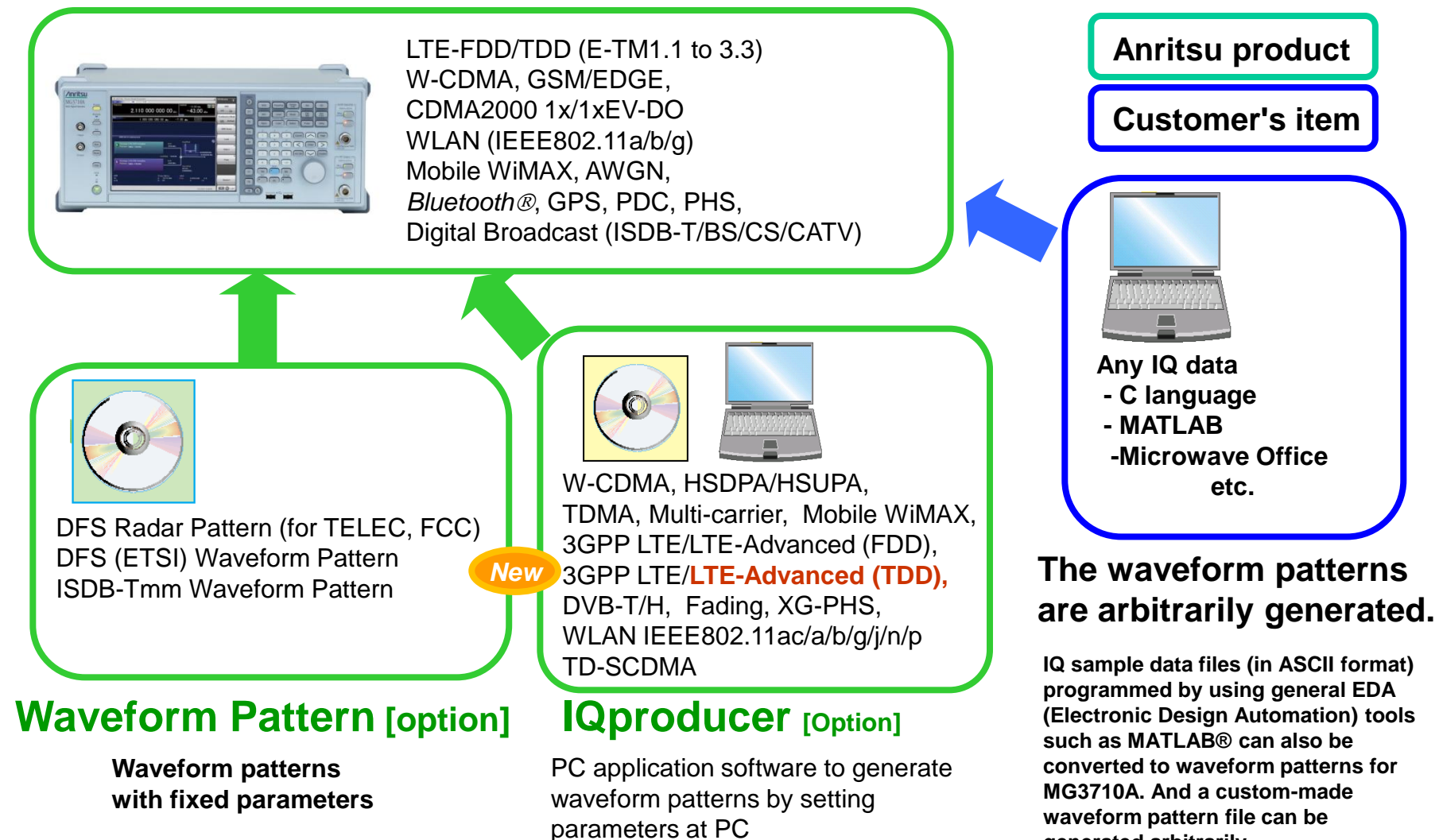

Slide 3

MG3710A-E-L-1

Discover What's Possible™

**Anritsu** 

**generated arbitrarily.**

## **Basic Performance (1/5)**

### **Frequency Range [Option] 100 kHz to 2.7/4.0/6.0 GHz**

 [1stRF: Opt-032/034/036] [2ndRF: Opt-062/064/066]

The MG3710A supports two built-in vector signal generators with two RF units (1stRF and optional 2ndRF).

Not only different frequencies but also different levels and waveform patterns can be set independently at each SG while each is tracking the other.

1: Supported frequency bands cannot be changed after shipment.

2: IQ input/output is supported only by SG1 (1stRF) and requires Opt-017.

### **Wide Vector Modulation Bandwidth: 160 MHz\*/120 MHz**

(using internal baseband signal generator)

### **Sampling Rate : 20kHz to 200MHz\*/160 MHz**

An RF modulation bandwidth of 160 MHz is supported using internal baseband signal generation.

∗: Supports firmware version 2.00.00 and later. Only when using MX370111A WLAN IQproducer and MX370111A-002 802.11ac (160 MHz) option.

**Level Accuracy: Absolute level accuracy: 0.5 dB Linearity: 0.2 dB typ.**

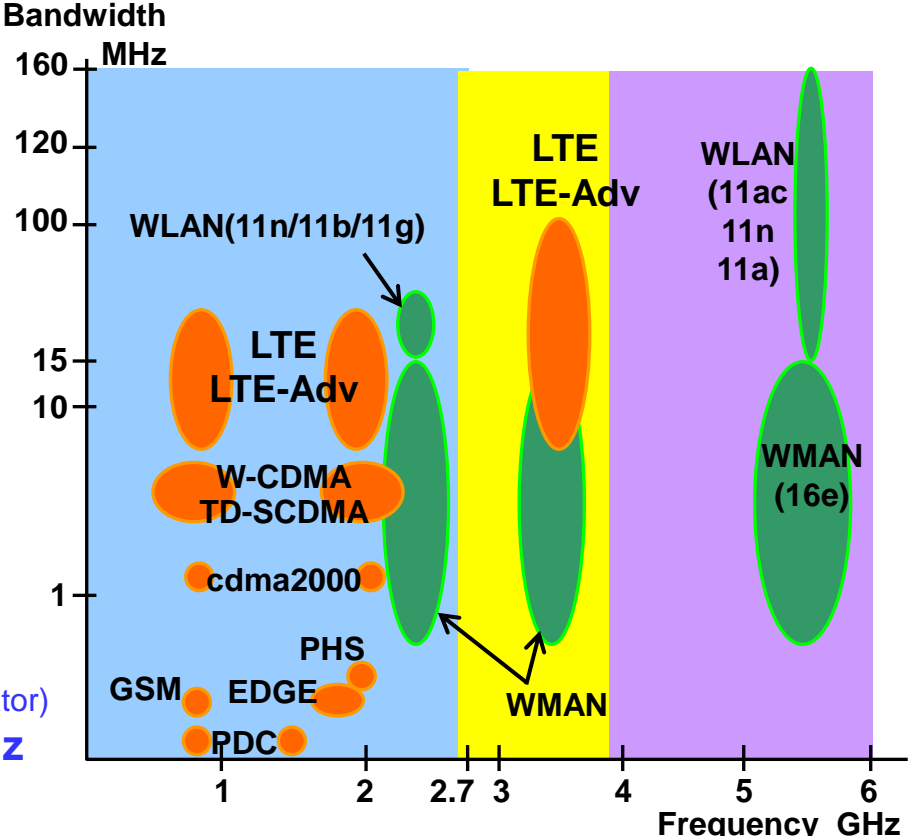

### **SSB Phase Noise**

**<–140 dBc/Hz** nominal (100 MHz, 20-kHz offset, CW) **<–131 dBc/Hz typ.** (1 GHz, 20-kHz offset, CW) **<–125 dBc/Hz typ**. (2 GHz, 20-kHz offset, CW)

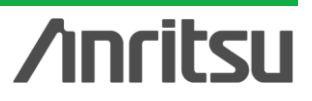

Discover What's Possible™

Slide 4

## **Basic Performance (2/5)**

### **RF Vector Modulation Bandwidth: Performance Graph**

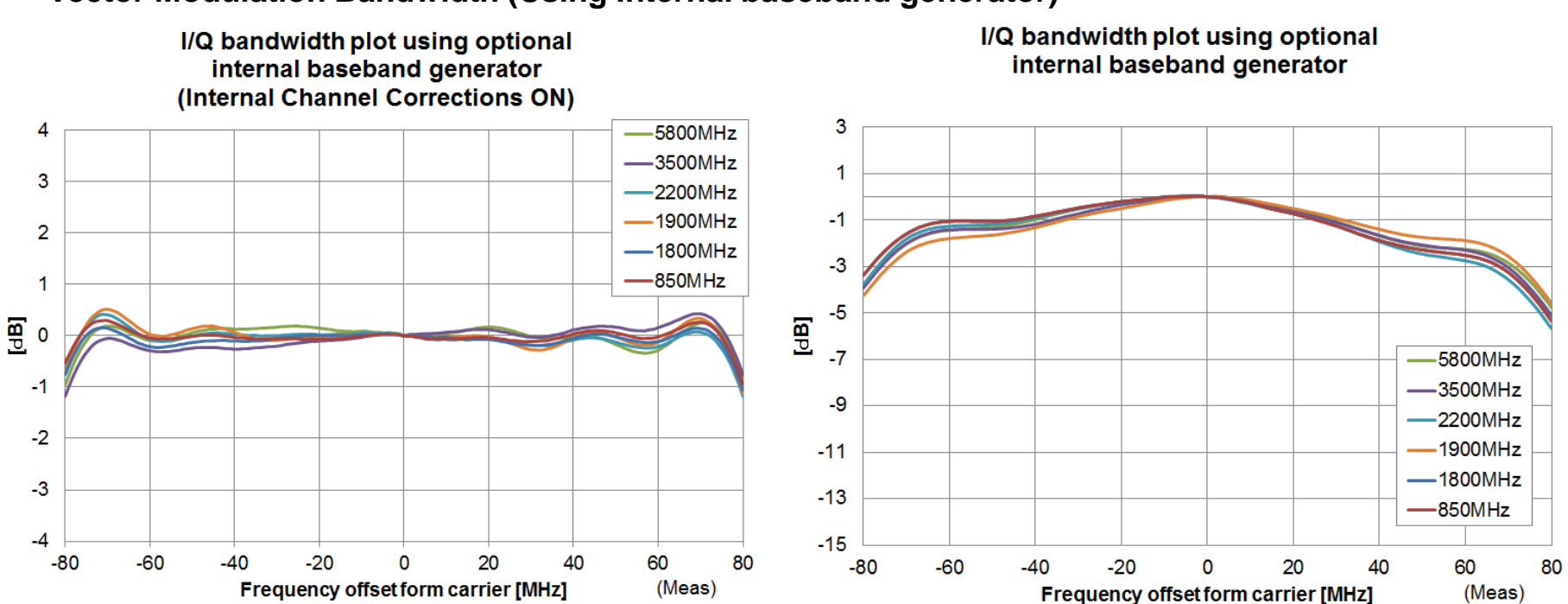

#### **Vector Modulation Bandwidth (Using Internal baseband generator)**

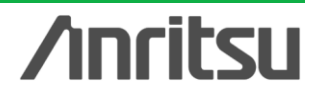

## **Basic Performance (3/5)**

### **Level Accuracy: Performance Graph**

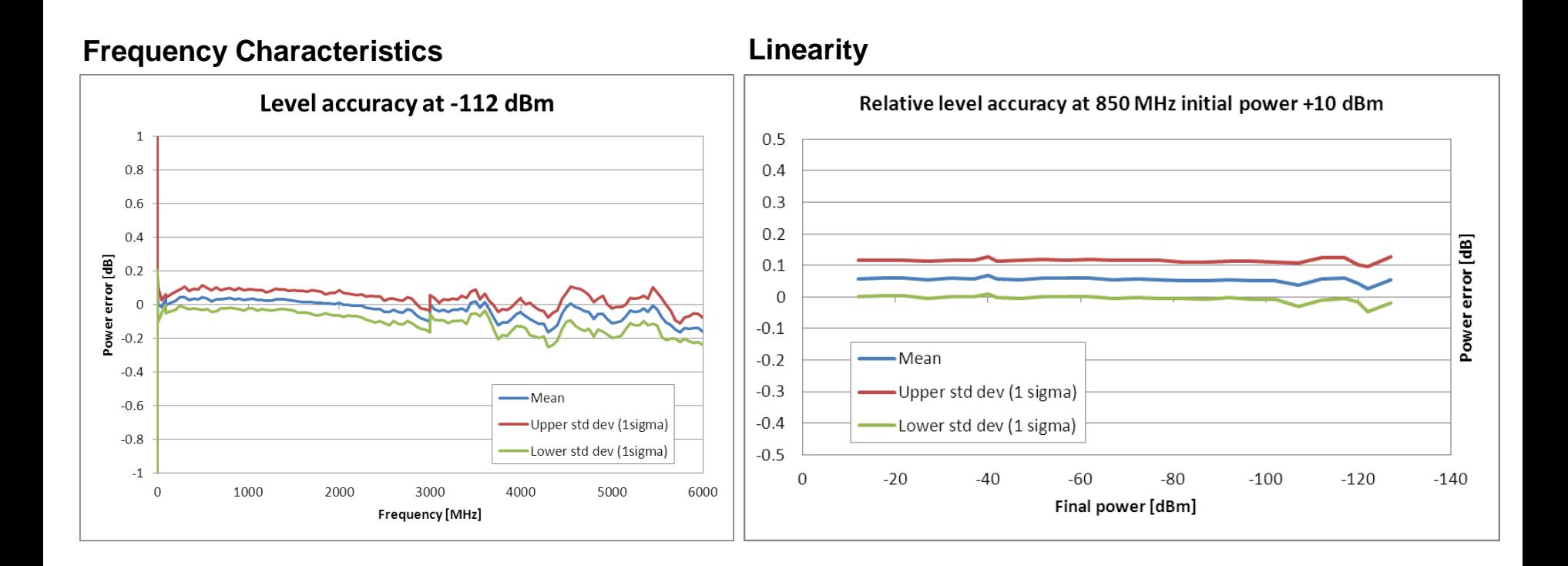

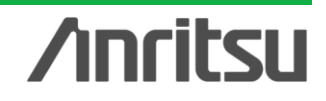

## **Basic Performance (4/5)**

### **SSB Phase Noise: Performance Graph**

SSB phase noise is an important performance index for signal generators.

For example, when using a signal generator for the following purposes, it is important to pre-confirm that the signal generator performance satisfies the measurement specifications.

- Communications with narrow bandwidth of several kHz
- OFDM Signals with narrow subcarrier gap
- CW interference waveforms

#### **Frequency: 60/150/260/400 MHz**

 $(Mod = On, with Opt.002,$ Phase Noise Optimization < 200kHz)

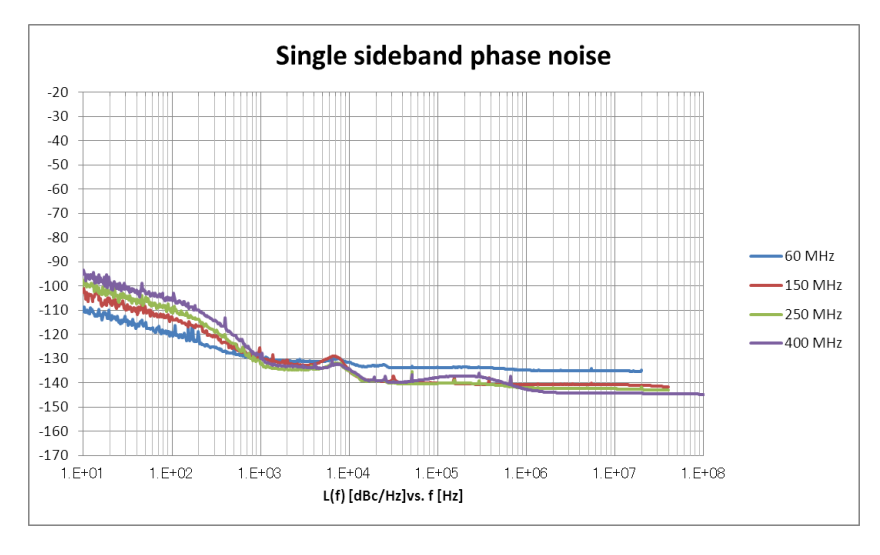

#### **Frequency: 850 MHz, 1/1.9/2.2/3.5/5.8 GHz**

 $(Mod = On, with Opt.002,$ Phase Noise Optimization < 200kHz)

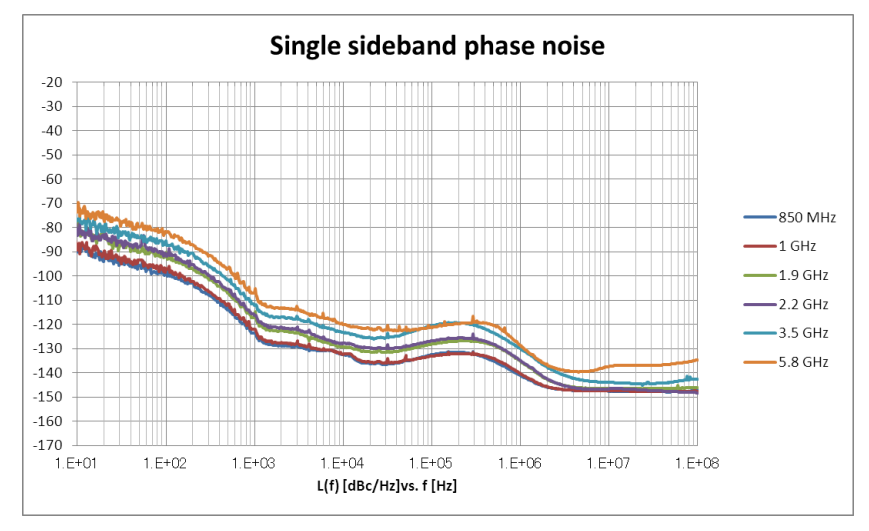

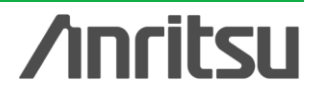

### **Basic Performance (5/5)**

### **SSB Phase Noise: Impact on Adjacent Channel Leakage Power**

**[Example of Measurement: ACLR for Narrow band system]**

**(Example) Frequency: 400 MHz, Channel Spacing: 6.25 kHz, Channel BW: 4.8 kHz**

#### 1 MS2830A Spectrum Analyzer **M** RBW 100Hz  $4<sub>dB</sub>$ Spectrum Anal **MAT M** VBW 300Hz **SWT**  $1.2s$ **Active Trace** Reference Level  $-9.00$ d $Bm$ 1001 points LowPhNoise Positive  $-9.0$ **Trace Type** mmaann  $-29.0$ Write  $-39.0$  $-49.0$ Storage Mode  $-59.0$ Average  $-69.0$  $-79.0$ Storage Count  $-89.0$  $10$  $-99.0$  $-109.0$  $-119.0$  $\mathbf{H}$  $\overline{01}$  $-129.0$ Center 400.000 00MHz Span 20.000kHz jacent Channel Power ( Both Sides of Carriers ) - Offset Ch Powe -10.60 dBm / 4.800kHz Carrier-1 Offset Freq (MHz) BW (MHz) dBm dBc / dBm  $dBc$  / 0.006 250 0.004 800 -81.79 ) U1  $-71.49$  ( L<sub>1</sub> -82.09 Detection Positive  $\boxed{0}$  $\Box$ AWAvg 10 / 10 |

**Conventional Anritsu model (MG3700A)**

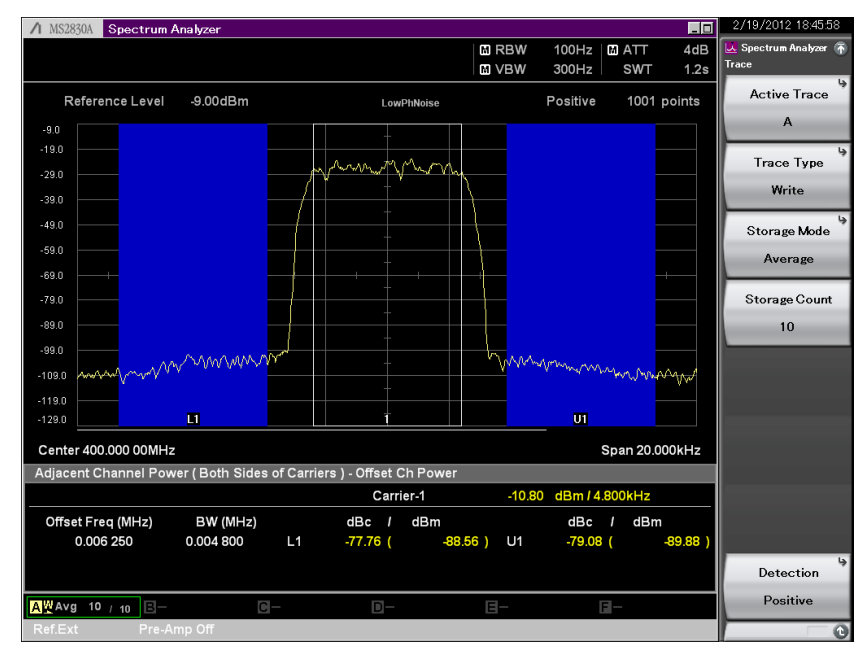

### **MG3710A**

L1: –71.1 dBc U1: –71.4 dBc **L1: –77.7 dBc U1: –79.0 dBc**

Example: Performance not warranted. Data actually measured by randomly selected measuring instruments.

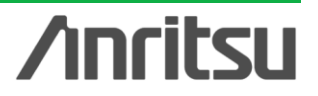

Discover What's Possible™

Slide 8

## **ACLR Performance (1/2)**

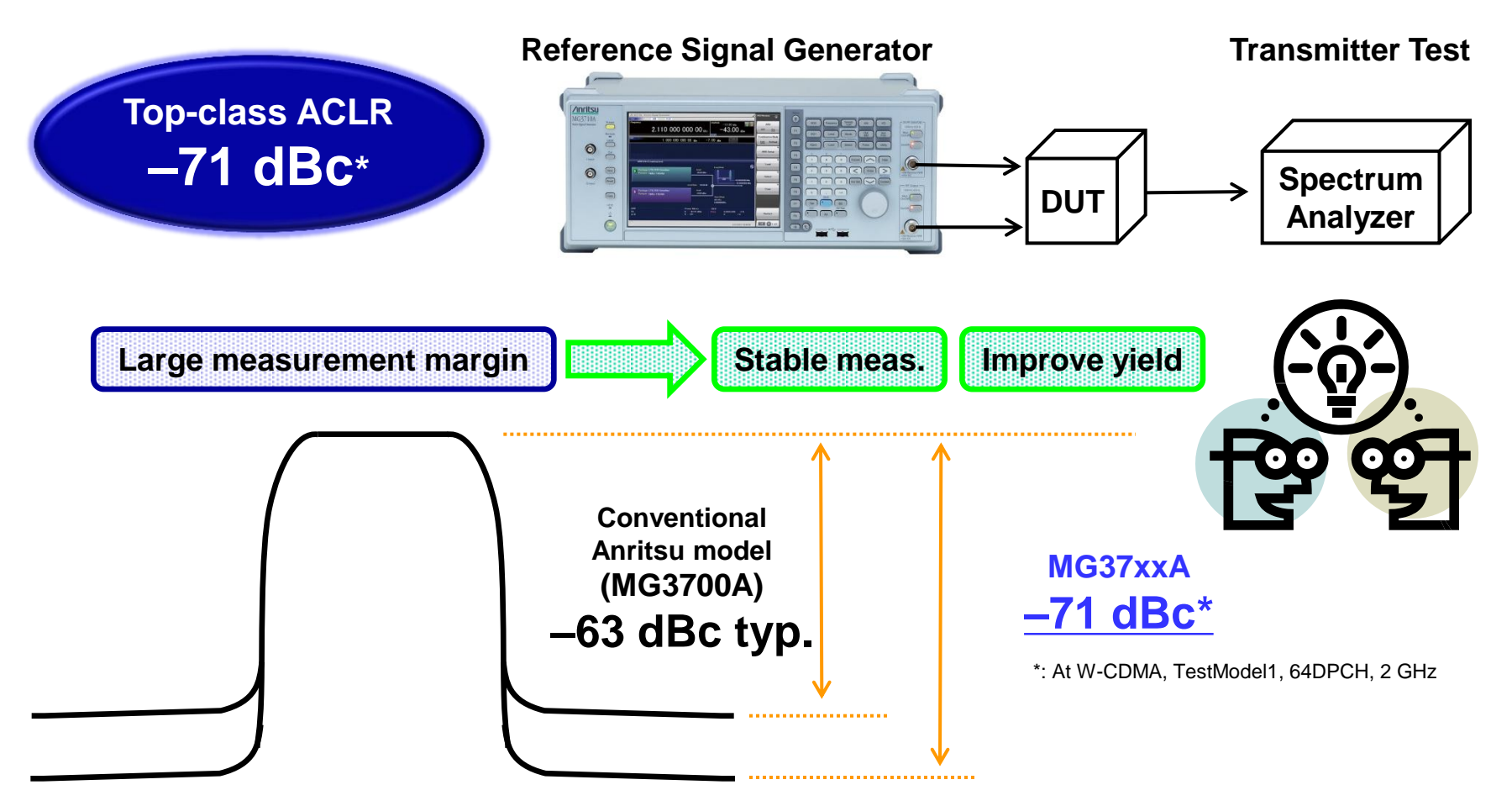

**Top-class ACLR performance supports measurement closer to the DUT original ACLR performance. High ACLR performance increases margin specifications and improves measurement stability and yield.**

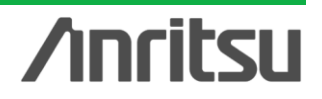

## **ACLR Performance (2/2)**

Evaluation of base station amplifiers, etc., requires excellent adjacent channel leakage power (ACLR) performance. Normally, the signal from the vector signal generator is inserted to an amplifier, and the amplifier output signal ACLR characteristics, etc., are measured with a spectrum analyzer. Instruments for these measurements require high ACLR performance.

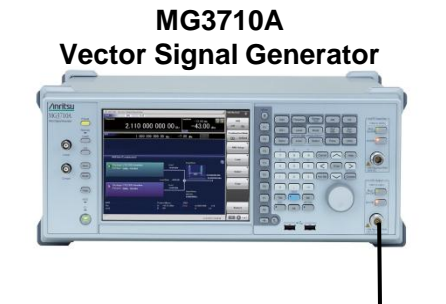

**MS269xA Signal Analyzer**

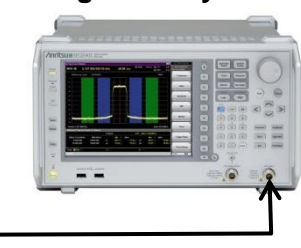

### **[Measurement Example: ACLR]**

#### **W-CDMA 1 carrier** (Test Model 1 64DPCH)

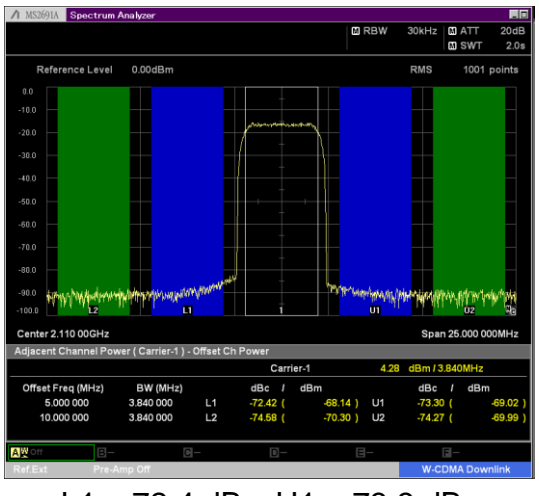

L1: –72.4 dBc U1: –73.3 dBc L2: –74.5 dBc U2: –74.2 dBc

#### **W-CDMA 4 carrier** (Test Model 1 64DPCH x 4 carrier)

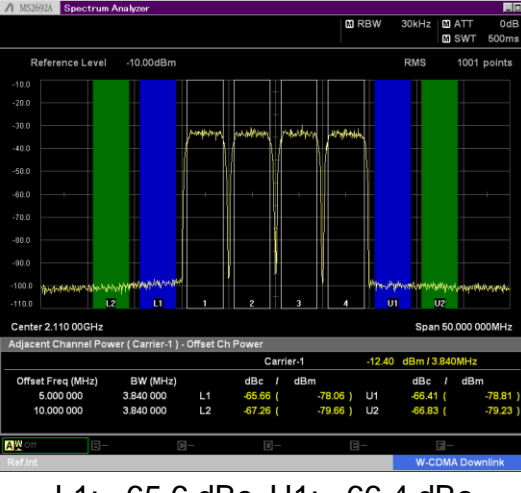

L1: –65.6 dBc U1: –66.4 dBc L2: –67.2 dBc U2: –66.8 dBc

#### **LTE-FDD 1carrier**  $(E-TM1.1 B W = 20 MHz)$

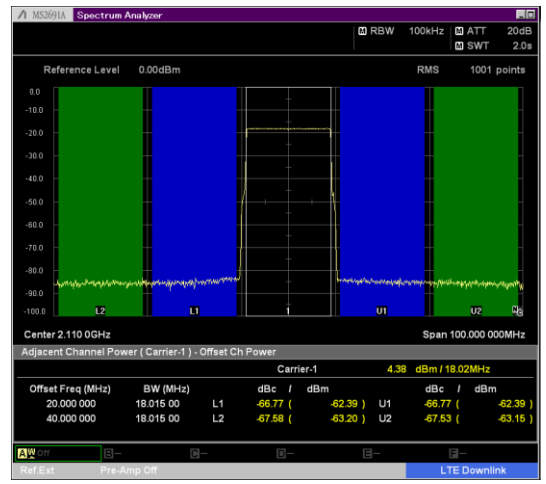

L1: –66.7 dBc U1: –66.7 dBc L2: –67.5 dBc U2: –67.5 dBc

Example: Performance not warranted. Data actually measured by randomly selected measuring instruments.

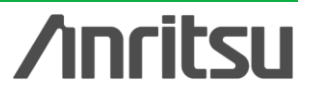

Discover What's Possible™

Slide 10

## **High Power Output (1/2)**

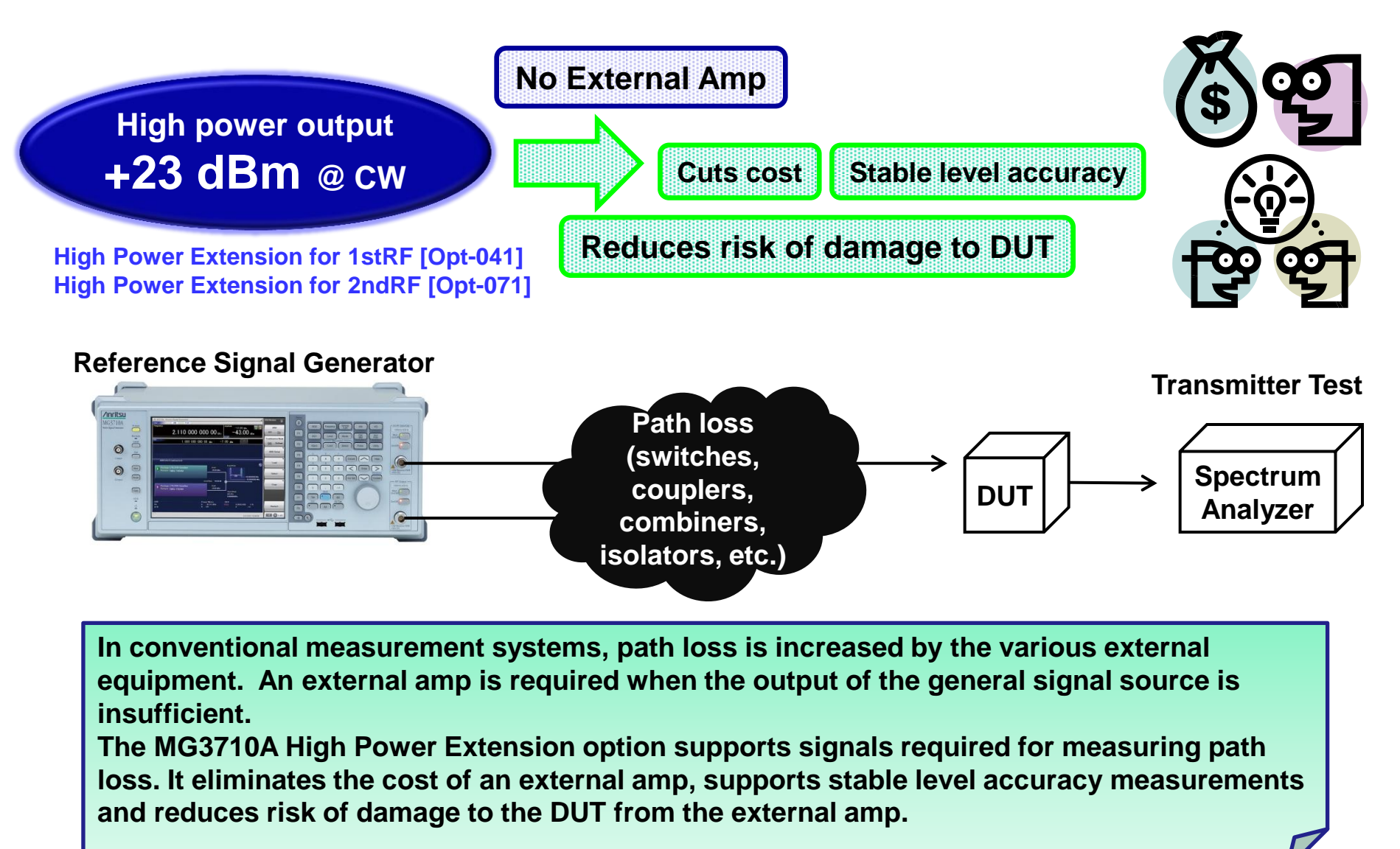

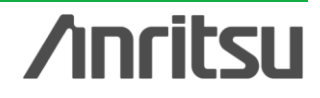

## **High Power Output (2/2)**

### **High-Power Extension Option**

**High Power Extension for 1stRF [Opt-041] High Power Extension for 2ndRF [Opt-071]**

These options expand the MG3710A RF output upper limit.

Generally, an external amplifier is used when managing path losses occurring in measurement systems as well as when the signal generator has inadequate output power, such as when inputting high-level modulation signals for evaluating amp distortion. In these cases, not only must the external amp output accuracy be assured, but it must also be checked with a power meter each time the frequency and level change. Moreover, sometimes operating mistakes when using an external amp can damage the device under test (DUT). The MG3710A High Power Extension options output the signal level required by the DUT without requiring compensation for path losses. In addition, the assured accuracy range supports stable measurements. And finally, there is no risk of unexpected damage to the DUT even when used at the output setting limit.

#### **Assured level accuracy at high levels (CW)**

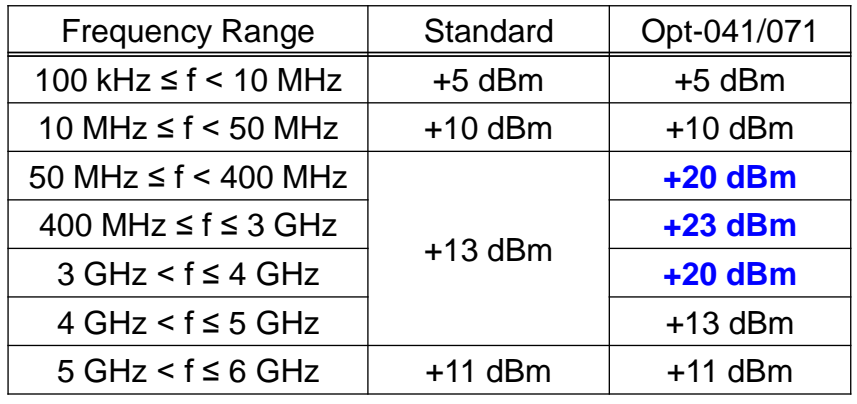

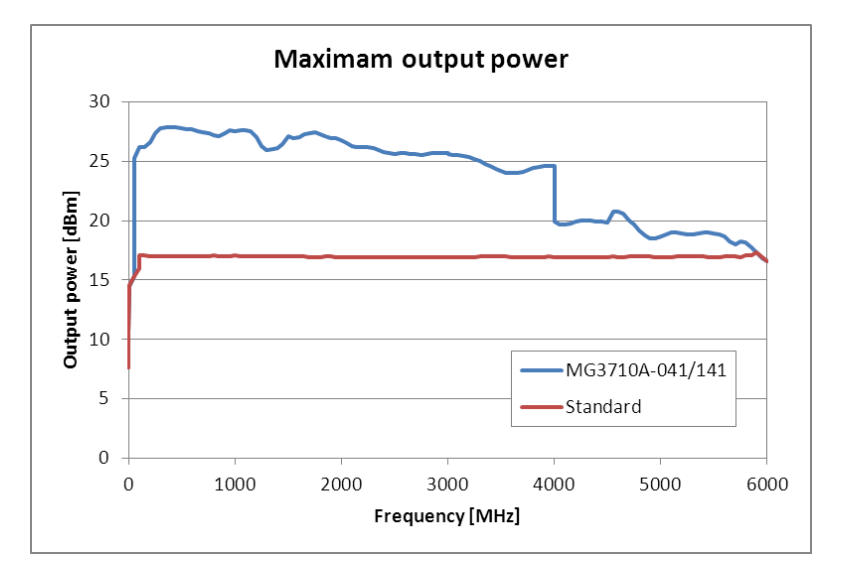

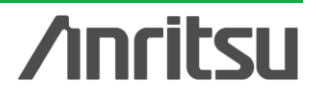

Slide 12

### **Low-Power Output Reverse Input Power Protection**

### **Low-Power Extension**

**Low Power Extension for 1stRF [Opt-042] Low Power Extension for 2ndRF [Opt-072]**

This option expands the MG3710A RF output lower limit.

The lower limit of the standard level setting range –110 dBm.

Adding this option expands the limit to –144 dBm. Refer to the appended data sheet for the level accuracy.

### **Reverse Input Power Protection**

**Reverse Power Protection for 1stRF [Opt-043] Reverse Power Protection for 2ndRF [Opt-073]**

This option protects the 1stRF and 2ndRF signal output connector from reverse input power.

**Maximum Reverse Input Power: DC: 50 Vdc max. AC: 20 W nom. (1 MHz < f ≤ 2 GHz) 10 W nom. (2 GHz < f ≤ 6 GHz)**

> Installing Opt-043/073 does not provide 100% assured protection against damage from reverse input power, so take care not to impress reverse input power whenever possible.

Installing Opt-043/073 lowers ACLR performance. Refer to the appended data sheet for details.

#### **Level Setting Range**

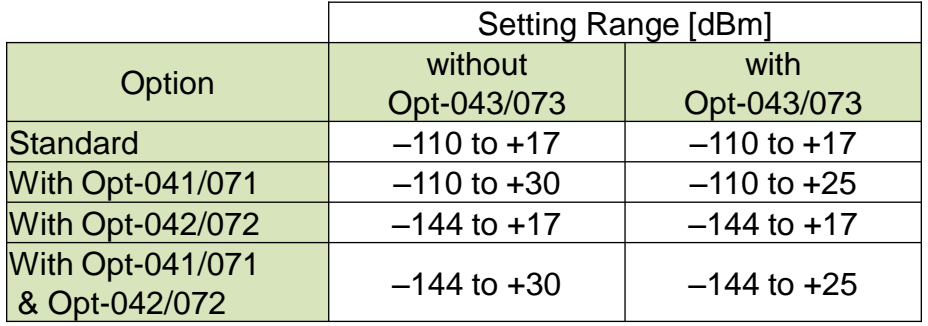

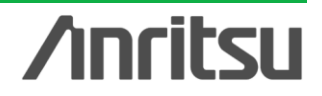

Discover What's Possible™

### **Choice of Reference Oscillators**

### **Pre-installed Reference Oscillator**

**Aging Rate /day**, ±1 x 10<sup>-6</sup>/year Temperature stability  $\pm 2.5 \times 10^{-6}$  (5 $\degree$  to 45 $\degree$ C)

### **High Stability Reference Oscillator [Opt-002]**

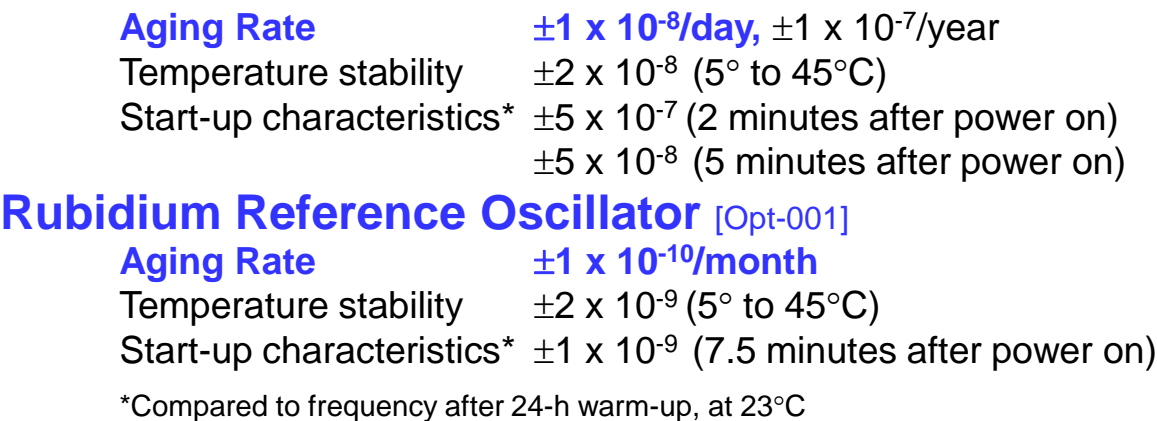

Three reference oscillator options are supported. Select the High-Stability Reference Oscillator option [Opt-002] when requiring high accuracy, depending on the measurement conditions; for even higher accuracy, select the Rubidium Reference Oscillator option [Opt-001]. However, if external high-accuracy reference signals are available, selecting the standard reference

oscillator option helps reduce unnecessary costs.

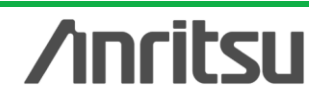

## **High-Speed Switching (1/2)**

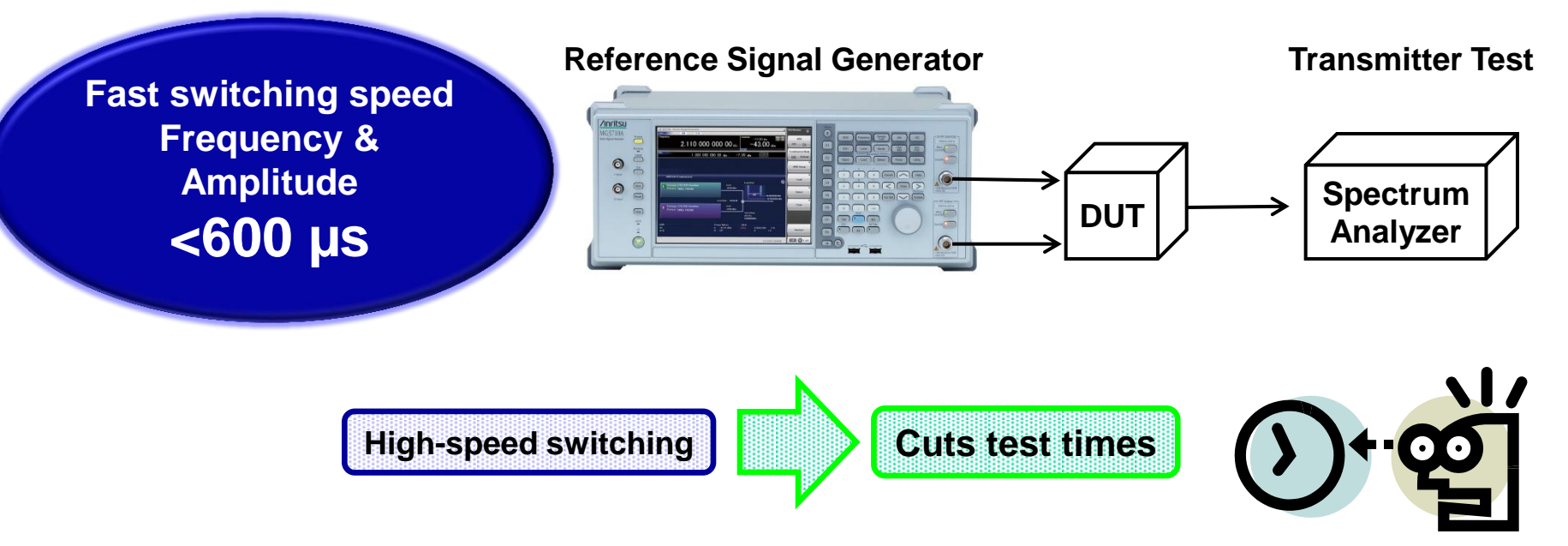

### **Switching target: Frequency, amplitude, waveform data**

### **Switching timing: External trigger, dwell time, remote command, panel operation**

**The MG3710A supports high-speed switching in the sweep/list mode separately from normal remote control. It is ideal for production lines requiring short test times.**

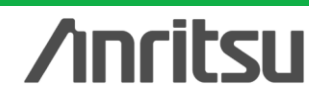

## **High-Speed Switching (2/2)**

### **Sweep/List mode**

#### **Sweep mode**

In this mode, the dwell time per point or number of points is split between the frequency range and level range (Start/Stop) This mode is used when matching dwell time per point and frequency/level steps.

### **List mode**

In this mode, the frequency, level and dwell time can be set for each of up to 500 points. This mode is used when wanting to set any dwell time, and frequency/level step per point.

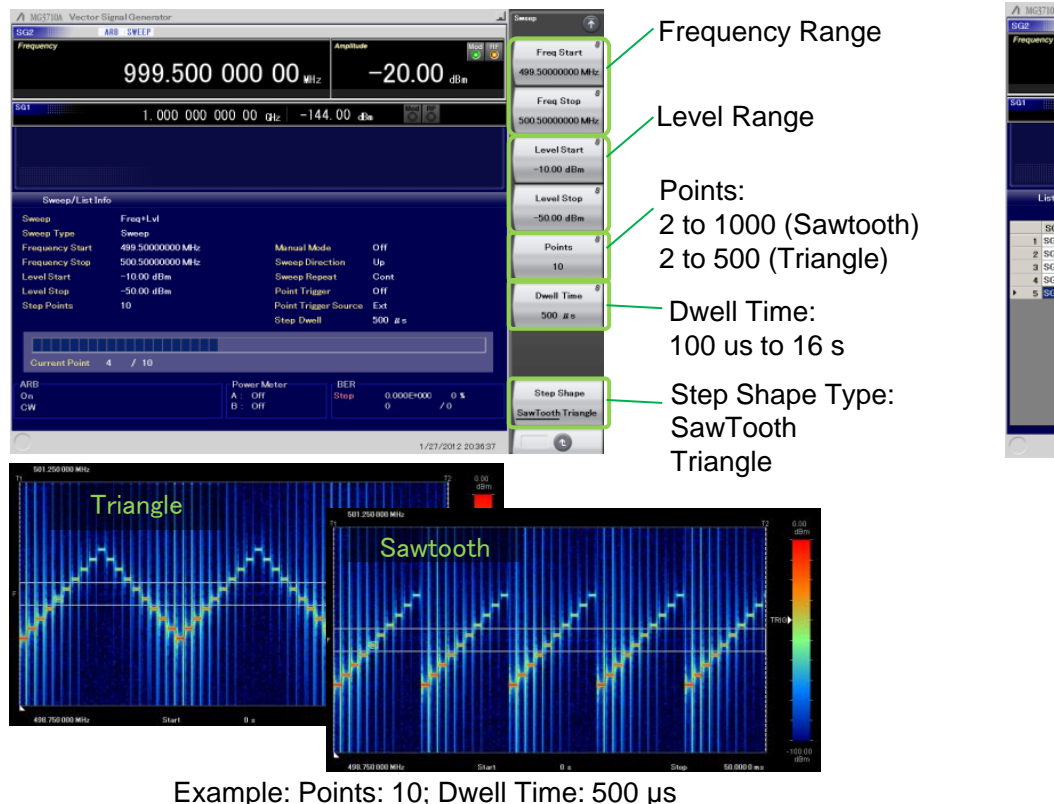

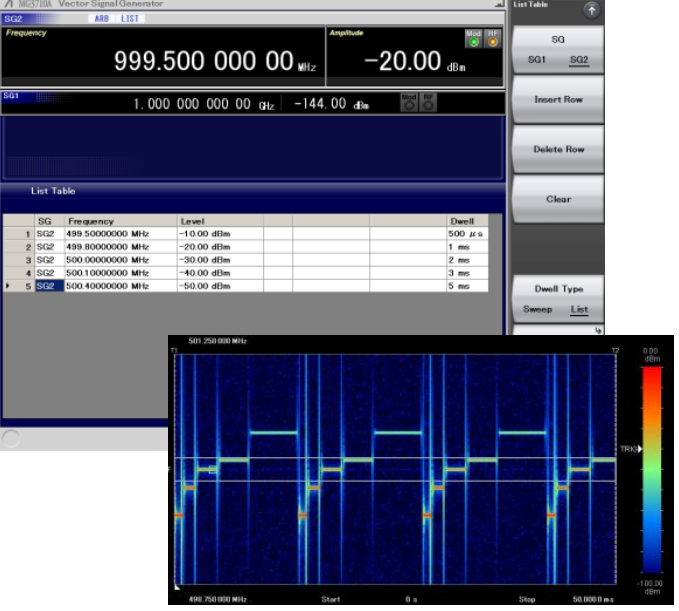

Example: Points: 5; Dwell Time: Random

## **Anritsu**

Discover What's Possible™

Slide 16

## **One Unit Supports Two Separate RF Outputs (1/3)**

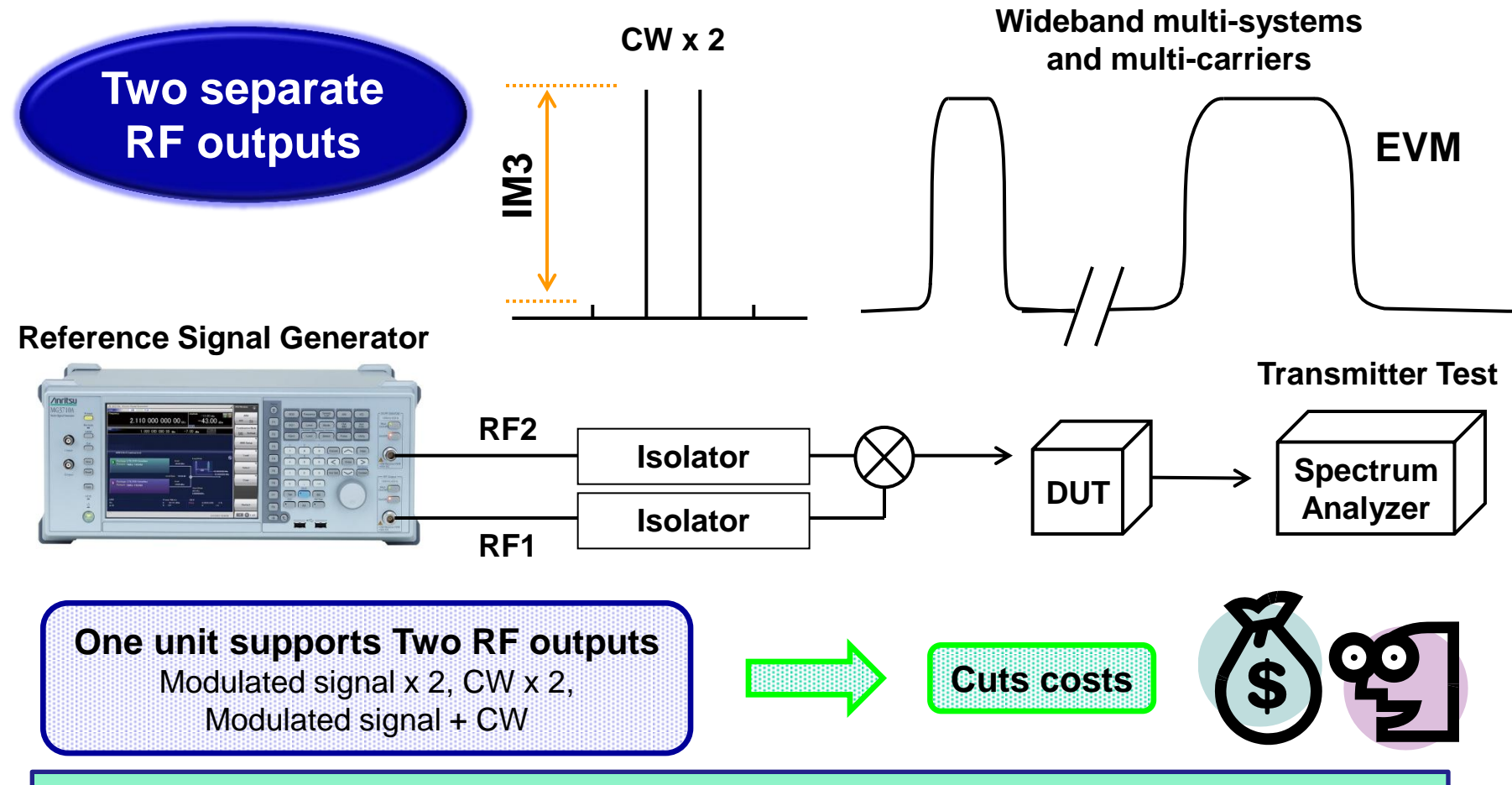

**The MG3710A supports two separate built-in RF outputs (option). The frequency can be selected from 2.7/4.0/6.0 GHz. The two RF outputs can be set to different frequencies, levels and waveform data/CW. As a result, there is no need for two expensive vector signal generators.**

Discover What's Possible™

## **One Unit Supports Two Separate RF Outputs (2/3)**

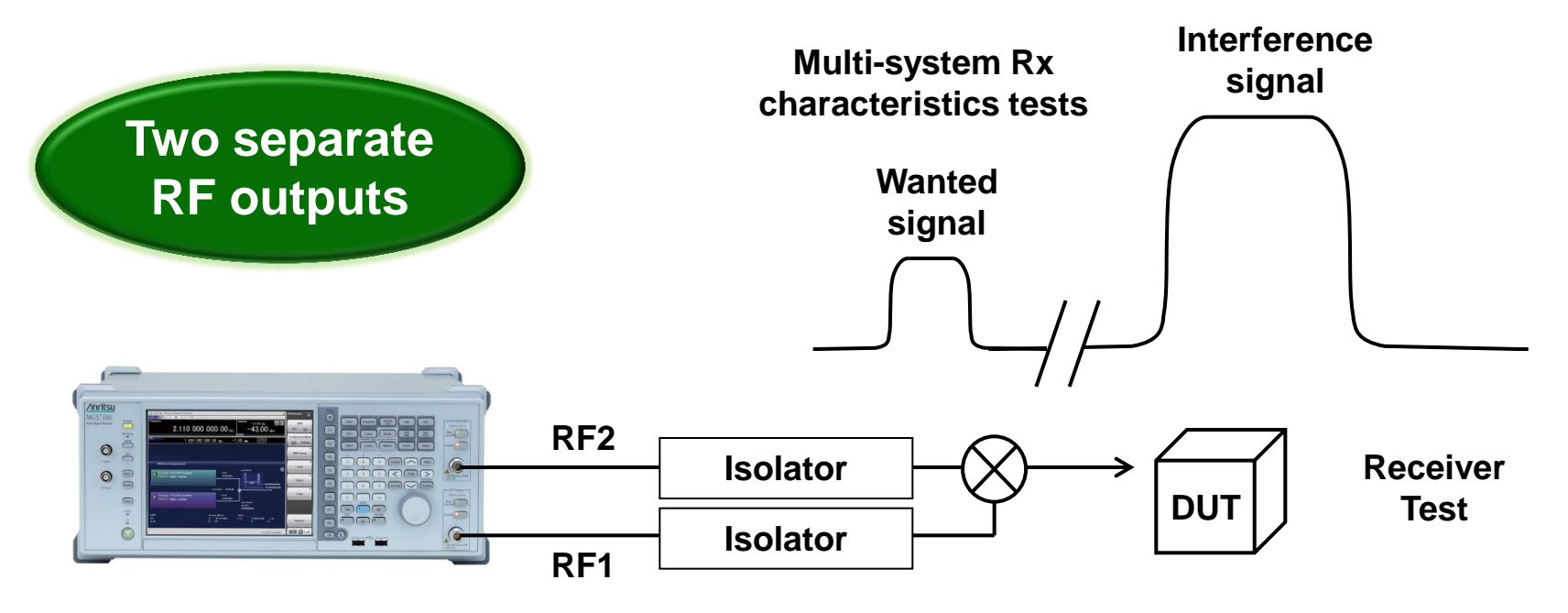

**Example: LTE + WLAN, LTE + Bluetooth, ISDB-T + WLAN, etc.**

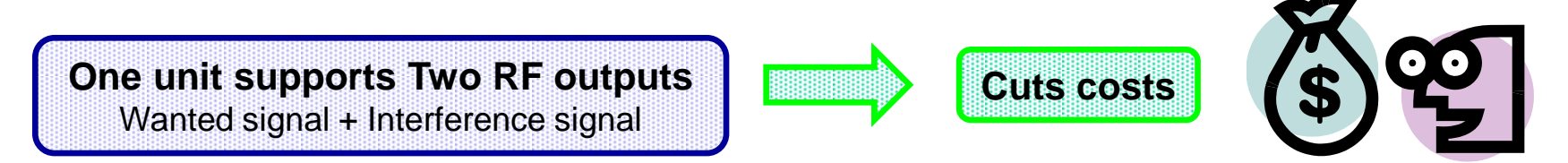

**The MG3710A supports two separate built-in RF outputs (option). Each can output a different frequency, level, and waveform data/CW and is ideal for Rx tests using two frequency offset signals that cannot be set using the baseband combine function.** 

Discover What's Possible™

Slide 18

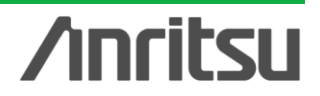

## **One Unit Supports Two Separate RF Outputs (3/3)**

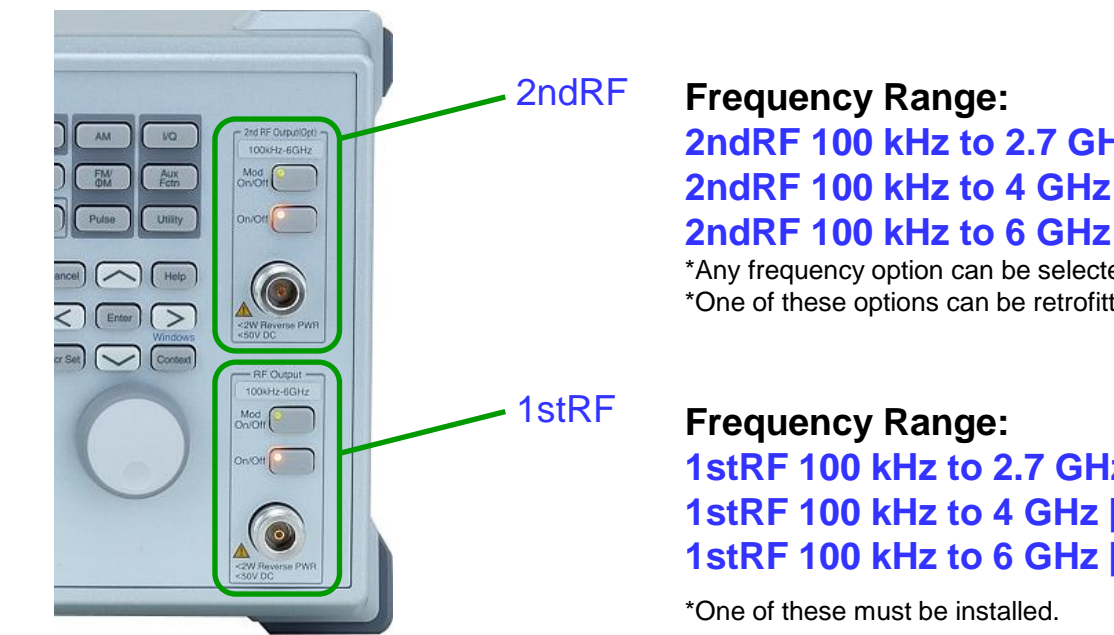

**2ndRF 100 kHz to 2.7 GHz [MG3710A-062/162] 2ndRF 100 kHz to 4 GHz [MG3710A-064/164] 2ndRF 100 kHz to 6 GHz [MG3710A-066/166]**

\*Any frequency option can be selected. \*One of these options can be retrofitted only if the 2ndRF option is not installed.

**1stRF 100 kHz to 2.7 GHz [MG3710A-032] 1stRF 100 kHz to 4 GHz [MG3710A-034] 1stRF 100 kHz to 6 GHz [MG3710A-036]**

This is convenient in the R&D phase for evaluating interference between two different systems using different frequency bands.

For example, considering WLAN 11b/g as the wanted signal, LTE-FDD, LTE-TDD, W-CDMA, GSM, etc., mobile signals are interference waveforms. Usually, this requires hardware and software costs for a second separate signal generator to create these interference signals. However, selecting one MG3710A model with different frequencies for the 1stRF and 2ndRF outputs supports efficient interference waveform testing using WLAN+LTE-FDD, ISDB-T+W-CDMA signals under realistic service conditions at greatly reduced total costs.

1: Supported frequency bands cannot be changed after shipment.

2: IQ input/output is supported only by SG1 (1stRF) and requires Opt-017.

Slide 19

## **Local Signal I/O as MIMO Signal Source**

### **Phase adjustment and local signal synchronization**

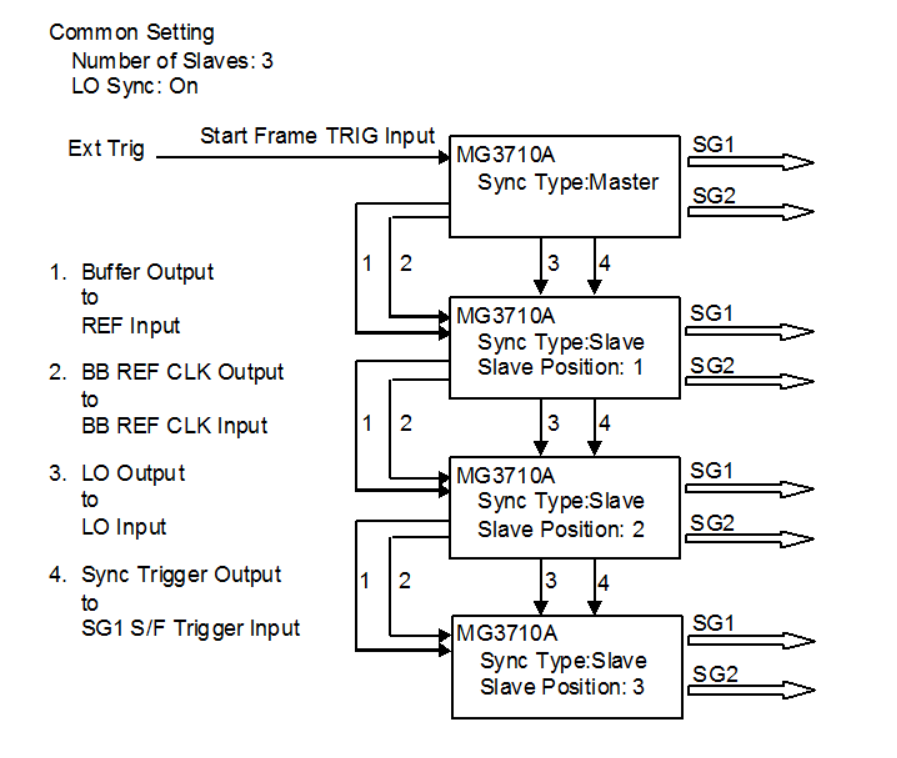

### **Universal Input/Output** [Opt-017]

This option installs connectors for the following I/O signals on the main-frame rear panel, supporting local frequency sync for MIMO applications.

Baseband Reference Clock Input/Output Sweep Output (only supports SG1) Local Signal Input/Output

\*Bundled with J1539AAUX Conversion Adapter for Opt-017/117 to use rear-panel AUX connector.

The Sync Multi SG function shares local signals, baseband clocks and trigger signals between multiple MG3710A units to output phase coherency signals with synchronized signal output timing. An 8x8 MIMO test system can be configured from one Master and three Slave MG3710A units.

Synchronization mode: Master, Slave, SG1 & 2 No. of Slaves: 1 to 3 Slave position: 1 to 3 Local synchronization: On/Off IQ phase adjustment:  $-360^\circ$  to  $+360^\circ$ , resolution 0.01 $^\circ$ IQ output delay: –400 to 400 ns, resolution 1 ps

### **Refer to the Application Note for details.**

#### **[Adjusting MIMO Phase Coherence using Vector Signal Generator]**

```
Discover What's Possible™
```
Slide 20

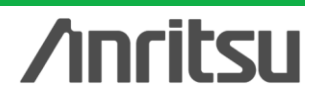

## **One RF Outputs Wanted + Interference Signals (1/6)**

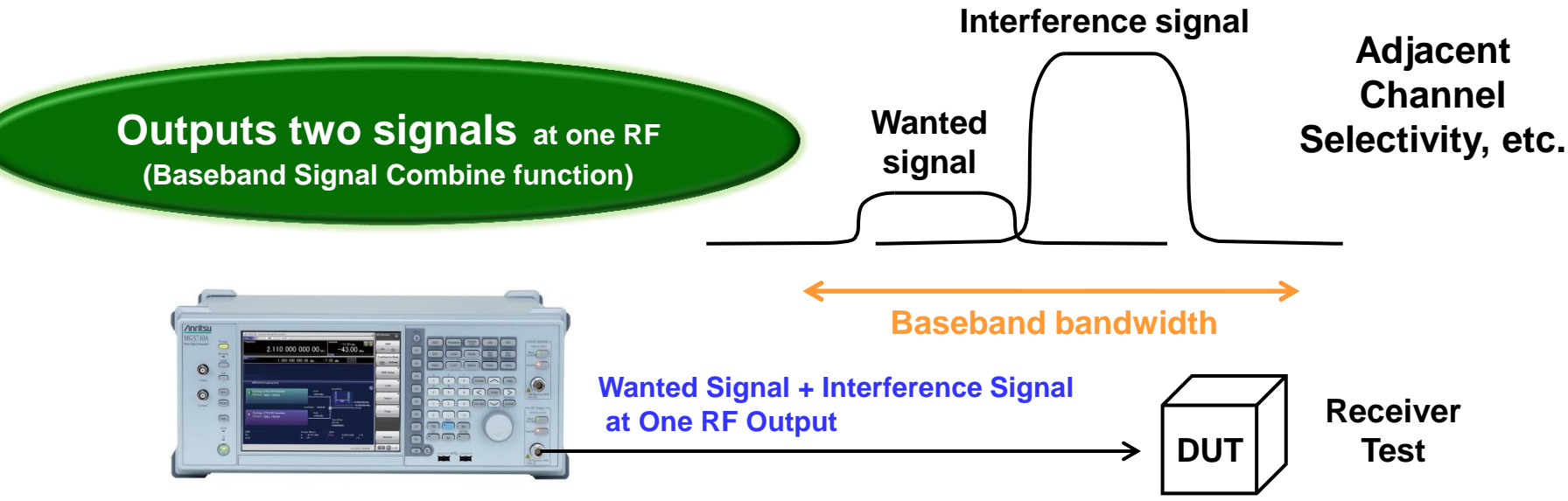

**Combination of Baseband Signal function:**

**Waveform data = 2 patterns (dual memory); modulated signal x 2, CW x 2, modulated signal + CW, etc.**

**Setting: Frequency offset, level offset, delay time**

**Frequency offset range: < baseband bandwidth (60 MHz max.)**

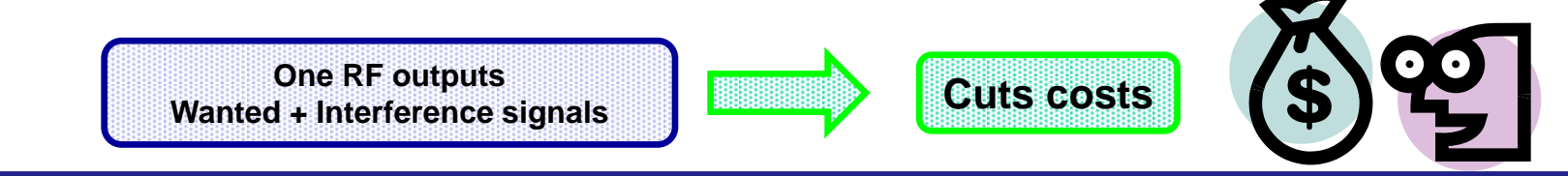

**The MG3710A has two waveform memories for each RF output for setting and outputting different waveform data. One RF outputs the combined wanted + interference signals for the baseband bandwidth.**

## **One RF Outputs Wanted + Interference Signals (2/6)**

### **Combination of Baseband Signal Function**

**Combination of Baseband Signal for 1stRF [Opt-048] Combination of Baseband Signal for 2ndRF [Opt-078]**

The Combination of Baseband Signal option installs two waveform memories for either the 1stRF (or 2ndRF) SG to combine two waveform patterns as the baseband for output, eliminating the need for two separate and expensive vector signal generators.

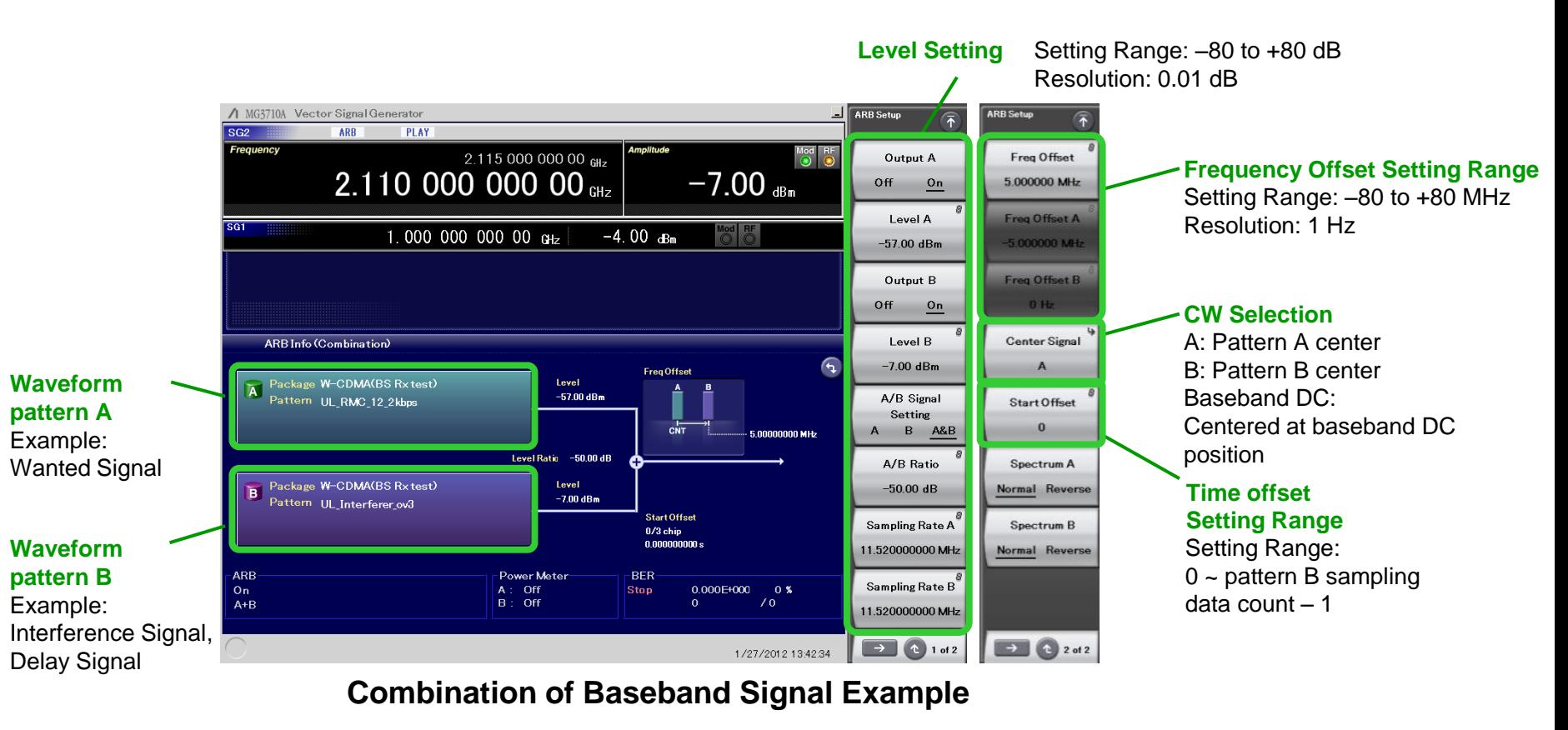

Discover What's Possible™

Slide 22

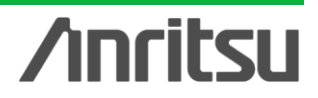

## **One RF Outputs Wanted + Interference Signals (3/6)**

**[Combination of Baseband Signal Function Example]**

**Wanted Signal + Modulated Interference Signal**

**+ Modulated Interference Signal**

Parameters:

- Frequency offset: 5 MHz
- Level offset: –63 dB
- Center carrier: Wanted signal = Memory A

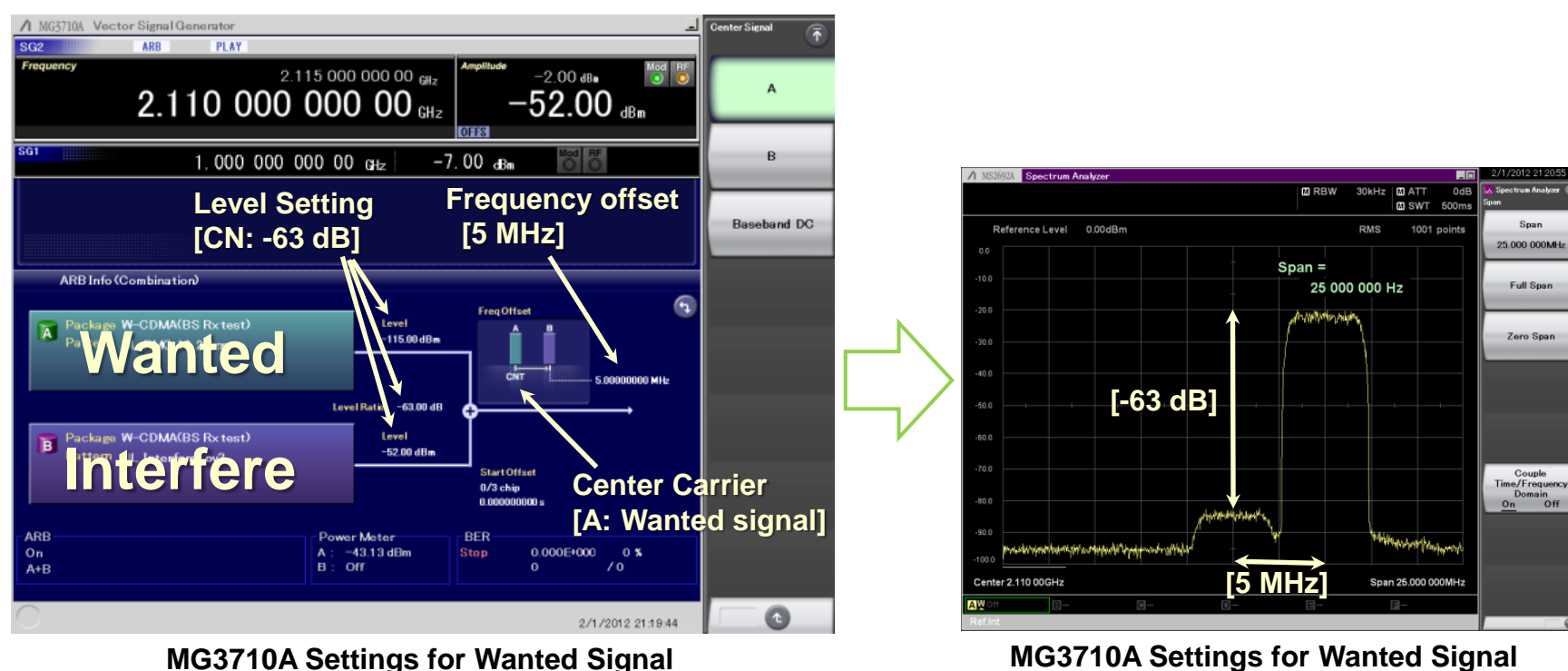

**+ Modulated Interference Signal (Spectrum)**

## **Anritsu**

Slide 23

## **One RF Outputs Wanted + Interference Signals (4/6)**

**[Combination of Baseband Signal Function Example]**

**Wanted Signal + Delayed Signal** Parameters:

- Frequency offset: 0 Hz
- Level offset: 15 dB
- Time offset (Delay): 30 µs

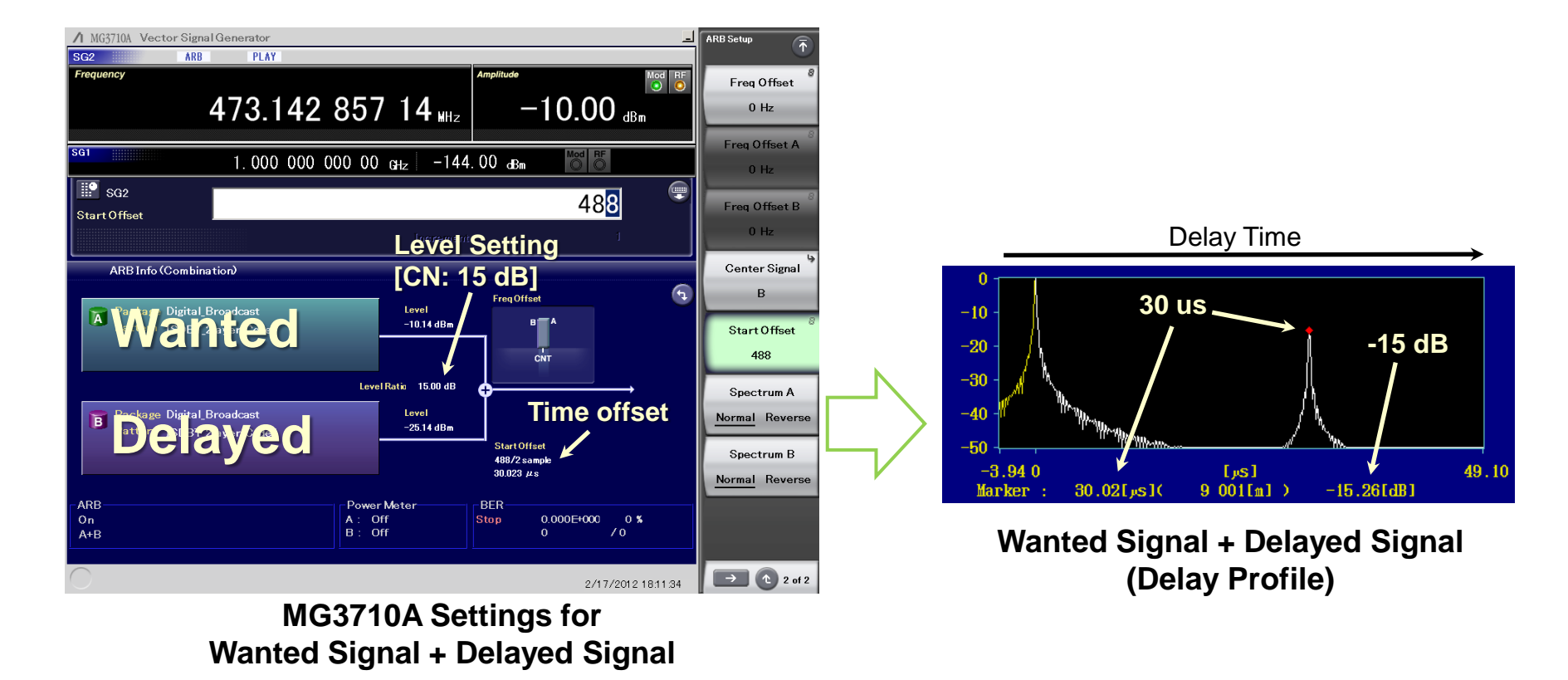

**Anritsu** 

Discover What's Possible™

Slide 24

## **One RF Outputs Wanted + Interference Signals (5/6)**

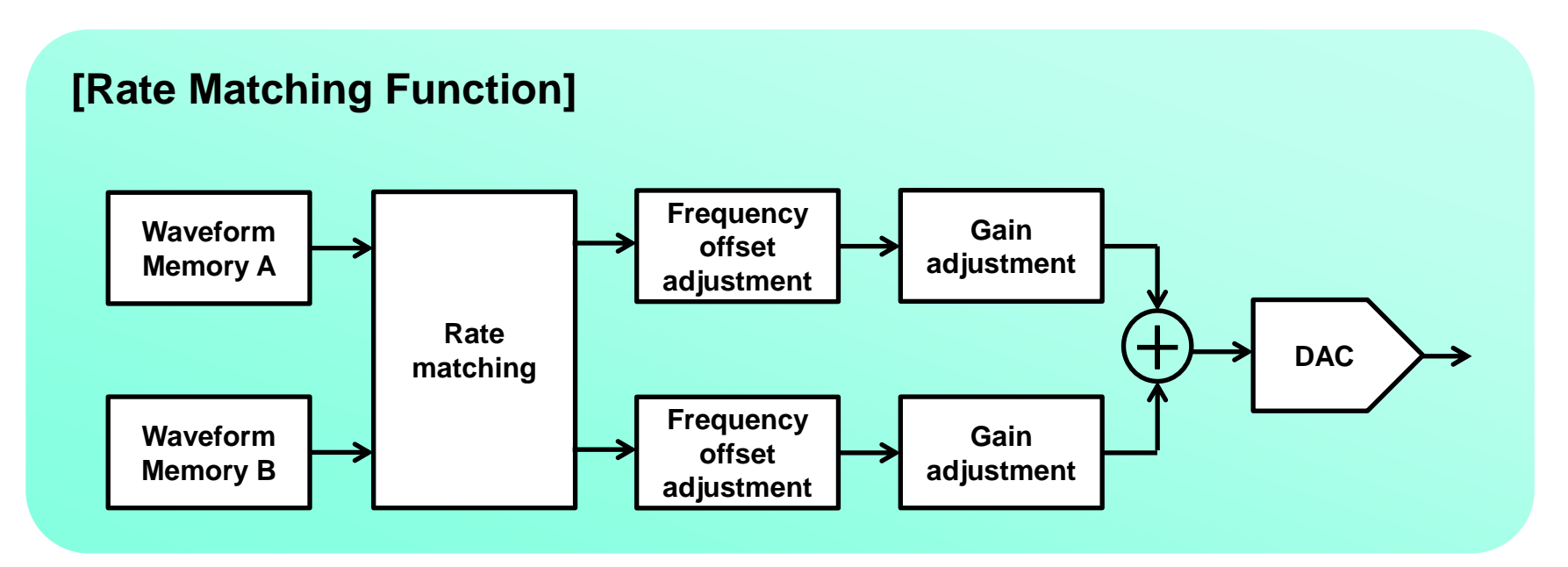

The conventional MG3700A only supports combination of two waveform patterns at the same sampling rate in memory A and and memory B. The sampling rate of the two waveform patterns must be matched in advance using Multi-Carrier IQproducer (MX370104A).

Combining two signals with the MG3710A rate matching function performs combination by matching the sampling rates and data point counts automatically, eliminating a great deal of time and effort matching the waveform pattern sampling rates before waveform combination.

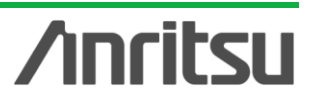

## **One RF Outputs Wanted + Interference Signals (6/6)**

### [**Rate Matching Function**]

### **[Baseband Signal Combine Function Example]**

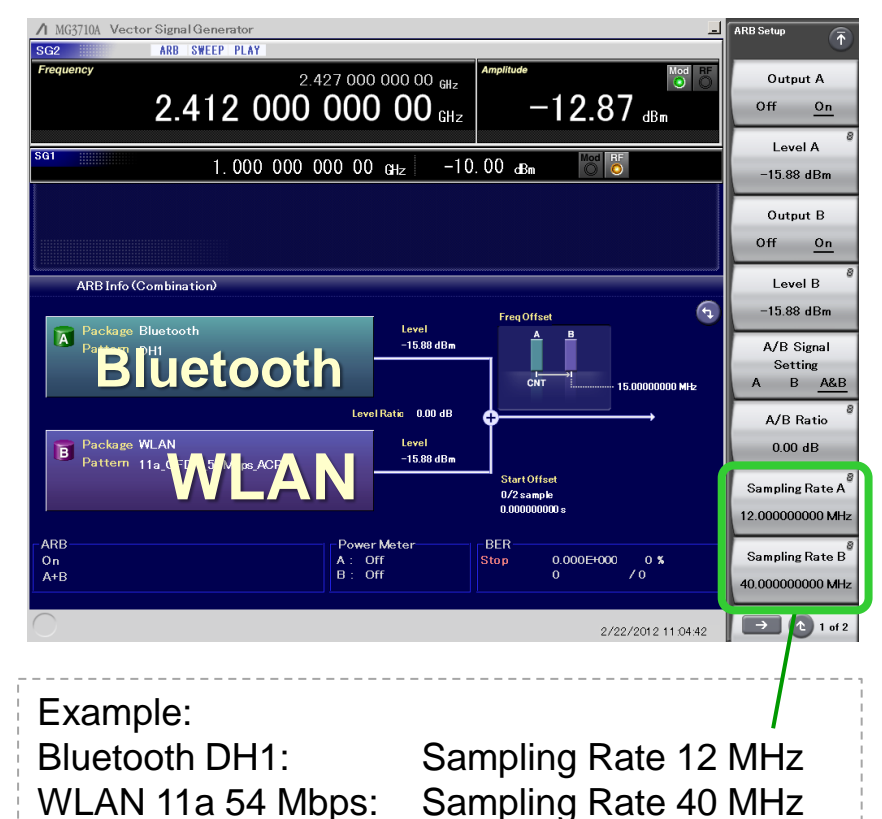

Yellow: MG3710A

Blue: Anritsu conventional model (MG3700A) Note

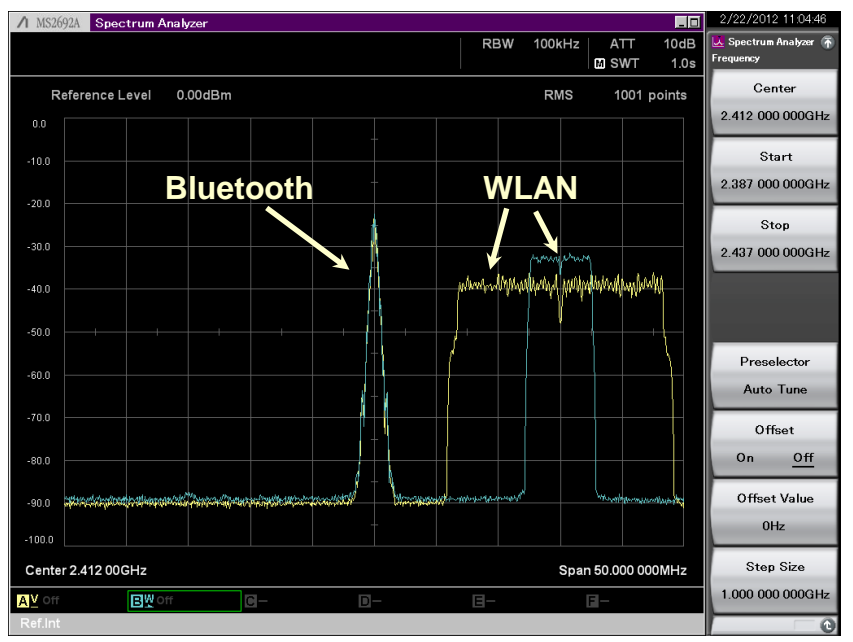

### **Combine Waveforms with Different Sampling Rate**

Using the MG3710A Rate Matching function, two signals are output at each true spectrum.

Note: With the conventional MG3700A, the sampling rates are pre-matched using the Adjust Rate function of Multi-Carrier IQproducer.

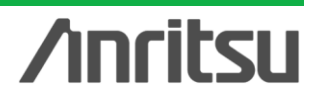

Discover What's Possible™

Slide 26

## **One RF Outputs Wanted + AWGN Signals (1/2)**

### **AWGN Generator**

### **Built-in AWGN Generator**

**AWGN for 1stRF [Opt-049] AWGN for 2ndRF [Opt-079]**

This option adds internally generated AWGN to wanted signals. The On/Off button switches the AWGN output.

When there is no carrier, only AWGN is output ( $ARB = Off$ ).

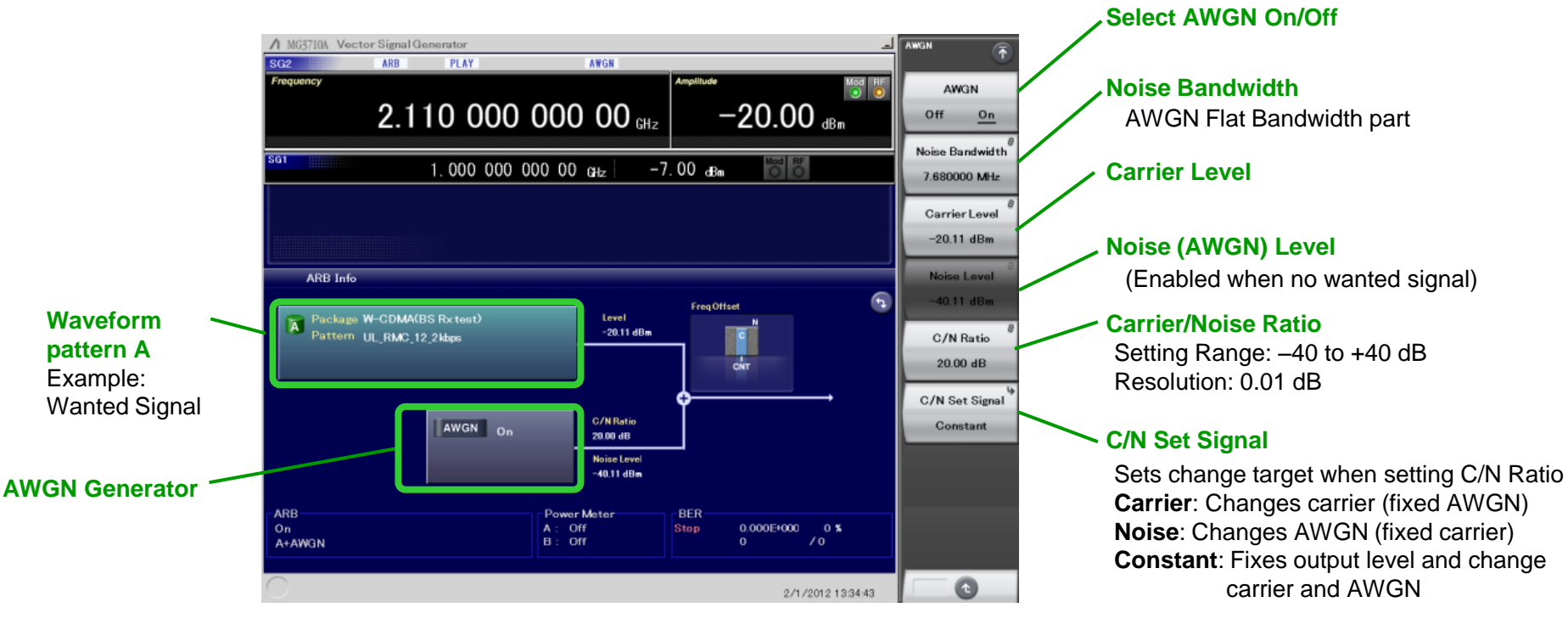

#### **Example of AWGN Generator**

Discover What's Possible™

Slide 27

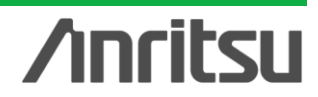

## **One RF Outputs Wanted + AWGN Signals (2/2)**

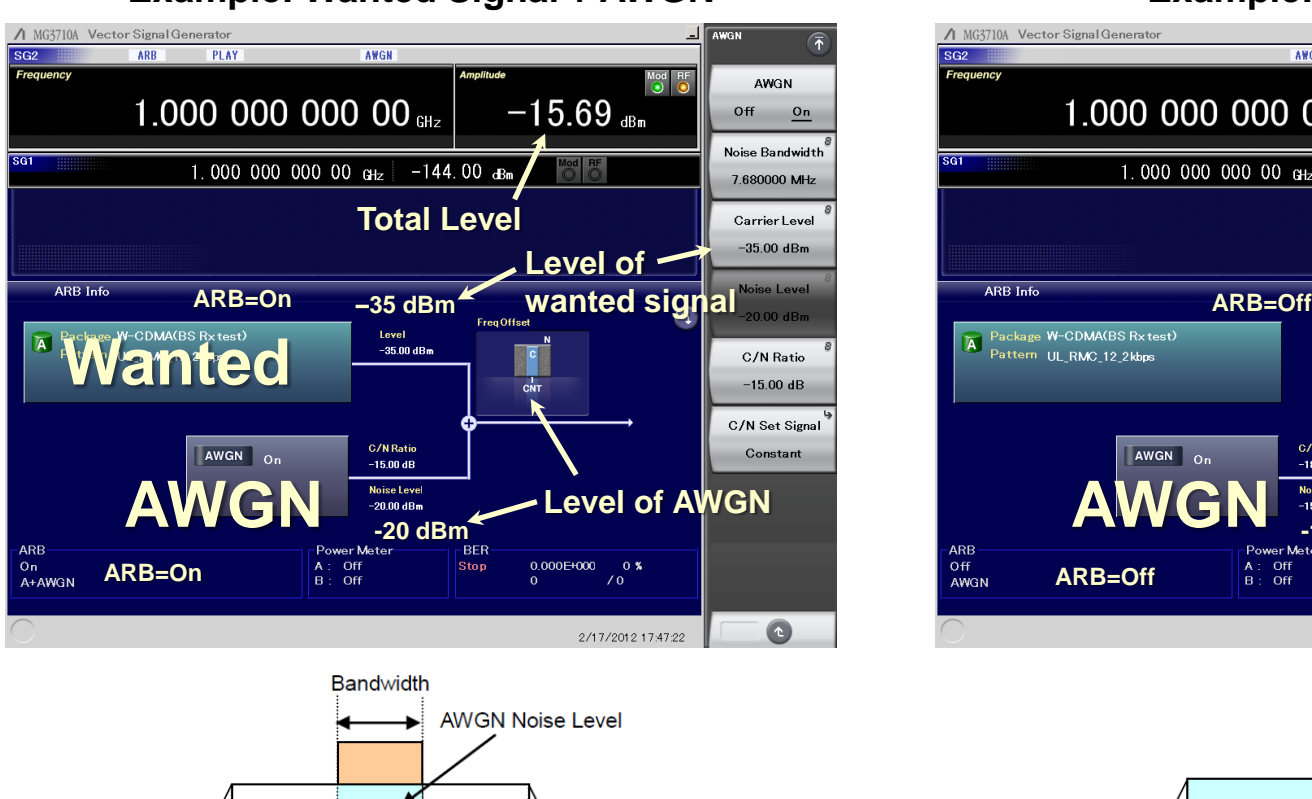

**Example: Wanted Signal + AWGN Example: AWGN only**

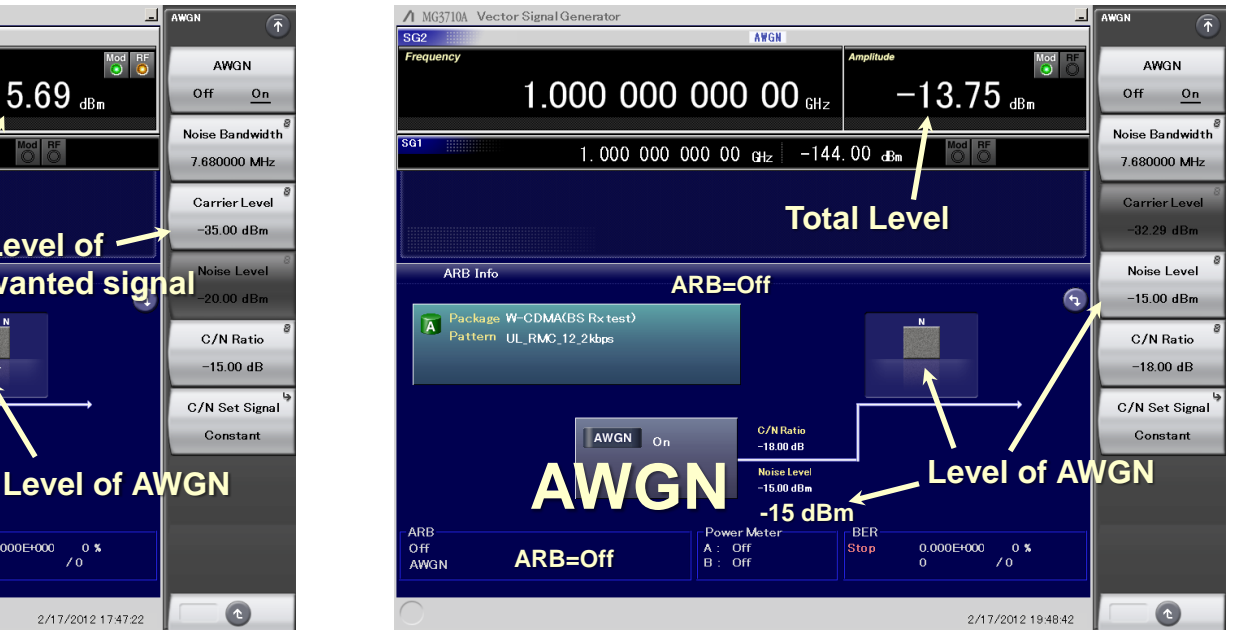

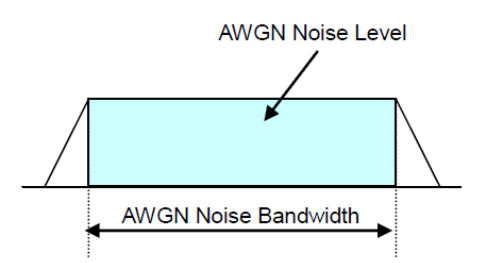

When adding AWGN to the wanted signal, Noise Level on the screen displays the noise level in the wanted signal band.

**AWGN Noise Bandwidth** 

When outputting only AWGN, Noise Level on the screen displays the set noise bandwidth level. In the above setting example, it is the power in the 7.68-MHz band.

**Inritsu** 

MG3710A-E-L-1

Slide 28

Discover What's Possible™

## **Large Memory Cuts Measurement Times (1/2)**

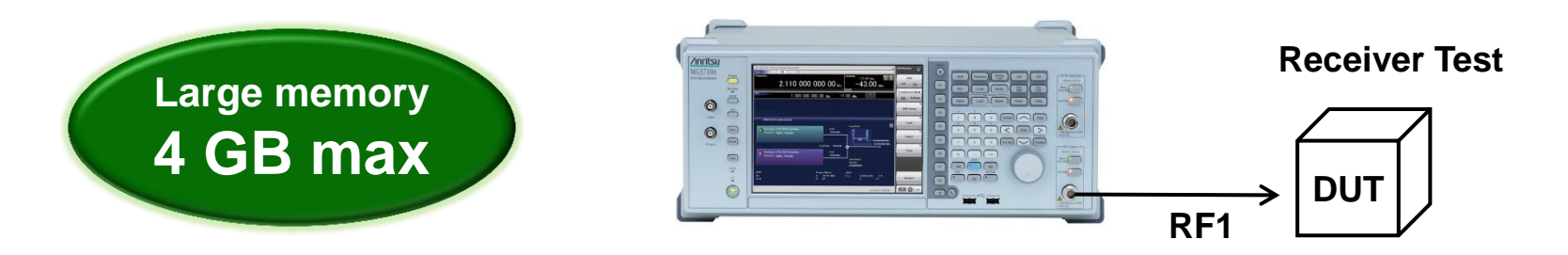

**Example: Testing with many waveforms with different bandwidths and parameters Testing with waveforms for many systems with multi-system terminals**

### **With large waveform memory**

- **1. Switch loaded waveform data instantaneously**
- **2. Load multiple test waveforms**  $\rightarrow$  **Reduce number of reloads**  $\rightarrow$  **Cuts time**

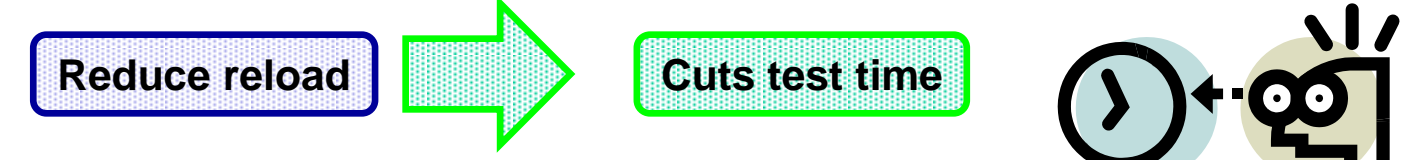

**The MG3710A can save up to 1024 Msa (4 GB) per one RF output. Memory size is one of the most important specifications for an arbitrary waveform signal generator. Large memory can load multiple waveform data, cutting reload and measurement times.**

Discover What's Possible™

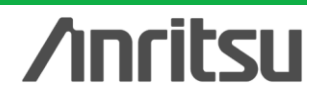

## **Large Memory Cuts Measurement Times (2/2)**

### **ARB Memory Upgrade**

**64 Msample for 1stRF [with 1stRF] ARB Memory Upgrade 256 Msample for 1stRF [Opt-045] ARB Memory Upgrade 1024 Msample for 1stRF [Opt-046] 64Msample for 2ndRF [with 2ndRF] ARB Memory Upgrade 256 Msample for 2ndRF [Opt-075] ARB Memory Upgrade 1024 Msample for 2ndRF [Opt-076]** Memory size is the most important specification for arbitrary waveform memory. If the memory is small, large waveform patterns cannot be handled and the number of cases when multiple waveform patterns cannot be loaded increases. When this happens, the time to reload another waveform pattern wastes evaluation time and lowers efficiency.

#### **1stRF (Opt-032/034/036)**

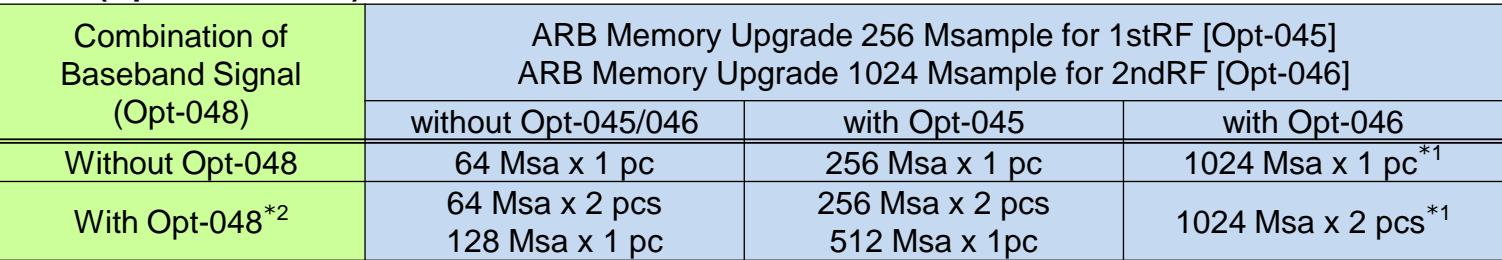

#### **2ndRF (Opt-062/064/066)**

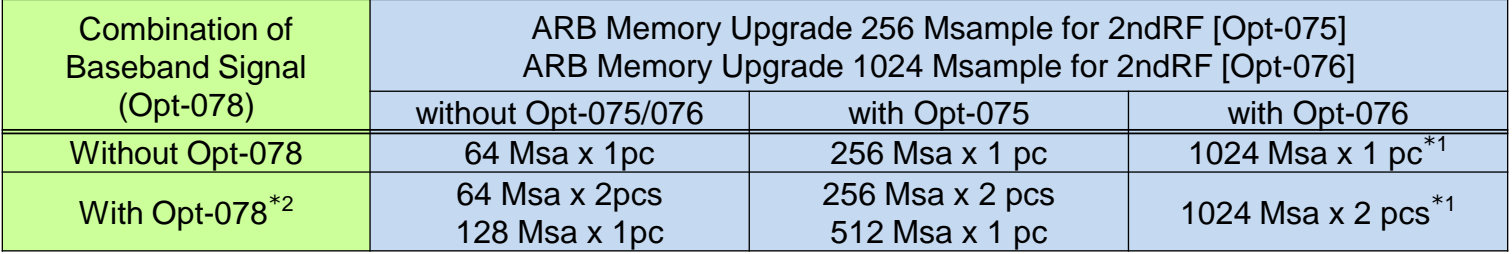

\*1: The maximum size per waveform pattern supported by the MG3710A varies with the IQproducer version.

\*2: The Combination of Baseband Signal option supports two arbitrary waveform memories and can either set two different waveform patterns or combine them in one memory to support one large waveform pattern.

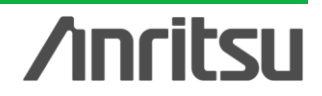

## **Two Signal Flowcharts (1/2)**

Pressing the on-screen **button toggles instantly between the Hardware Block Chart and the ARB Info screens.** 

The Hardware Block Chart is a quick-and-easy way to grasp the status of each block (ARB, AWGN, I/Q, Analog Mod, Pulse Mod, Local) at a glance.

The ARB Info screen displays more details about the ARB/AWGN block showing the baseband signal combine status of memory A + memory B, memory A + AWGN, etc.

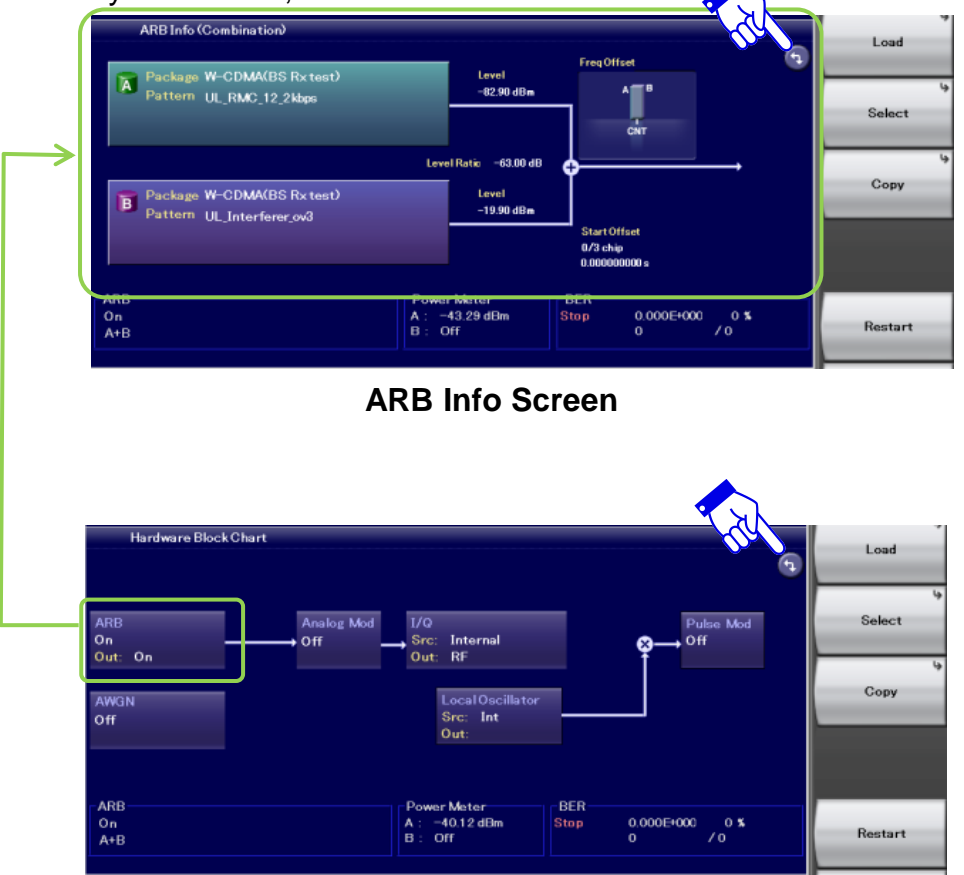

#### **Hardware Block Chart Screen**

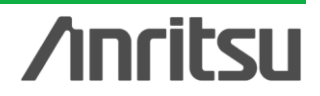

## **Two Signal Flowcharts (2/2)**

#### **Hardware Block Chart Display Contents (explanation)**

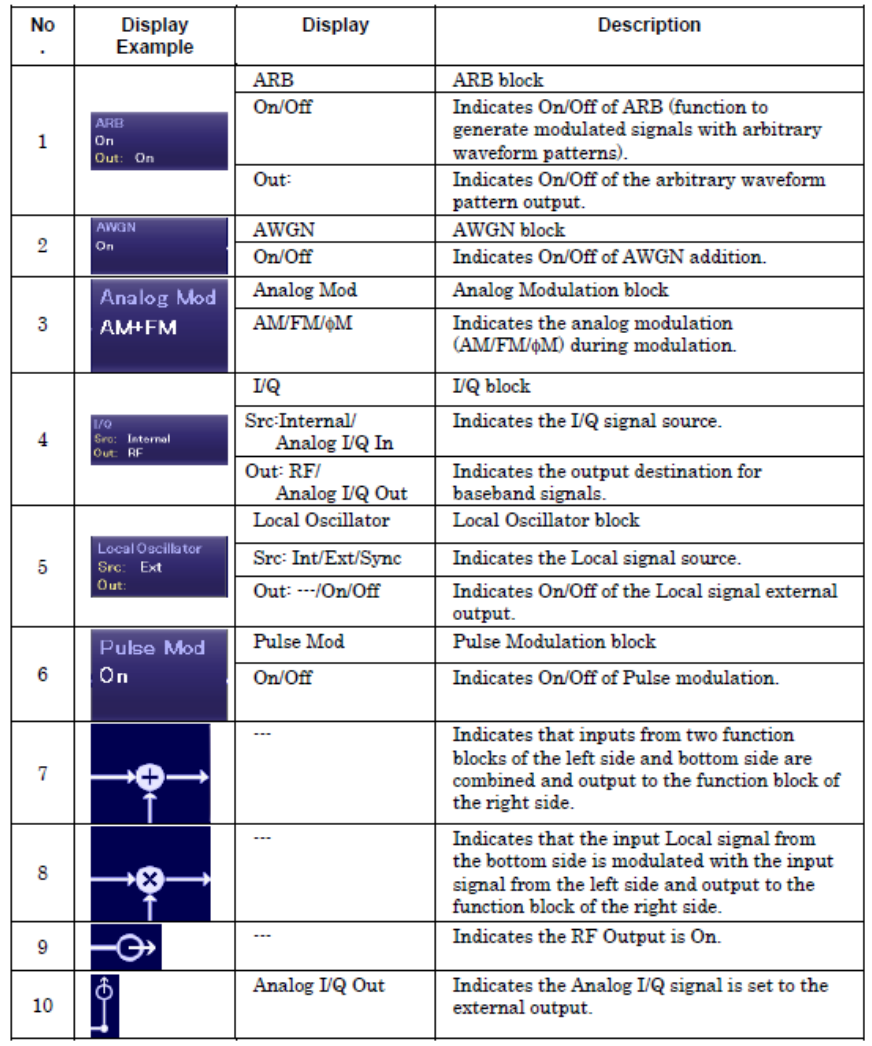

#### Hardware Block Chart  $14-$ Analog I/Q Out alog I/Q In 10 **ARB** Analog Mod Pulse Mod  $I/Q$ On **AM+FM** Src: Internal 0n Out: On **RF** Out: 8 Local Oscillator 9 **AWGN** Src: Ext  $On$  $5 - 0$ ut:  $13$  $\dot{2}$  $12$ LO In

#### **Hardware Block Chart (explanation)**

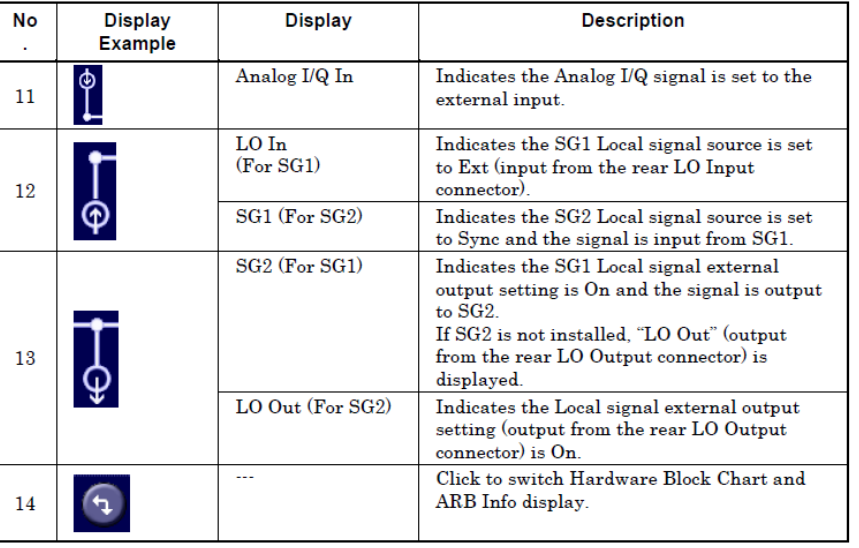

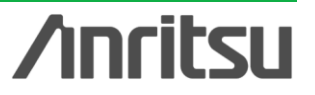

Discover What's Possible™

Slide 32

## **Analog IQ Input/Output (1/2)**

### **Analog IQ Input/Output** [Opt-018]

This option adds analog IQ input and output connectors to the front and rear panels, respectively

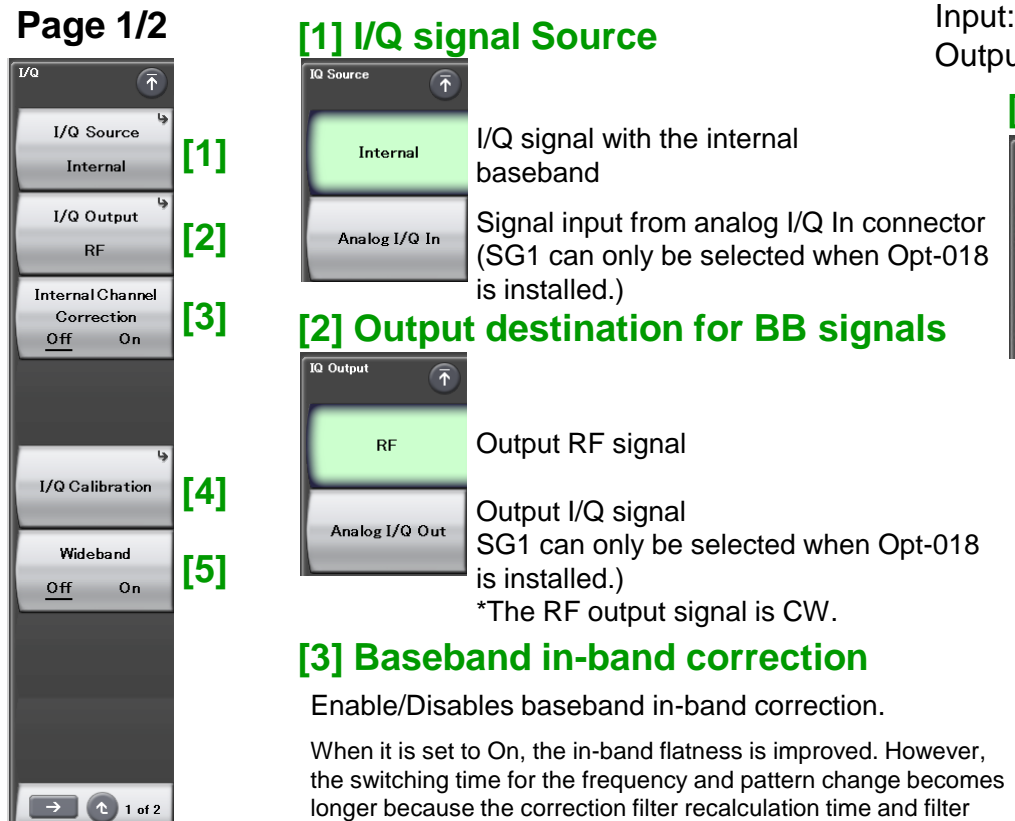

This function supports SG1 (1stRF) only when Opt-018 is installed.

Input: I Input, Q Input Output: I Output, I¯ Output, Q Output, Q¯ Output

#### **[4] I/Q Calibration**

I/Q Calibration Execute Cal Type Full

DC

Executes calibration for the IQ gain balance, Origin offset and IQ quadrature angle.

- DC: Executes optimal adjustment with currently specified frequency (default). For other frequency points, the existing correction value is used without change.
- Full: Executes calibration with range of all frequencies.

#### **[5] Switching mode for RF bandwidth**

- Off: Harmonics distortion characteristic has priority (Default).
- On: In-band flatness has priority. This function allows using the maximum modulation bandwidth with low frequency.(The harmonics cut filter is disabled.)

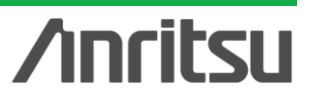

Discover What's Possible™

Slide 33

passing time become longer. If the in-band characteristics are not

important, setting this function to Off supports high-speed operation. This function is disabled at CW output.

## **Analog IQ Input/Output (2/2)**

#### **Page 2/2**

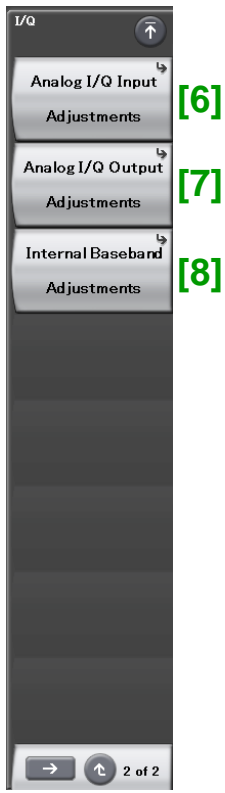

#### **[6] Analog I/Q Input Adjustments**

Analog I/Q

 $\sim$   $\sim$   $\sim$   $\sim$ 

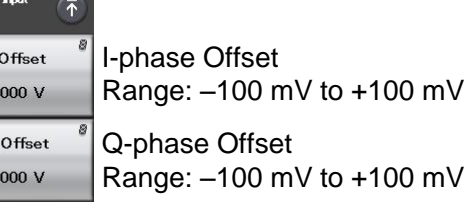

#### **[7] Analog I/Q Output Adjustments**

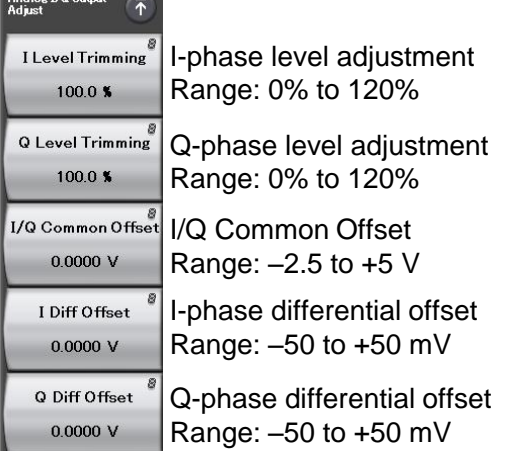

#### **[8] Internal Baseband Adjustments**

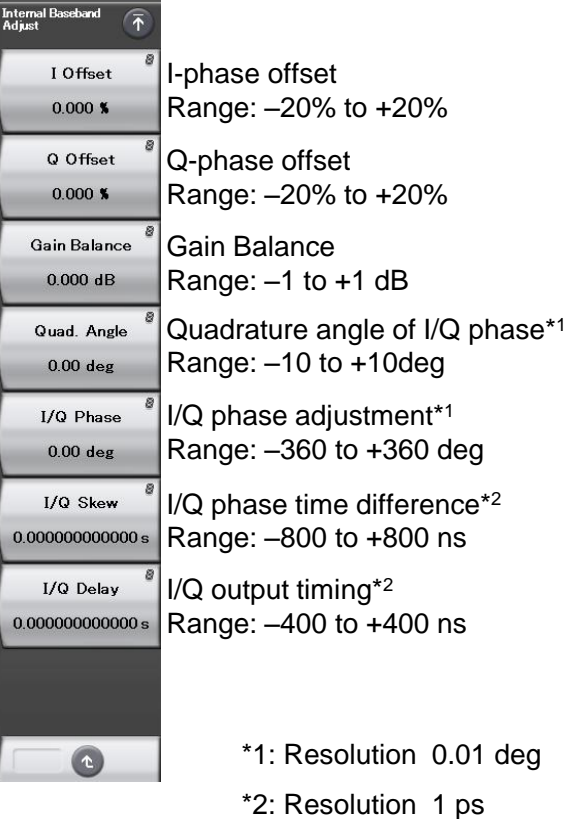

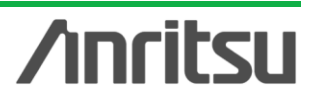

## **Built-in BER Measurement Function (1/4)**

### **Built-in BER Measurement Function**

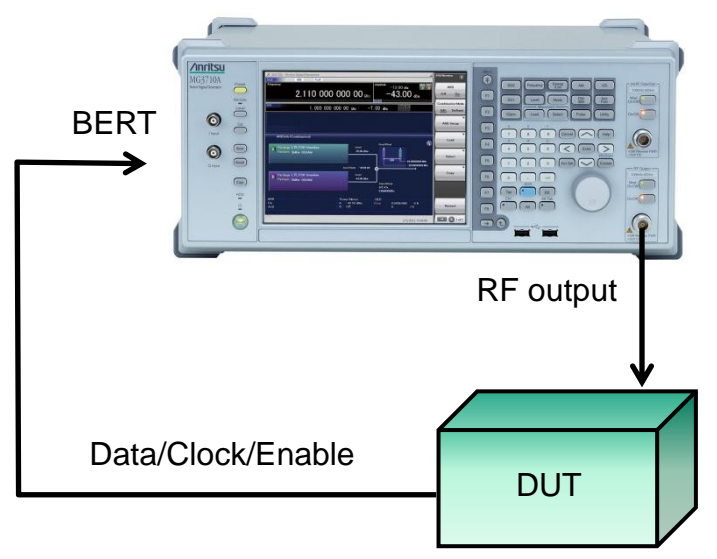

### **BER Test Function [Opt-021]**

Input bit rate: 100 bps to 40 Mbps Input signal: Data, Clock, Enable (Polarity inversion enabled) Input level: TTL Measurable patterns: PN9/11/15/20/23, ALL1, ALL0, Alternate (0101...), User Data, PN9fix/11fix/15fix/20fix/23fix Count mode: Data, Error Number of measurable bits: ≤2<sup>32</sup>-1 (4,294,967,295 bits) Measure mode: Single, Continuous, Endless

Returns Data/Clock/Enable demodulated by DUT to MG3710A BER function

**This option installs a BER measurement function for measuring error rates between 100 bps and 40 Mbps using the DUT demodulated Data/Clock/Enable signals. The results are displayed on the MG3710A screen.**

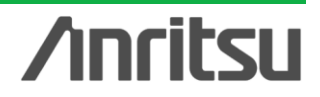

## **Built-in BER Measurement Function (2/4)**

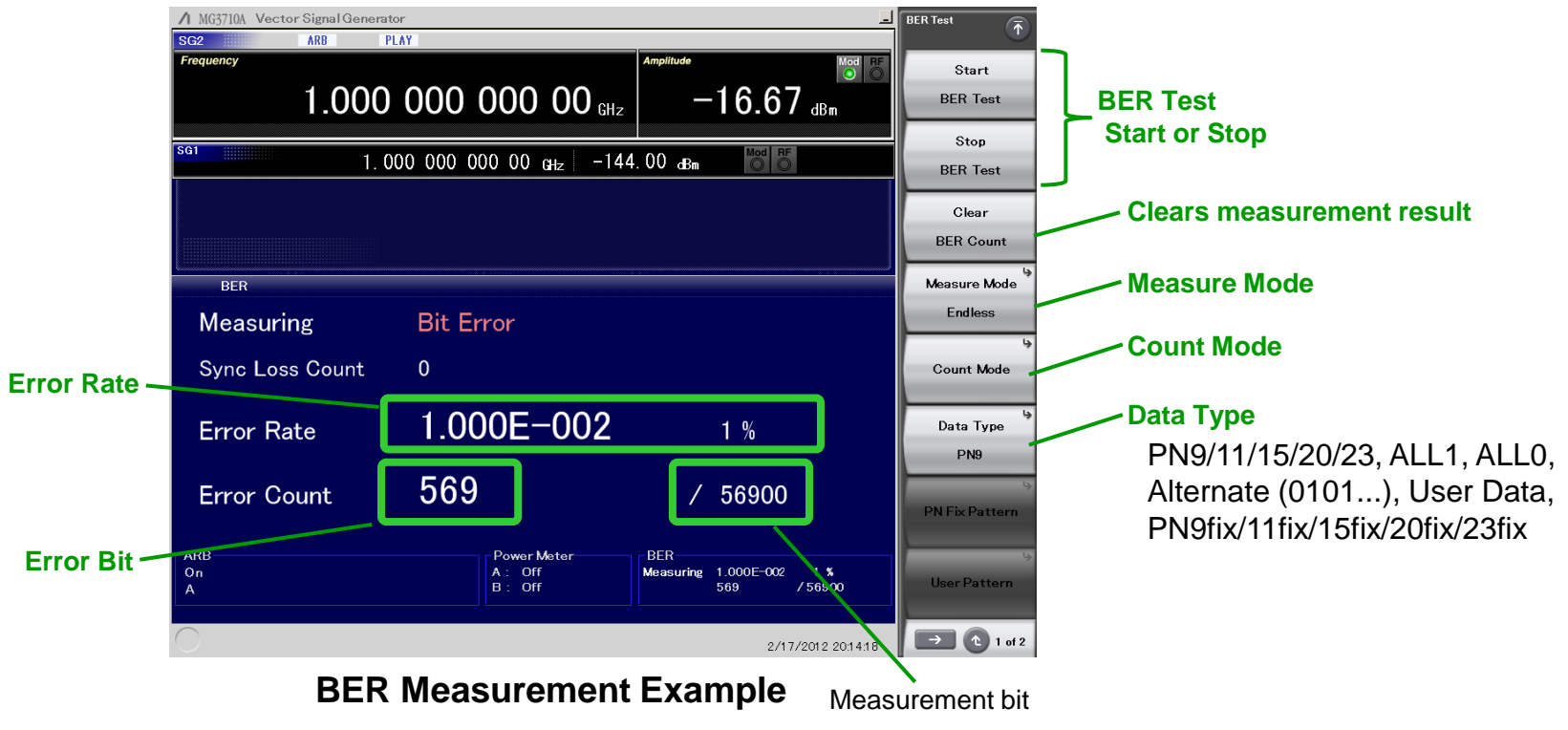

#### **Measure Mode**

Single: Measures selected data patterns until result reaches specified number of bits or specified number of error bits

Continuous: Repeats single measurements (default)

Endless: Measures data until result reaches upper limit of measurement count bit

#### **Count Mode**

Data: Specifies number of measurement bits (default) Error: Specifies number of measurement error bits

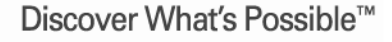

Slide 36

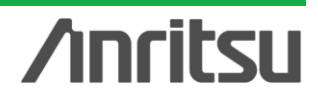

## **Built-in BER Measurement Function (3/4)**

#### **[PN Fix pattern]**

At BER measurement, special PN patterns called PN\_Fix patterns can be used. A PN Fix pattern consists of repeated parts of PN patterns, and PN patterns with a shorter length than 1 cycle.

Even when the PN data part of the waveform pattern output from the MG3710A has no periodicity, BER measurement is supported by selecting PN Fix at the BER measurement function.

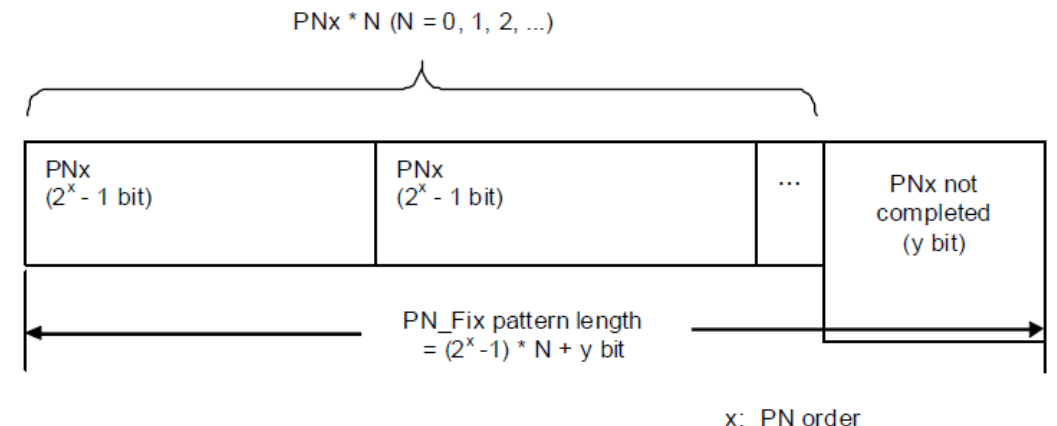

x: PN order N: Repetition count of **PN<sub>x</sub>** 

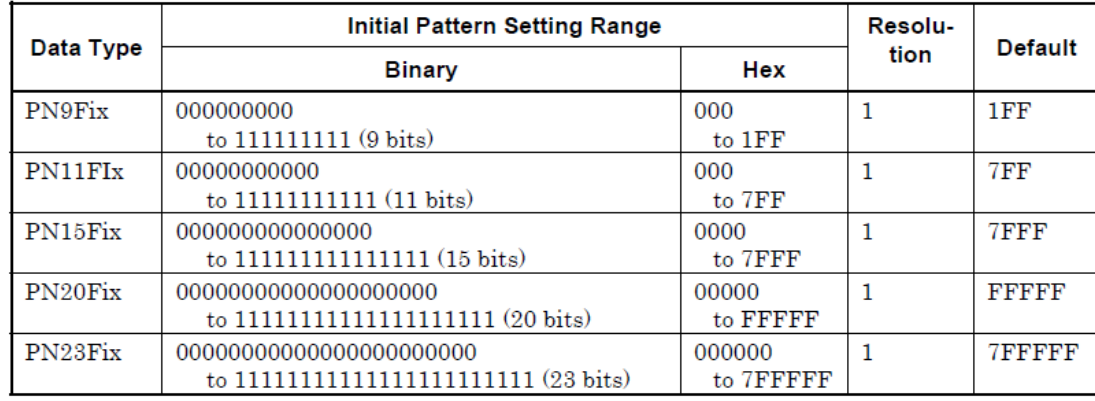

#### **Initial Pattern Pattern Length**

Setting Range: 96 to 134217728 bit (0 x 8000000) Resolution: 1 bit

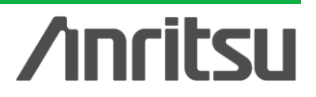

Discover What's Possible™

## **Built-in BER Measurement Function (4/4)**

#### **[User Defined Pattern]**

The BER measurement can use a user-defined pattern, which is an arbitrary binary string that is 8- to 1024-bits long and consists of a data bit string to determine whether synchronization is established plus a data bit string used as measurement data. A PC can be used to create a user-defined pattern in text file format. Load the file from USB memory or MG3710A internal hard disk.

**Length: 8 to 1024 (Binary)**

**Extension: \*\*\*\*\*\*.bpn**

**Saved Folder: \*:¥Anritsu¥MG3710A¥User Data¥BERT BitPattern**

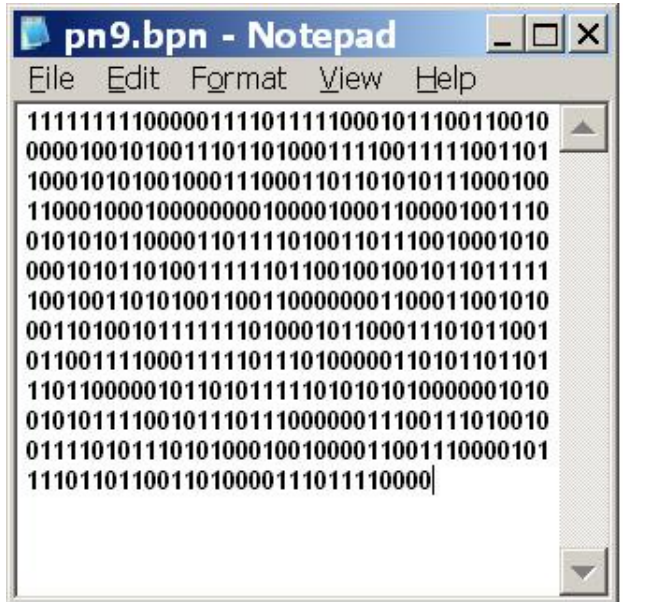

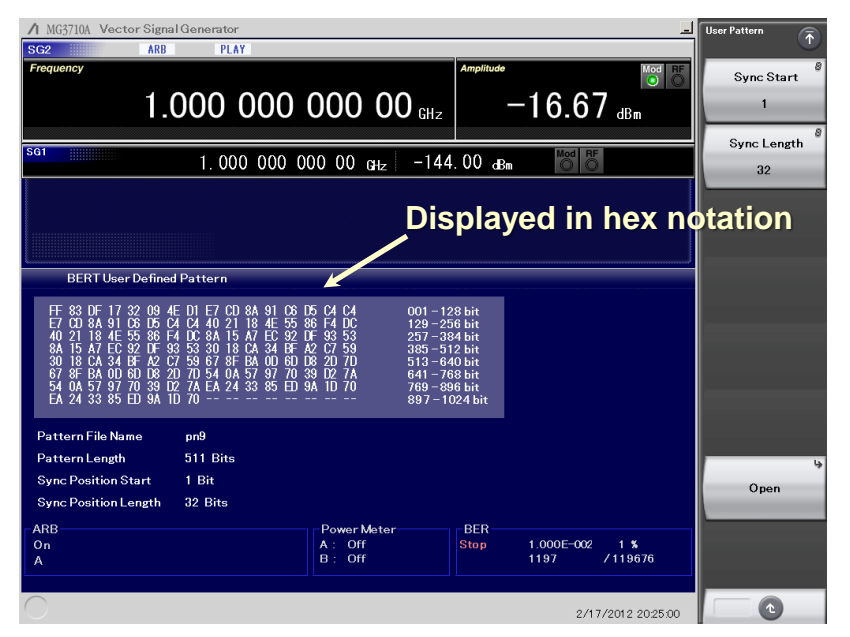

**Example of User-Defined Pattern**

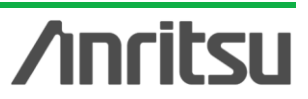

## **Supports Two USB Type Power Sensor (1/4)**

### **Supports two USB power sensors max.**

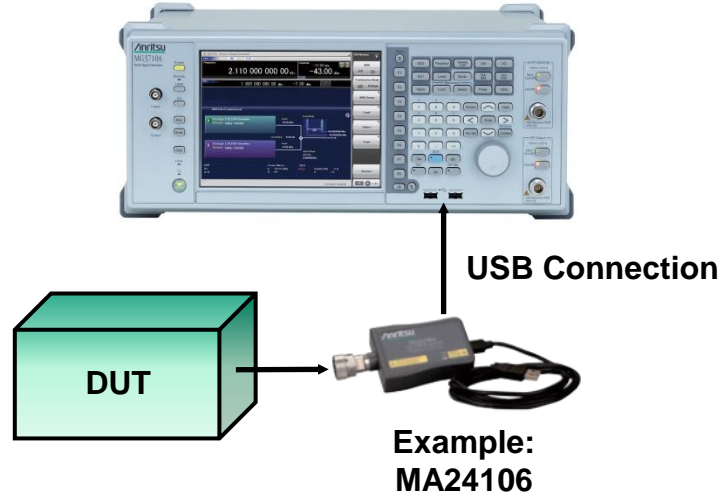

**Up to two USB power sensors can be connected to the MG3710A to display the measurement results on the MG3710A screen.**

### **USB Power Sensor** [Sold Separately]

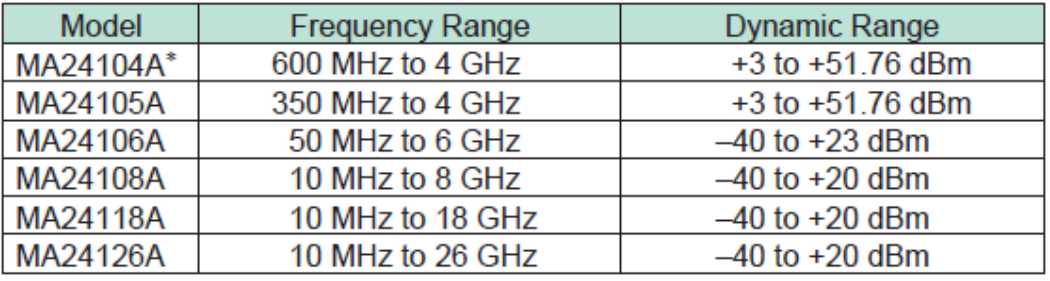

Level Offset: –100 to +100 dB

Average: 1 to 2048

Unit: dBm, W

COM Port: 2 to 8

1 MG3710A Vector Signal Ger PLAY AWGN ARR  $^{Mod}$ Channel A 2.110 000 000 00 GHz  $-20.00$ <sub>dBm</sub> Off  $On$ Channel A Setup 1.000 000 000 00 GHz  $-7.00$  dBm Channel B Off  $On$ **Power Meter Measurement Channel B Setup** Ch. B  $<sup>COM2</sup>$ </sup> COM<sub>5</sub>  $\mathbf{Ch. A}$  MA24106A Connected Off  $-20.13$  dBm 1.00000000000 GH: 1.00000000000 GHz **ARB** BER Power Meter PowerMeter<br>A: −20.13dBm<br>B: Off  $0.000E+000$  0 % On<br>A+AWGN Stop 2/1/2012 1456:1

#### **Power Meter Measurement Screen**

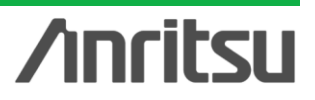

\*: MA24104A has been discontinued. Replacement model is MA24105A.

Discover What's Possible™

Slide 39

## **Supports Two USB Type Power Sensor (2/4)**

#### **[Power Meter Setting]**

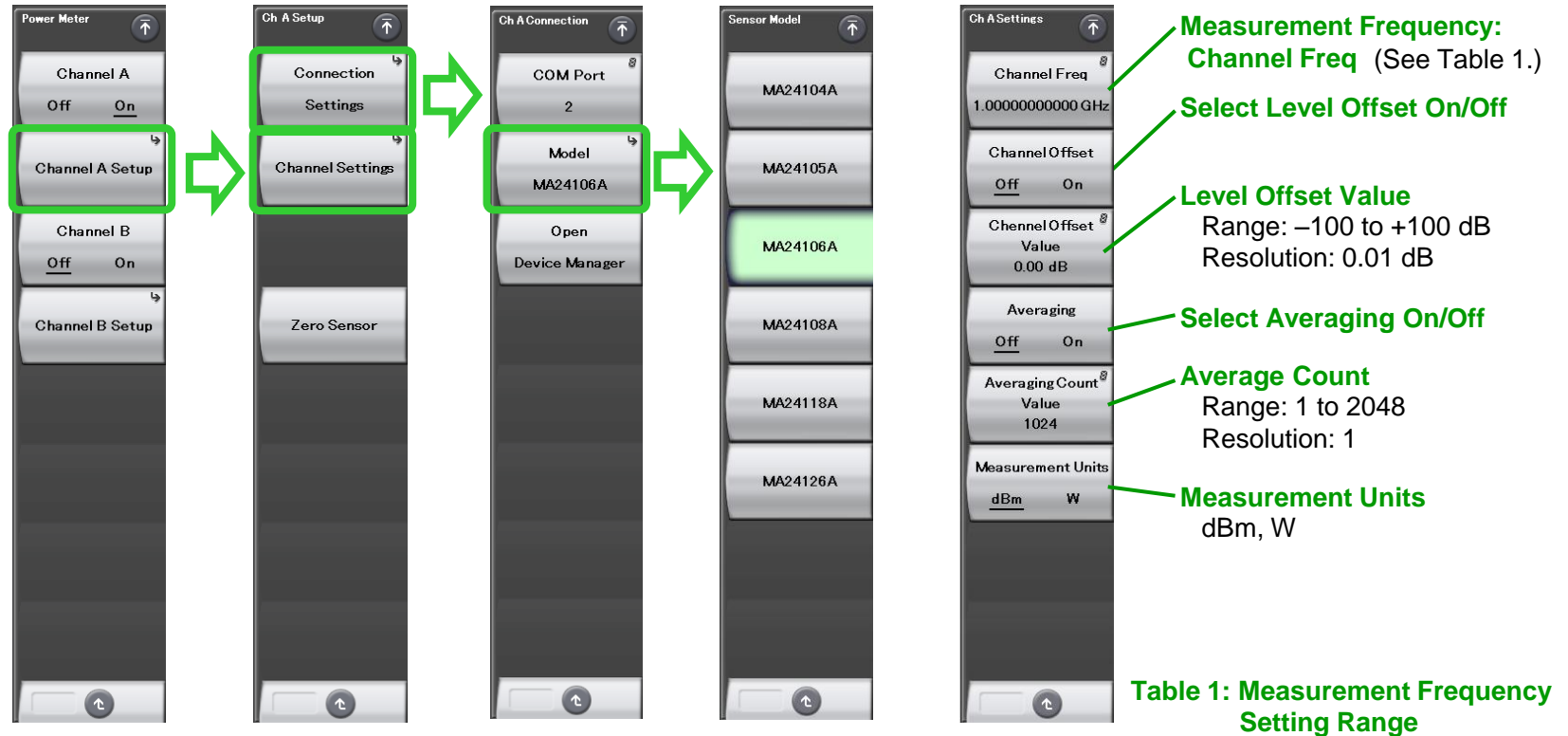

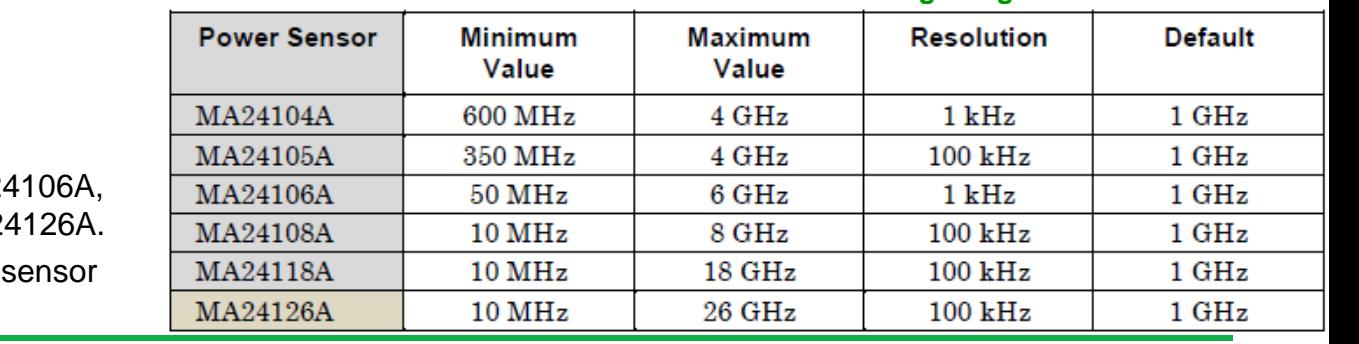

## **Anritsu**

COM Port: 2 to 8 Model: MA24104A, MA24105A, MA2 MA24108A, MA24118A, MA2 Zero Sensor: Zero adjusts for power

Discover What's Possible™

Slide 40

## **Supports Two USB Type Power Sensor (3/4)**

#### **[Checking Com Port]**

- 1. Display Windows Device Manager
	- [F2: Channel A Setup] or [F4: Channel B Setup]
	- > [F1: Connection Settings]
	- > [F3: Open Device Manager]
- 2. Check Ports (COM & LPT)

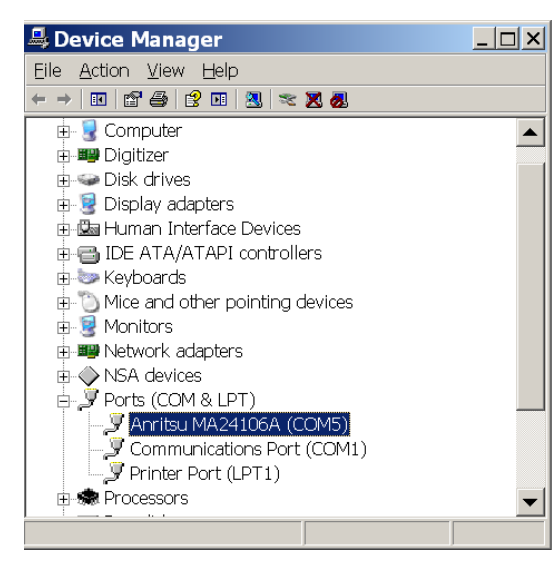

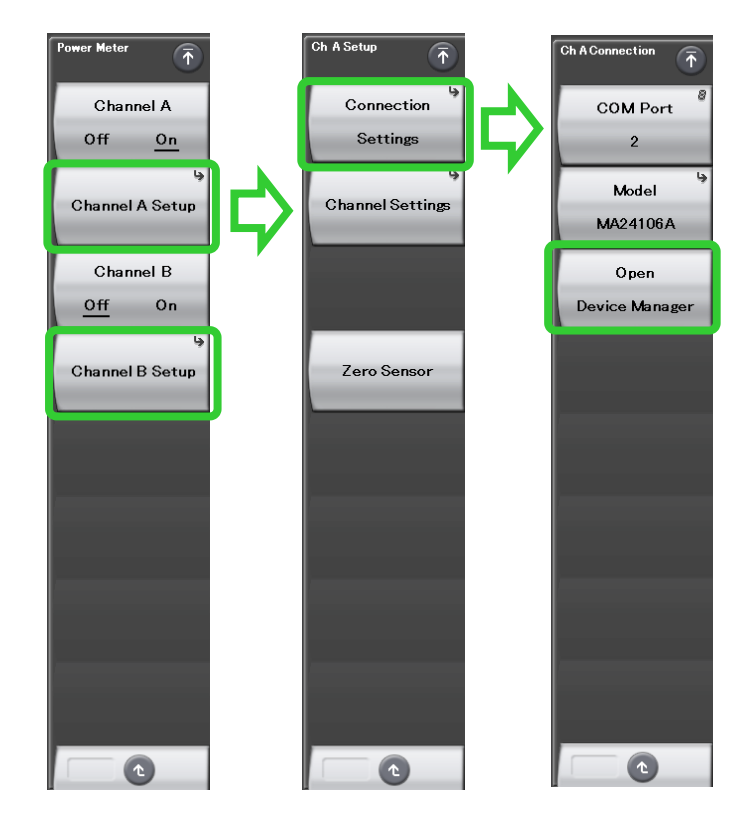

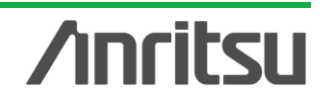

## **Supports Two USB Type Power Sensor (4/4)**

### **[Correction Table Creation Function]**

This function supports creating a correction table for specified frequency range, such as pass-loss using USB power sensor.

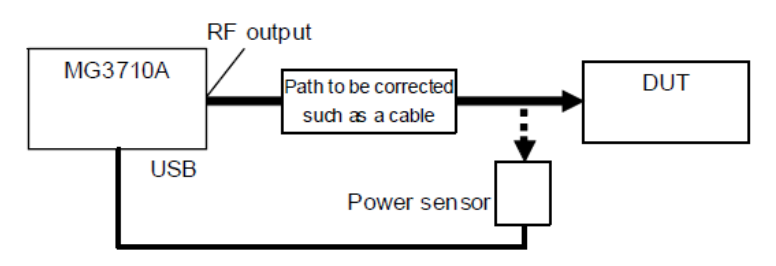

This function can be used from [Level]. It cannot be used when a USB power sensor is not connected.

[Top] > [Level] > (P.2)[F2: Configure Correction] > [F5: Use Power Sensor]

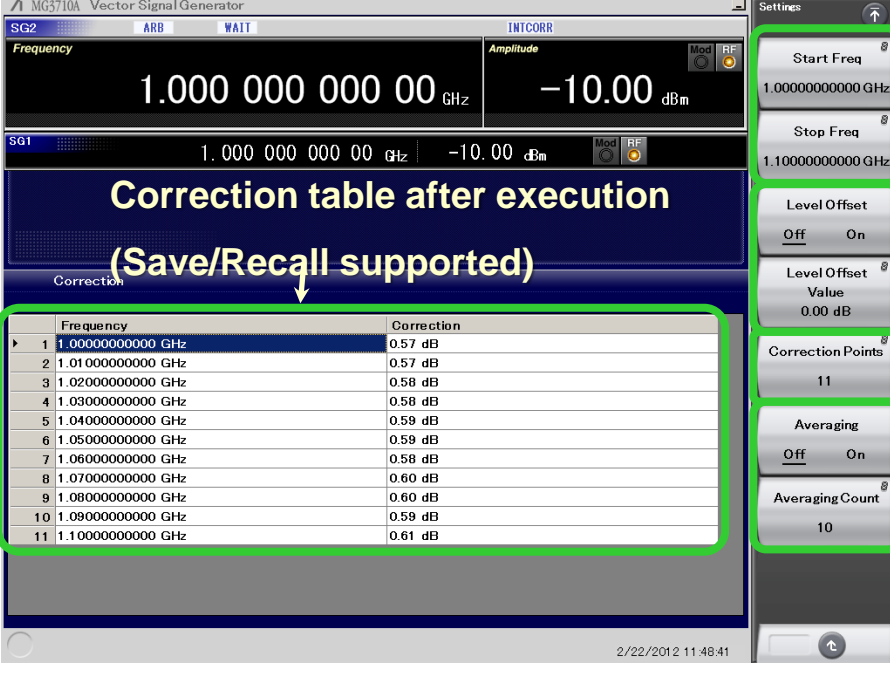

#### **Example of Creating Correction Table**

#### **Frequency Setting Range**

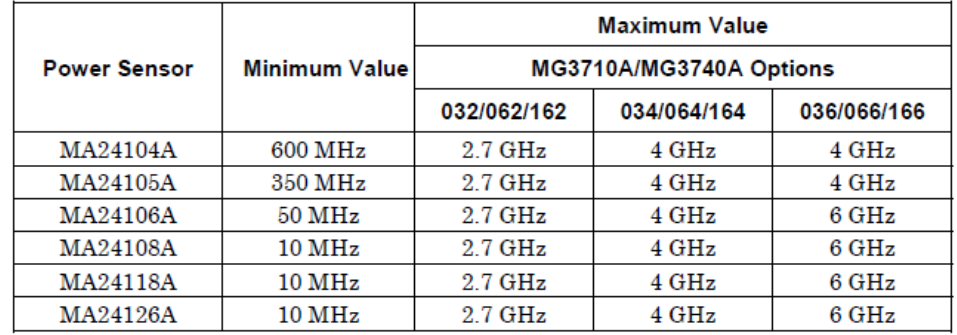

#### **Level Offset Setting**

Sets loss/gain correction values included in measurement path. Setting Range: –100 to +100 dB Resolution: 0.01 dB

#### **No. of Measurement Point for Correction Data**

Setting Range: 2 to 4096

**Average of Correction Data** Setting Range: 1to 2048

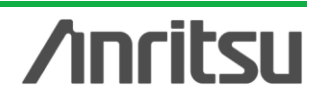

Discover What's Possible™

Slide 42

## **AM/FM/M/PM (1/6)**

### **AM/FM/M/PM**

This function executes analog modulation (AM/FM/φM) for modulated signals created using a CW signal or ARB. When using with a low output frequency, the impact of the second harmonic wave cut filter may degrade the characteristics of the high-frequency wave.

Pulse modulation is executed at any frequency and timing setting. Pulse modulation using external input signals is also supported. The RF Gate function, which runs in tandem with the waveform pattern and the pulse modulation, can be applied simultaneously, and pulse modulation is executed because of OR.

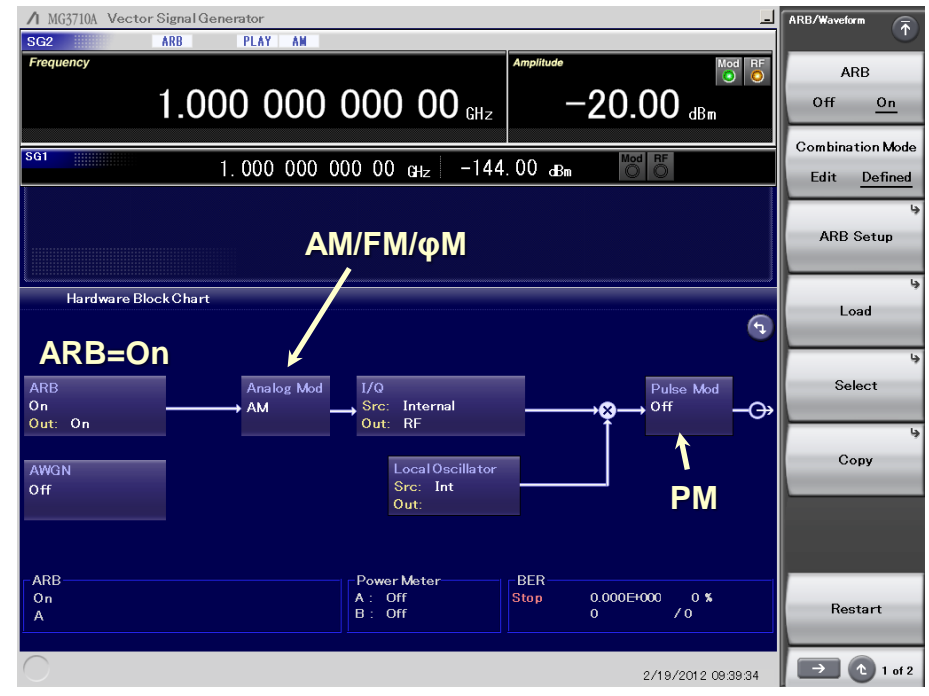

**Example of Analog Modulation Block Chart Screen (ARB = On, AM = On)**

Discover What's Possible™

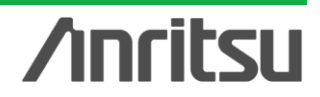

## **AM/FM/M/PM (2/6)**

### **Additional Analog Modulation Input [Opt.050/080]**

Adding additional analog modulation input options (Opt.050/080) extends to two internal modulation sources (AM/FM/ΦM) and one external modulation source supporting simultaneous two-signal modulation.

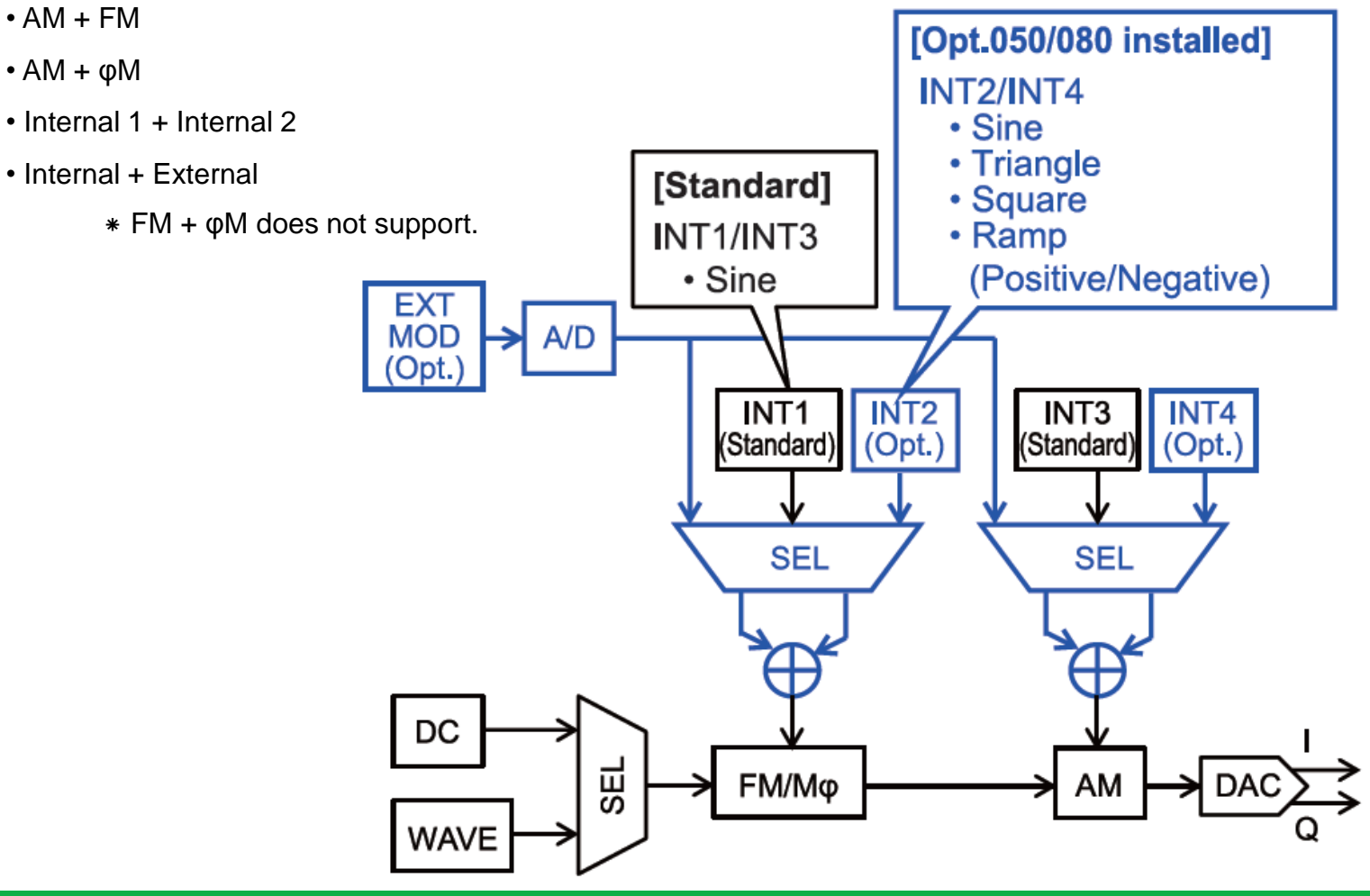

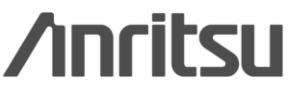

## **AM/FM/M/PM (3/6)**

### **AM Setting Screen**

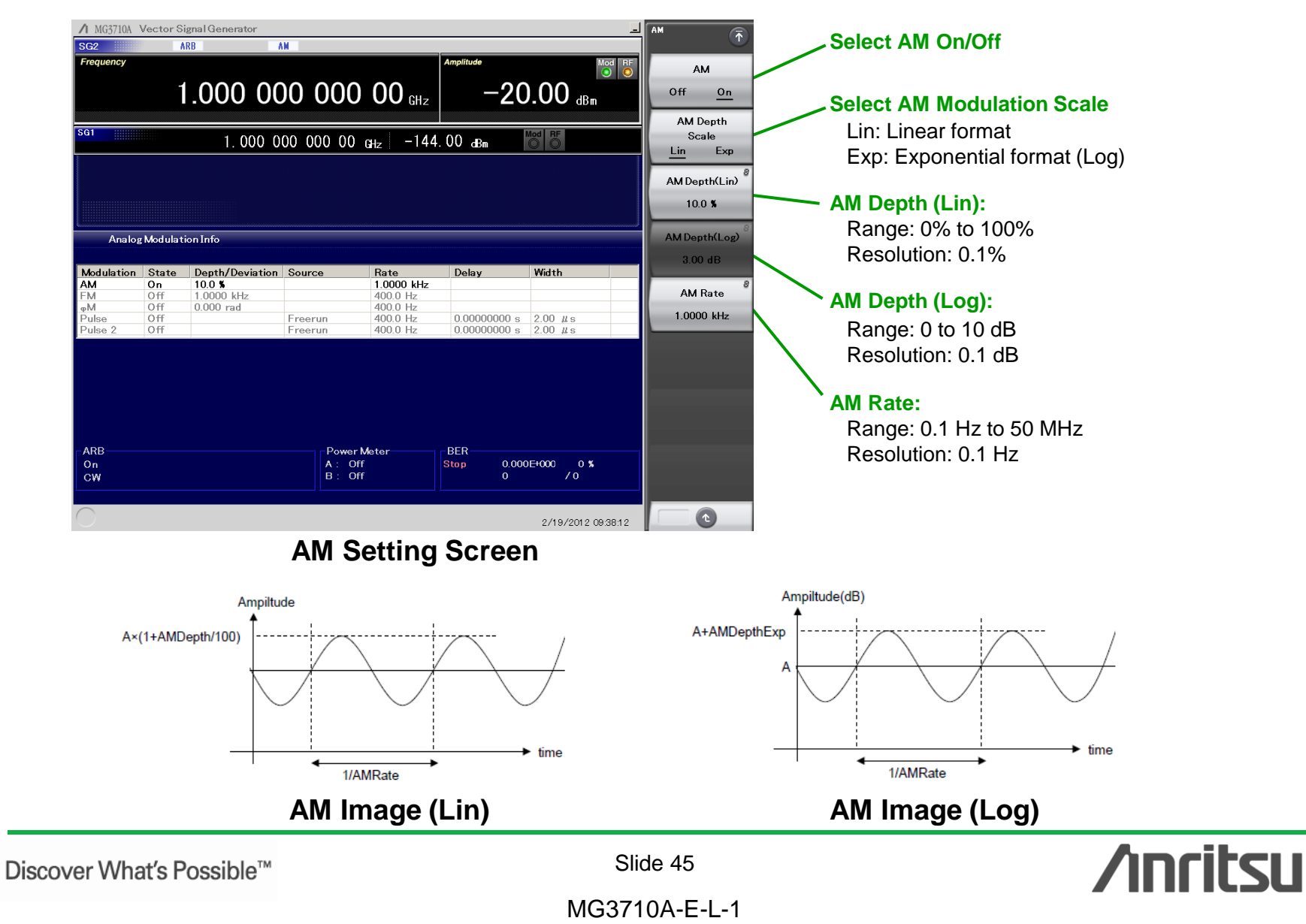

## **AM/FM/M/PM (4/6)**

### **FM/M Setting Screen**

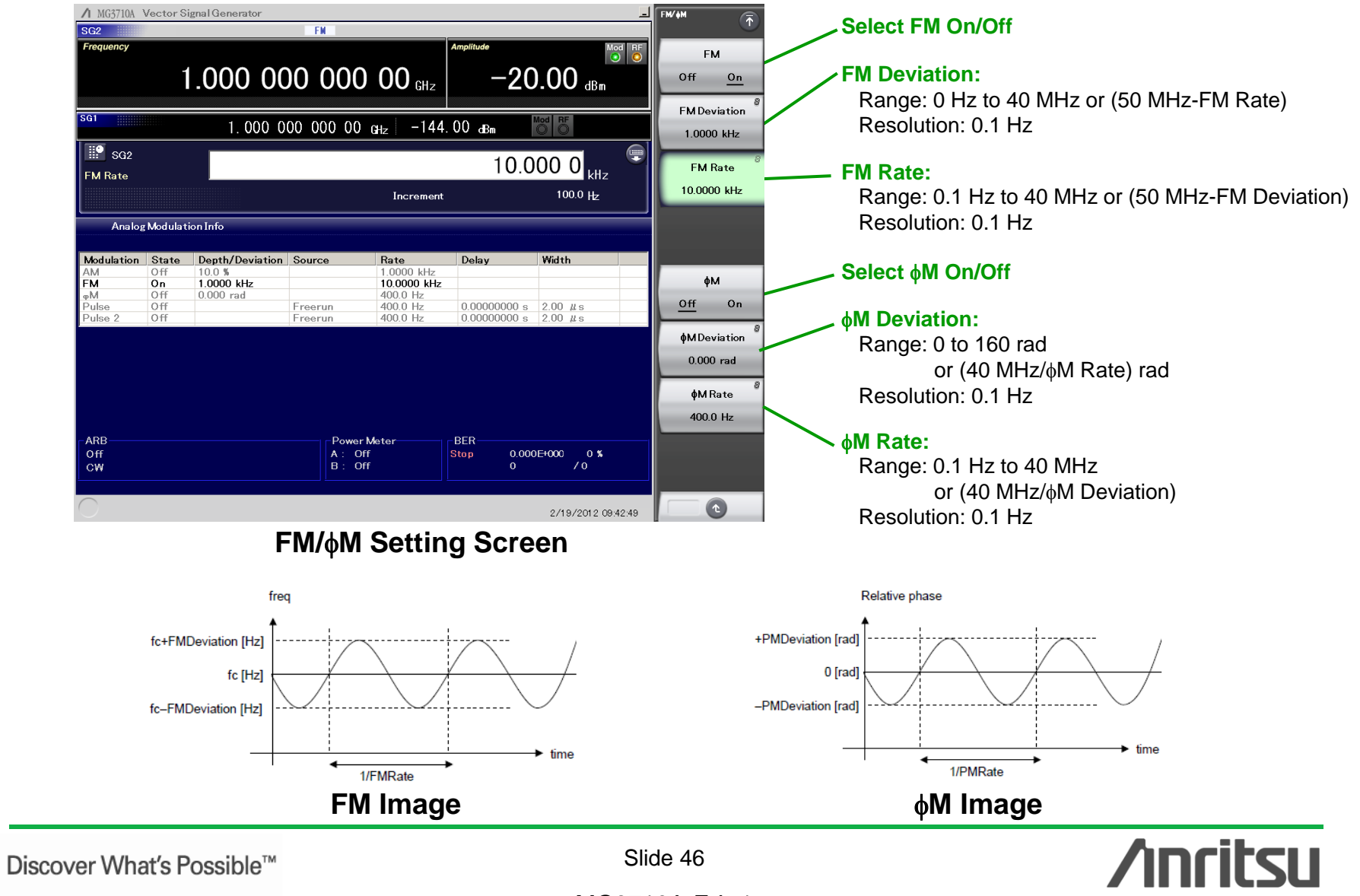

## **AM/FM/M/PM (5/6)**

### **PM Setting Screen**

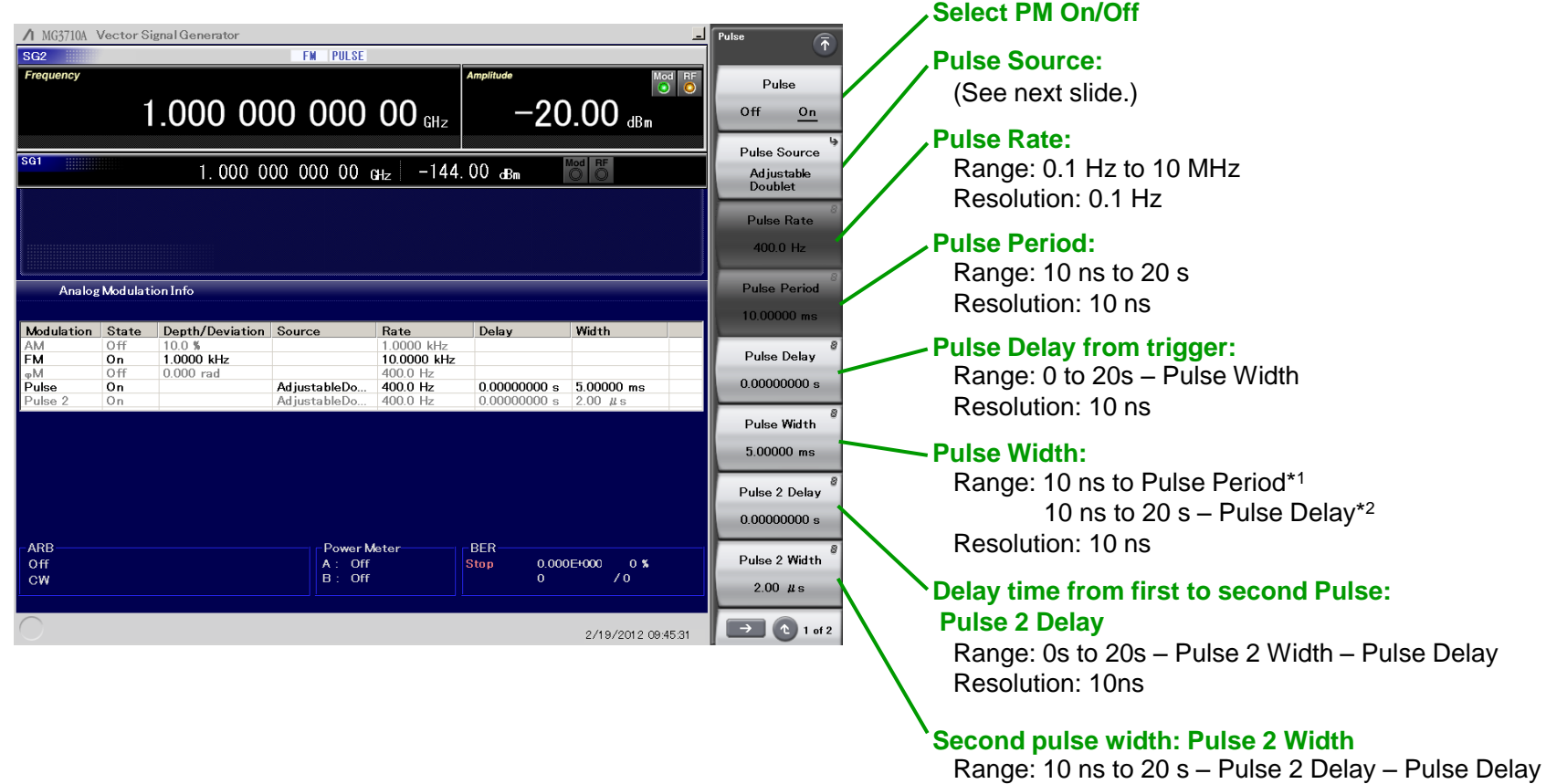

\*1: When Pulse Source is [Free run] or [Gated]

\*2: When Pulse Source is [Triggered], [Adjustable], [Doublet] or [Trigger Doublet].

Resolution: 10 ns

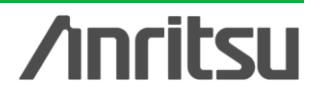

Discover What's Possible™

Slide 47

## **AM/FM/M/PM (6/6)**

### **PM: Pulse Source**

#### **Square**

Internal freerun pulse string with 50% of duty cycle. The period is set with Pulse Rate.

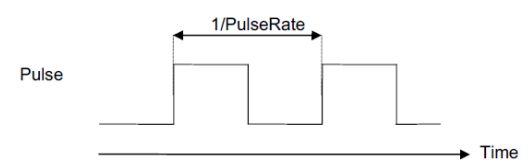

#### **Freerun**

Internal freerun pulse string (Default)

The period and pulse width are set with Pulse Period and Pulse Width.

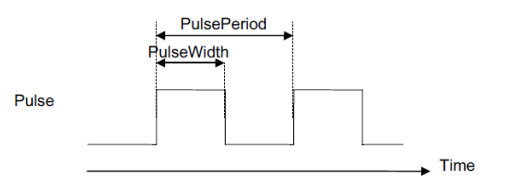

**Triggered**<br>Generates the pulse in synchronization with the trigger event.

The delay time after the trigger event and pulse width are set with Pulse Delay and Pulse Width.

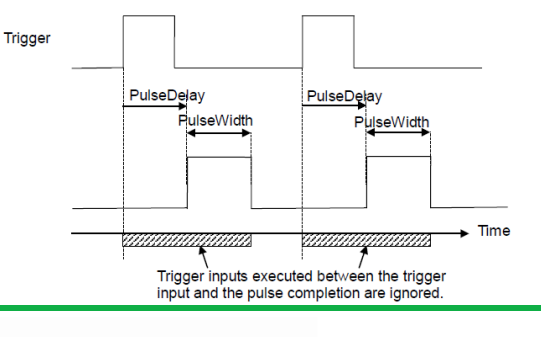

Discover What's Possible™

#### **Adjustable Doublet**

Generates two pulses in synchronization with the trigger event.

The delay time after the trigger event and pulse width are set with Pulse Delay and Pulse 2 Delay, and Pulse Width and Pulse 2 Width. The second pulse delay is based on the first pulse rise.

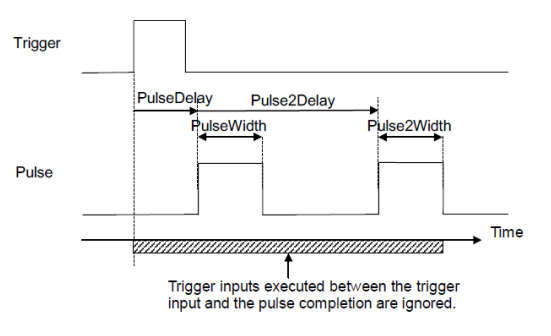

#### **Gated**

Generates the internal pulse string. However, pulses are valid only when the trigger is being input.

The period and pulse width are set with Pulse Period and Pulse Width.

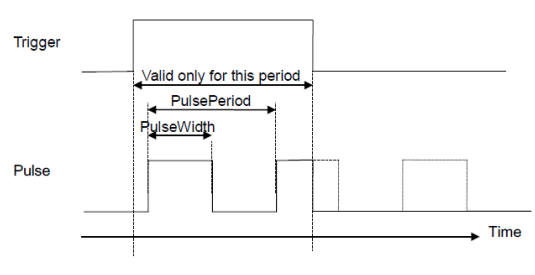

#### **Ext Pulse**

Generates the pulse signal in synchronization with the external trigger signal.

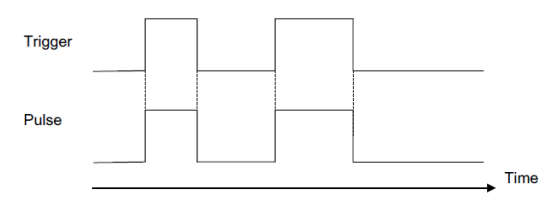

#### event.

The delay time after the trigger event and pulse width are set with Pulse Delay and Pulse Width. The first pulse synchronizes with the external trigger signal. The second pulse delay is based on the first pulse rise.

**Trigger Doublet**<br>Generates two pulses in synchronization with the trigger

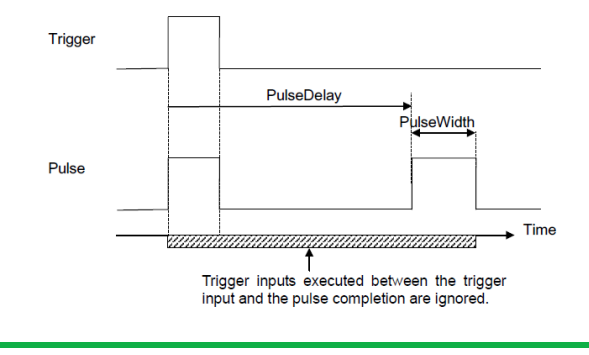

**Anritsu** 

Slide 48

## **Simple Touch-Panel Operation**

Touching the easy-to-use GUI with hierarchical menus fetches related function and numeric input keys for simple fast settings.

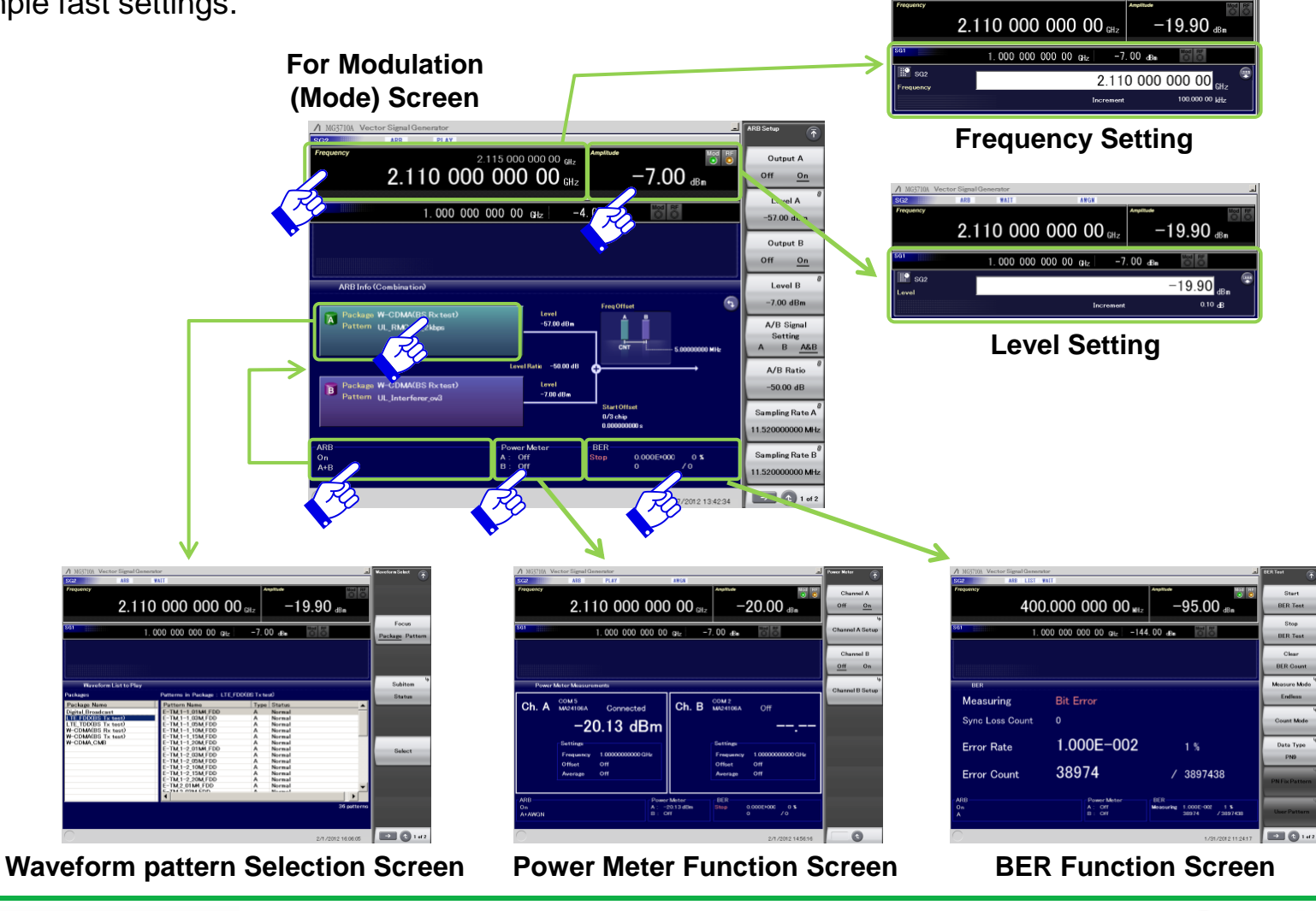

**Anritsu** 

Discover What's Possible™

Slide 49 MG3710A-E-L-1

## **Security**

### **2ndaryHDD** [Opt-011]

### **Removable HDD** [Opt-313]

This option is useful for saving sensitive waveform pattern data, etc., used at evaluation that cannot be allowed to leave the laboratory, workplace, factory, etc. The 2ndary HDD can be removed from/installed in the rear-panel slot when wanting to keep this saved data secure when the MG3710A is sent for service, used by third parties, etc.

The 2ndary HDD does not includes an OS. It is for user data backup.

The Removable HDD includes the OS. We recommend it when wanting full management including the C drive. The OS is Windows XP Embedded. \*Windows 7 is not supported.

### **OS Upgrade to Windows7** [Opt-029]

The shipped MG3710A runs the Windows XP OS but this can be upgraded at ordering to Windows 7. \*This option can be applied only at ordering and cannot be retrofitted. Opt-313 cannot be selected at the same time.

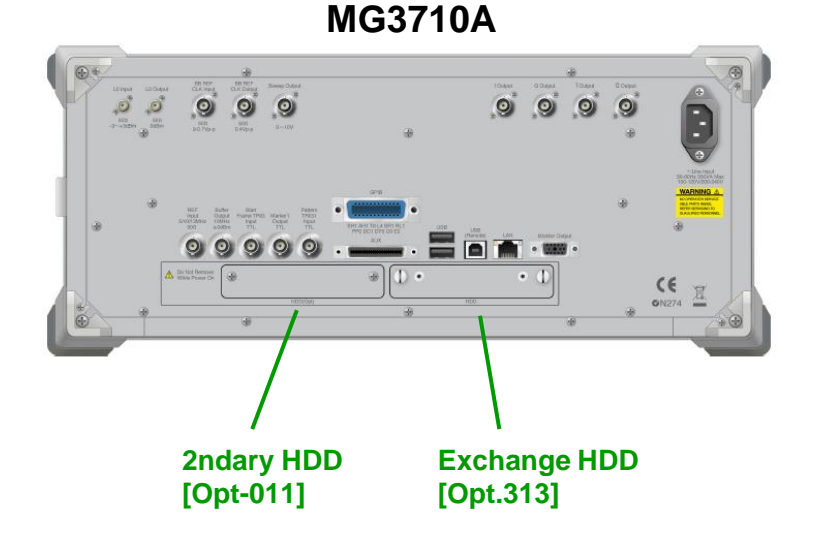

#### Discover What's Possible™

Slide 50

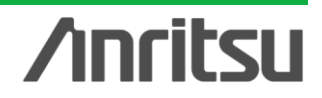

### **Remote Control**

### **GPIB**

Conforms to IEEE488.1/IEEE488.2 standard SH1, AH1, T6, L4, SR1, RL1, PP0, DC1, DT0, C0, E2

### **Ethernet**

Conforms to VXI-11 protocol using TCP/IP SH1, AH1, T6, L4, SR1, RL1, PP0, DC1, DT0, C0

### **USB**

Conforms to USBTMC-USB488 protocol SH1, AH1, T6, L4, SR1, RL1, PP0, DC1, DT0, C0n

External controller (PC)

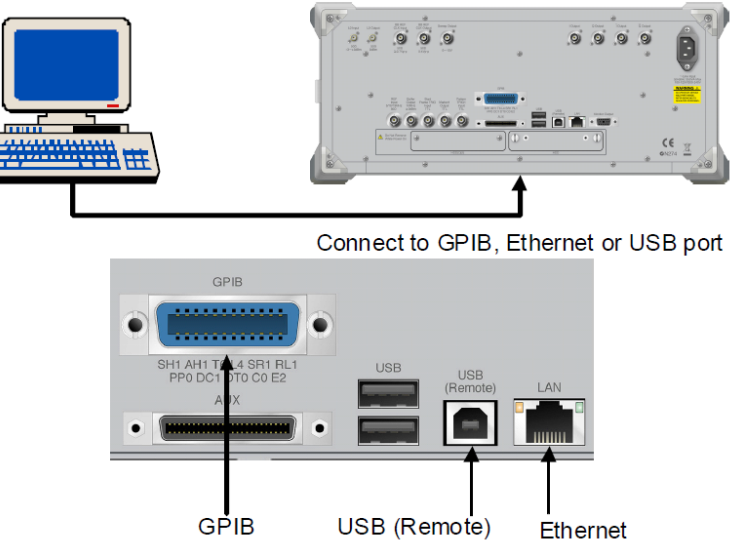

The MG3710A has GPIB, Ethernet and USB interfaces as standard. The following functions are supported via these interfaces:

- Control of all functions, except power switch
- Reading of all status conditions and settings
- Interrupts and serial polls

The interface to be used is determined automatically according to the communication start command received from the external controller (PC) while in Local status. It enters Remote status when the interface is determined. "Remote" on the front panel goes off in the Local status and lights up in the Remote status. To change the interface, the MG3710A must enter Local status again. Press "Local" on the front panel to enter Local status, then send a command via the desired interface.

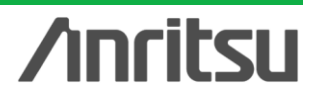

Discover What's Possible™

Slide 51

**MG3710A Vector Signal Generator**

**Waveform Generation Software**

# **IQproducer Introduction**

**Some of these functions require a separate charged license.**

Discover What's Possible™

Slide 52

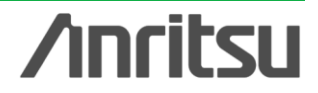

## **IQproducer (1/11)**

### **IQproducer Functions**

IQproducer is PC software for generating waveform patterns mainly for the MG3710A. There are four types. Some require a paid option license (license in below [ ]).

For the waveform pattern generation function (black), refer to the "IQproducer catalog" or each Product Introduction.

This explains IQproducer basic functions (**blue**).

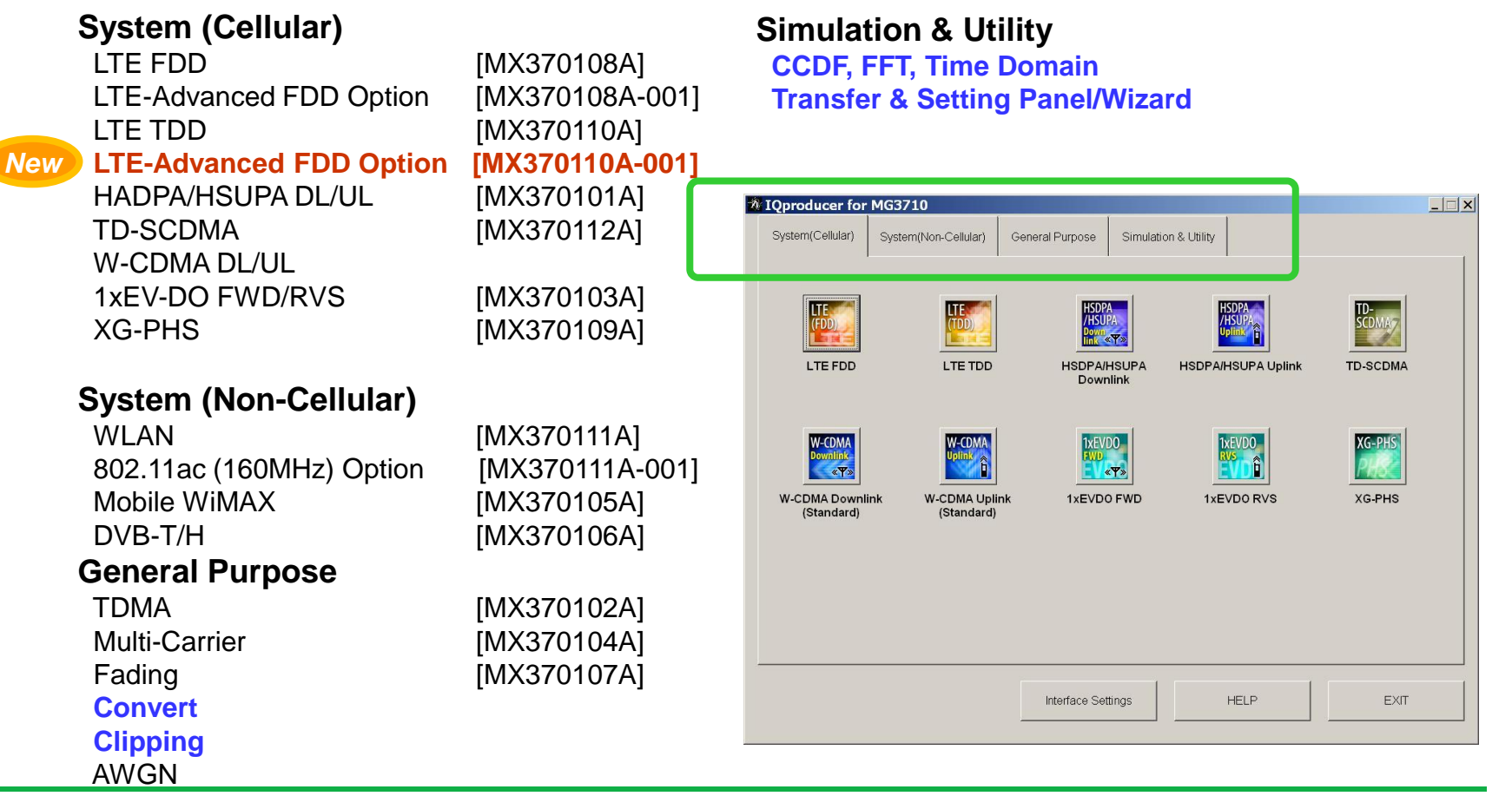

**Anritsu** 

Slide 53

## **IQproducer (2/11)**

### **Convert function**

This function converts waveform patterns for the MG3710A based on three types of data files.

The waveform pattern bit width can be selected as 14, 15, or 16 bits.

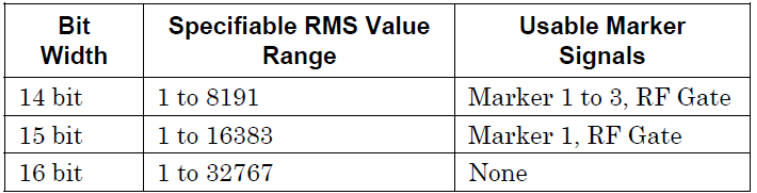

The specifiable bit widths differ for each conversion file format as follows.

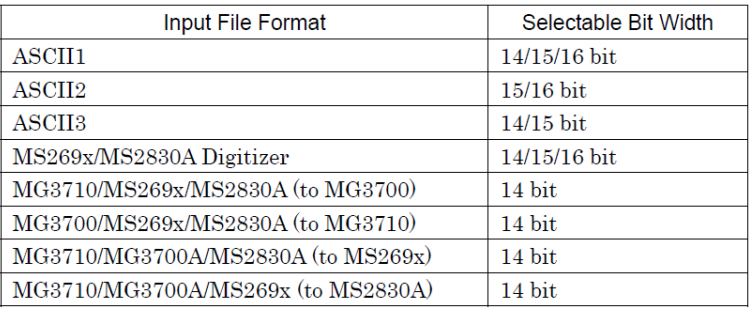

(1) ASCII-format IQ data created by other generalpurpose EDA [Electronic Design Automation] tools, such as MATLAB, can be converted into MG3700A waveform pattern files.

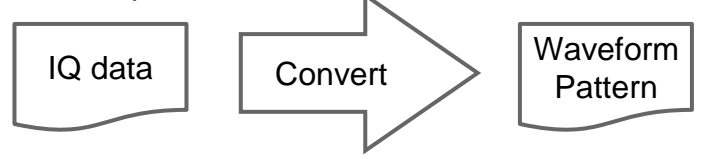

(2) Data files captured with Anritsu MS269xA Signal Analyzer and the capture function of the MS2830A Signal Analyzer can be converted to waveform pattern files used by the MG3710A.

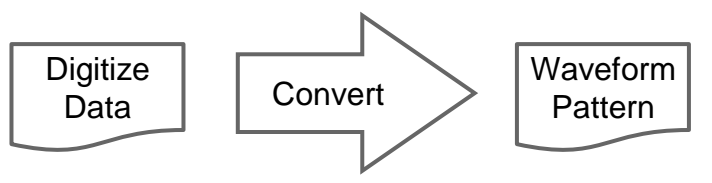

(3) Waveform patterns created by other Anritsu vector signal generators (MG3700A, MS269xA-020, MS2830A-020/021) can be converted to waveform pattern files used by the MG3710A and *vice versa*.

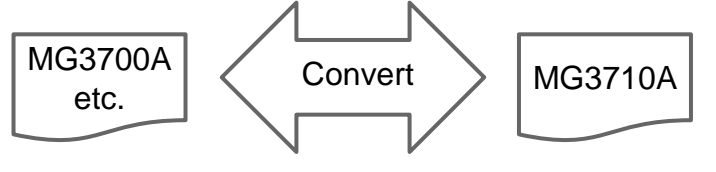

## **nritsu**

Discover What's Possible™

## **IQproducer (3/11)**

### **Convert Function**

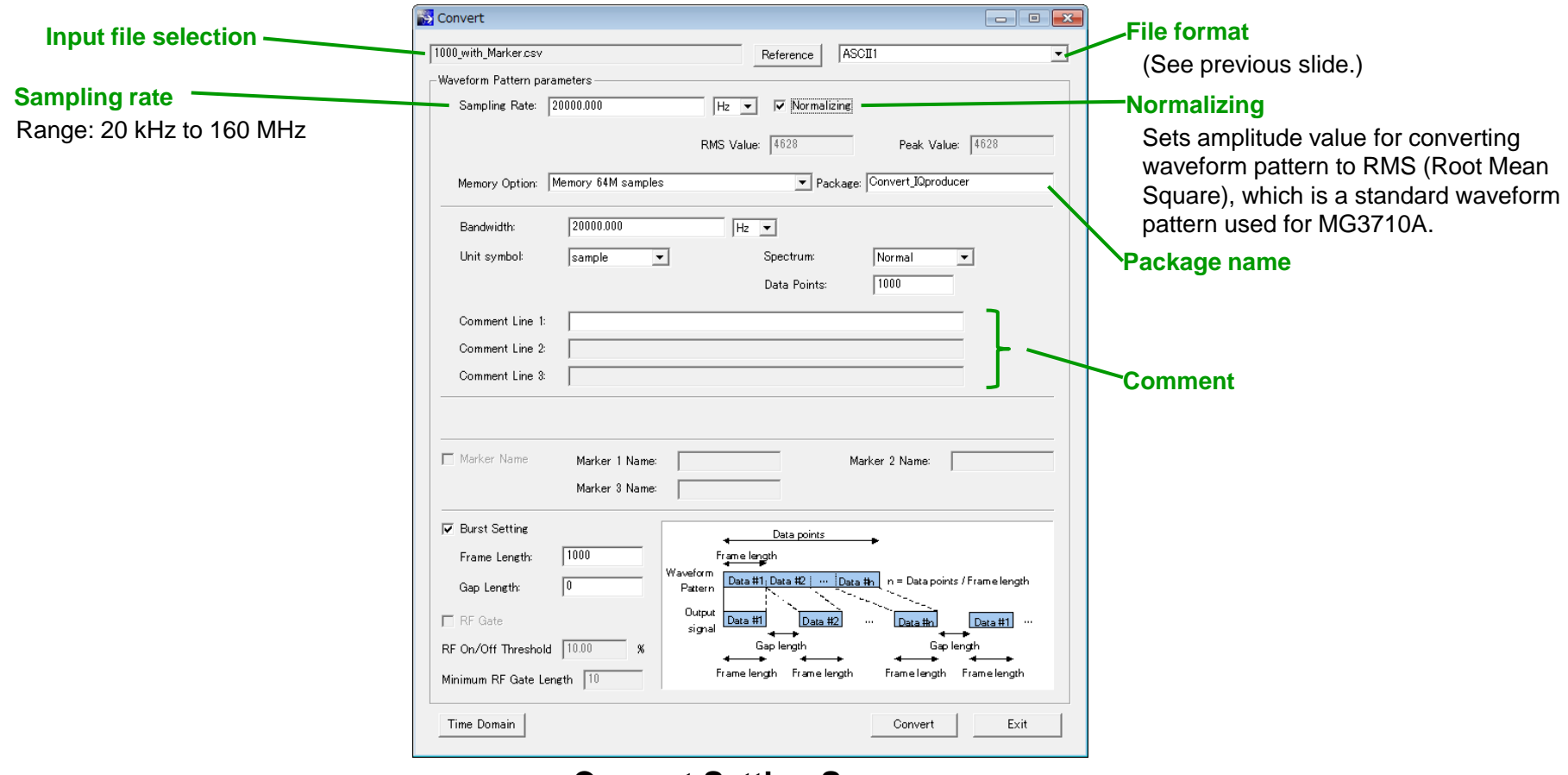

**Convert Setting Screen**

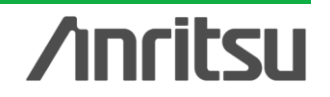

### **IQproducer (4/11)**

### **Convert Function: ASCII 1, 2, 3 format The followings are descriptions of each format (ASCII1, ASCII2, ASCII3) that can be entered in Convert.**

#### **ASCII 1**

**The ASCII 1 format is composed of a file of waveform patterns before conversion. One line indicates one piece of data. The data is separated by commas in the order of I-phase data, Q-phase data, Marker 1, Marker 2, Marker 3 and RF Gate. "0" or "1" must be specified for Marker 1~3 and RF Gate. Marker 1~3 and RF Gate can be omitted. In this case, however, Marker1~3 is regarded as "0" (LO level), and RF Gate (RF output On) as "1". Also, a line that does not begin with numbers, "+" and "-" is disregarded as a comment line. I-phase data and Q-phase data is decimally described or described with exponents using an "e" or "E", such as "2.0E+3". // IQ Data Comment Line**

**– 0.214178, – 0.984242 – 0.187286, – 1.245890 – 0.073896, – 1.368888 0.091758, – 1.316199 – 0.073896, – 1.368888,1 # Marker1=1 0.091758, – 1.316199,0,1 # Marker2=1 0.248275, – 1.089333,0,0,1 # Marker3=1**

**0.331432, – 0.729580,0,0,0,0 # RF output=Off 0.331432, – 0.729580,,0,0,1 # Marker1=0, RF output=On**

#### **ASCII 2**

**The ASCII 2 format is composed of two files of I-phase data and Q-phase data excluding a Marker data file from ASCII 3. While this format is used, Marker 1~3=0 and RF Gate=1 are specified. Also, Marker output is all "0" and pulse modulation is not used. Therefore, RF output is On in all sample waveform patterns. Iphase data and Q-phase data is decimally described or described with exponents using an "e" or "E", such as "2.0E+3".**

#### **ASCII 3**

**The ASCII 3 format is composed of three files of waveform patterns before conversion. I-phase data, Q-phase data and "Marker 1 to 3 & RF Gate" is divided into three separate files. Marker** 1~3 and RF Gate can specify "0" and "1" only. Marker 1 to 3 and RF Gate can be omitted. In this case, however, Marker1 to 3 is regarded as "0", and RF Gate as "1". Also, I-phase data, Q**phase data and Marker 1 to 3 & RF Gate data is combined among the same line numbers in** each file where line feeds are inserted by  $\langle cr \rangle \langle f \rangle$ . If a comment line is added to the head of **any file, the number of lines in the other files must be conformed accordingly by adding a** comment line or, <cr> <lf> to the head of the file. An error occurs unless the number of lines is **conformed between I-phase data and Q-phase data. Even if Marker 1 to 3 & RF Gate data exists in a line that does not include I-phase data and Q-phase data, the line is regarded as having no data. A data line of the other file, allocated to a line corresponding to the comment** line of one file, is disregarded. Also, a line that does not begin with numbers, "+" and "-" is **disregarded as a comment line. I-phase data and Q-phase data is decimally described or described with exponents using an "e" or "E", such as "2.0E+3".**

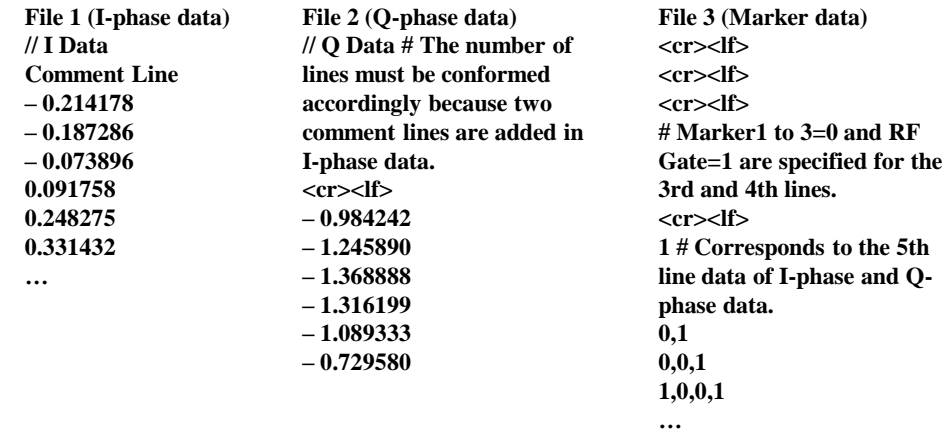

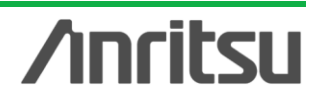

## **IQproducer (5/11)**

### **Clipping function**

This function performs clipping for a waveform pattern generated by each signal generation application. Filter, bandwidth, and number of repetitions are set to generate a clipped waveform pattern.

Clipping is used when restricting the input signal peak, such as at amplifier evaluation.

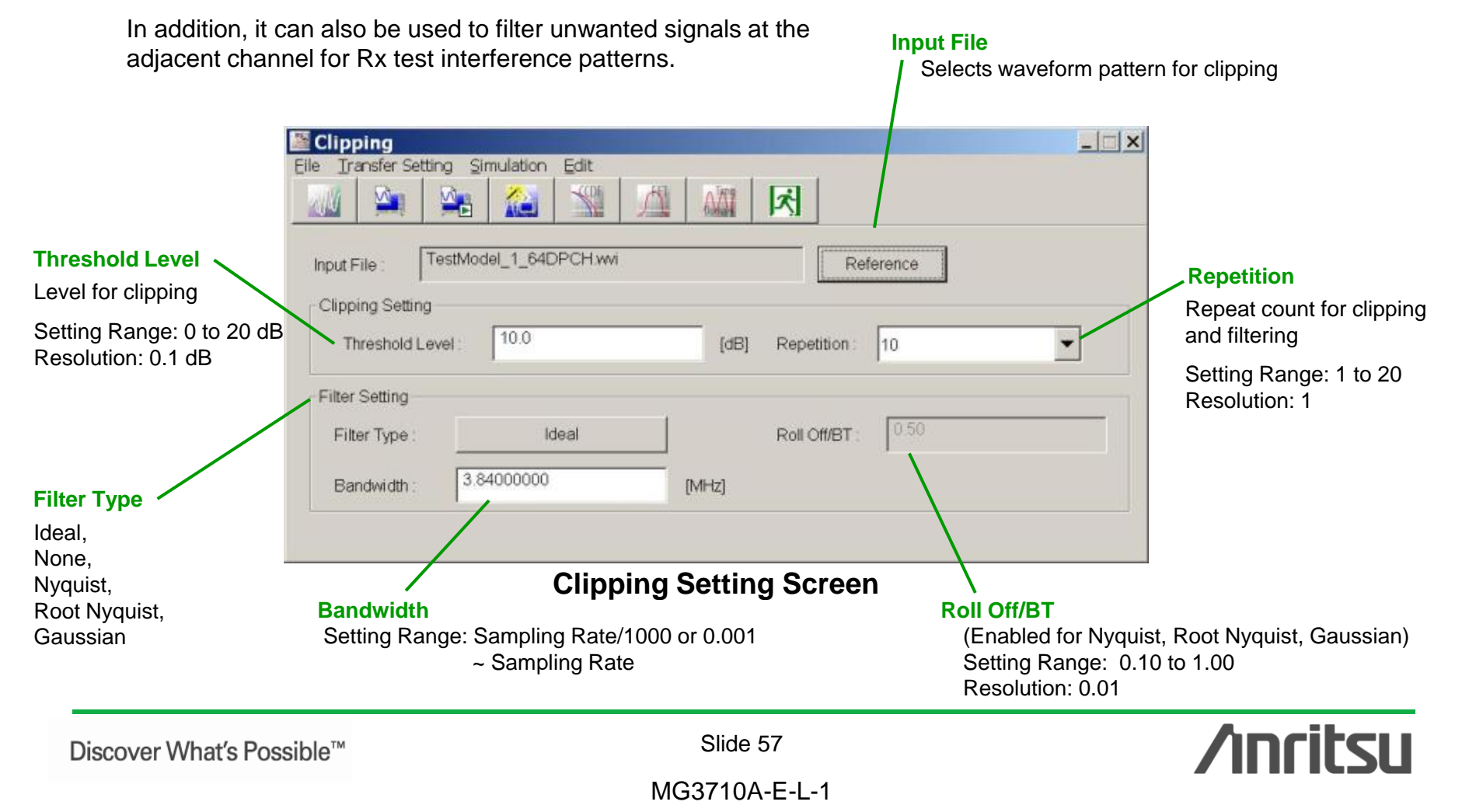

## **IQproducer (6/11)**

### **CCDF Function**

The Complementary Cumulative Distribution Function (CCDF) of a waveform pattern generated by a signal generation application can be displayed.

In a CCDF graph, the signal peak/average power is displayed on the x-axis, and the cumulative probability that the signal peak/average power is equal to or less than the value on the x-axis is displayed on the y-axis. As a result, the distribution of peak powers of various modulation signals are displayed on the screen. This is convenient for estimating the output waveform distortion characteristics when a generated signal is input from the MG3710A to a power amplifier or other devices.

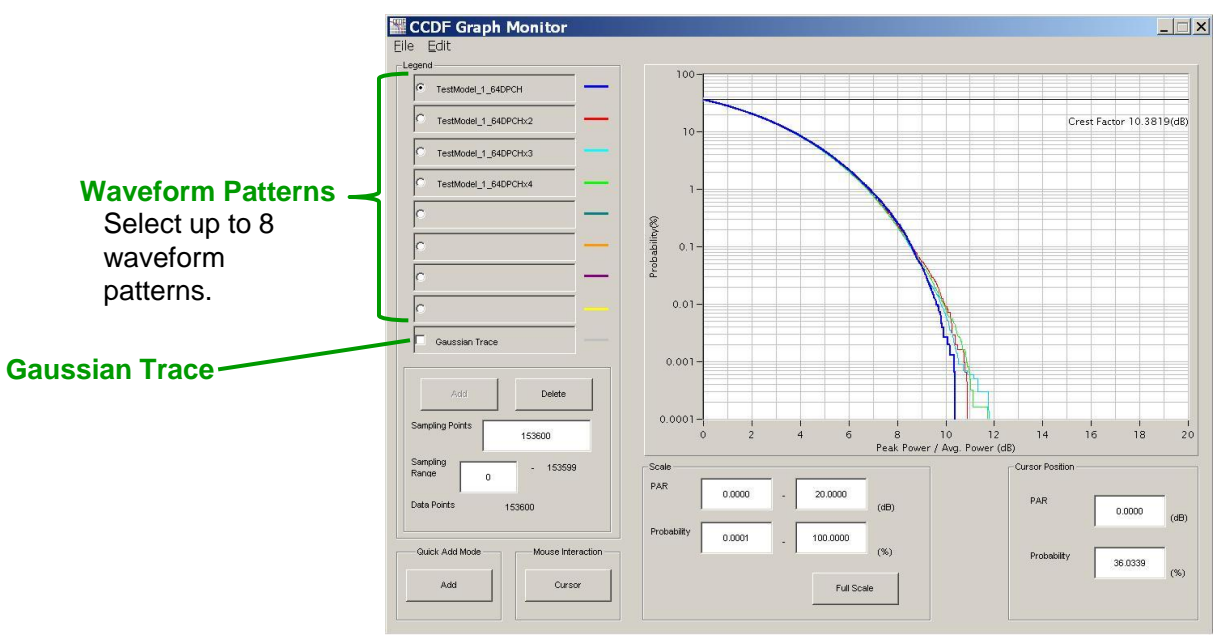

**CCDF Screen**

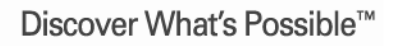

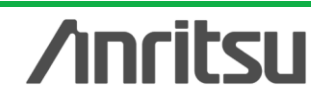

## **IQproducer (7/11)**

### **FFT Function**

The Fast Fourier Transform (FFT) of the waveform pattern are displayed as a graph using the Blackman-Harris window function.

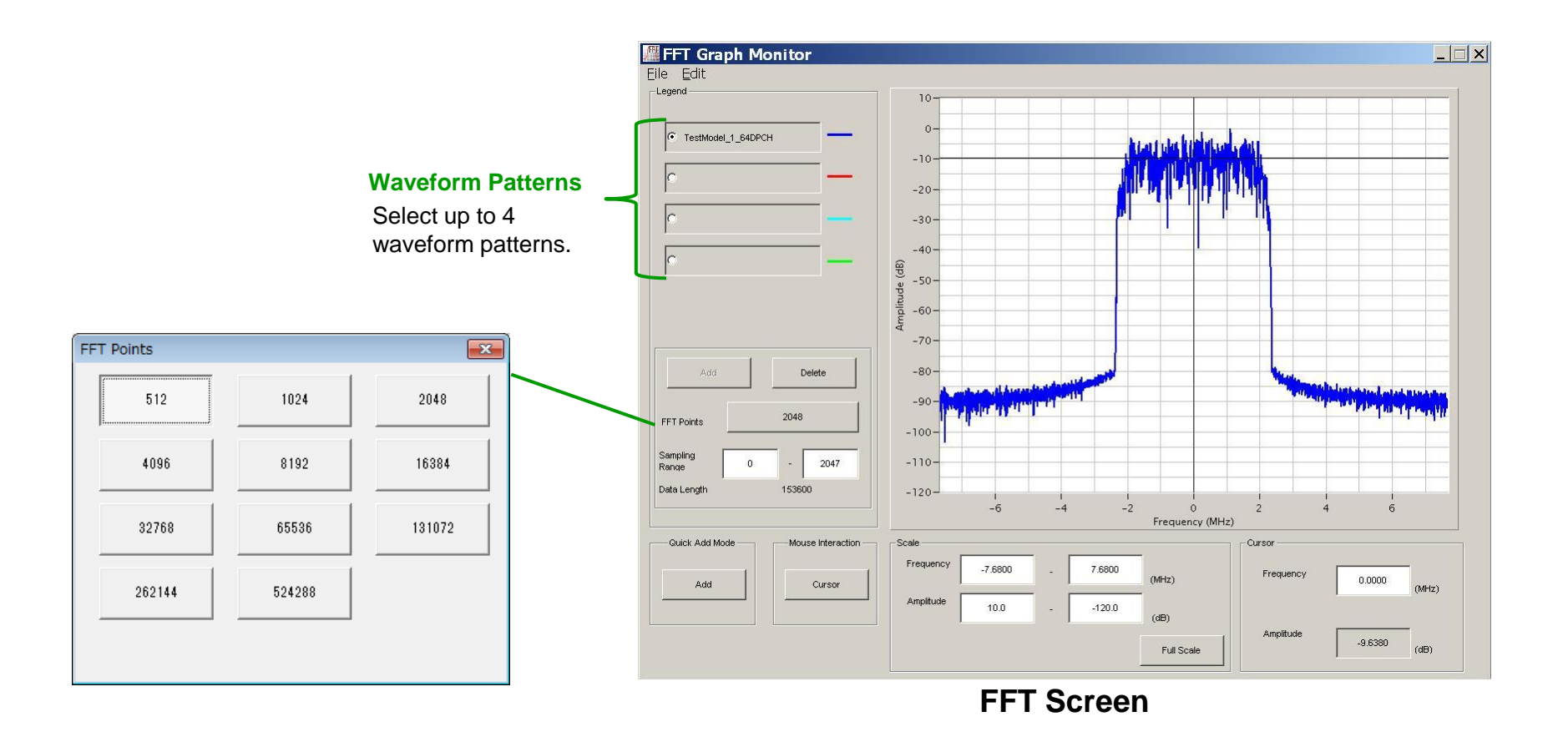

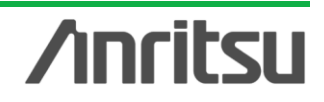

## **IQproducer (8/11)**

### **Time Domain Function**

The waveform pattern generated by each signal generation application is displayed as a time domain graph.

When "I, Q, Marker" is selected from the Graph Type drop-down, the time domain waveform of the I-phase, Qphase, and marker data of the selected waveform pattern are displayed. When "Power, Marker" is selected, the time domain waveform of the marker data and the power based on the rms value (in the wvi file) of the selected waveform pattern are displayed.

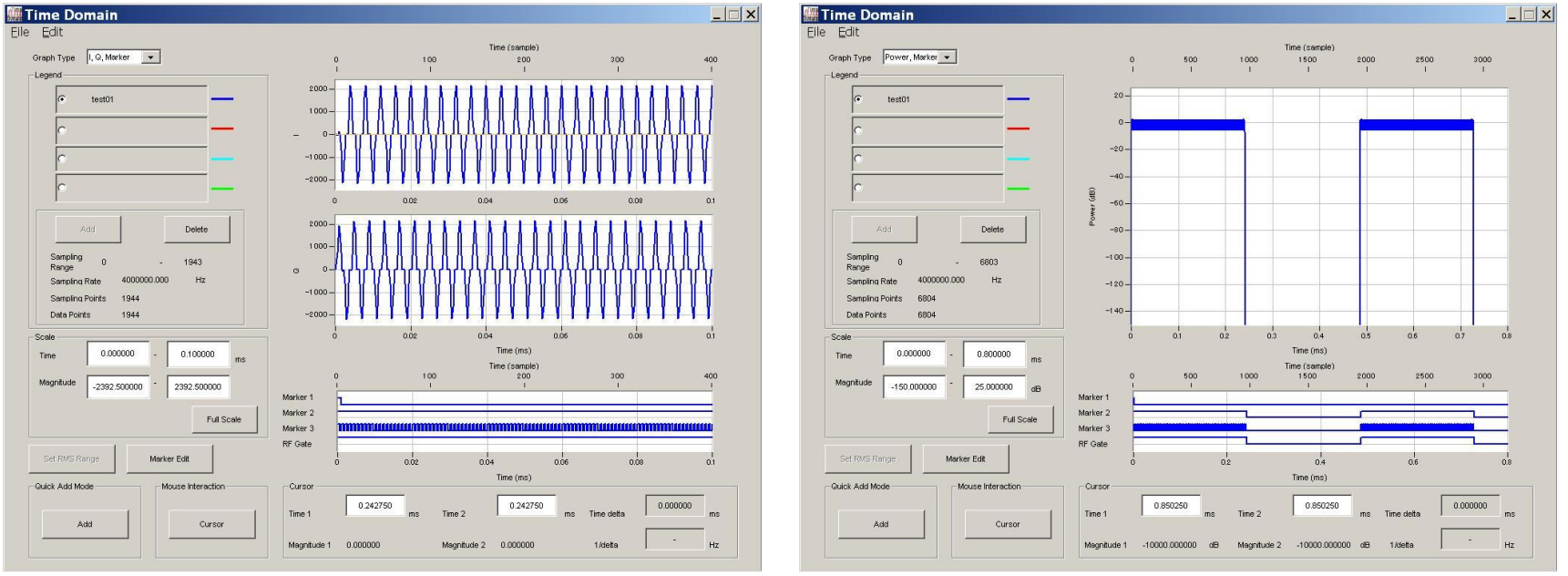

**Time Domain Screen Graph Type: I,Q, Marker**

**Time Domain Screen Graph Type: Power, Marker**

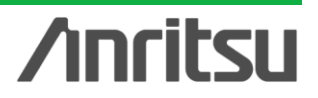

Discover What's Possible™

Slide 60

## **IQproducer (9/11)**

### **Time Domain: Marker Edit**

A new waveform pattern can be created by reading an existing waveform pattern and editing the marker data and name using this function.

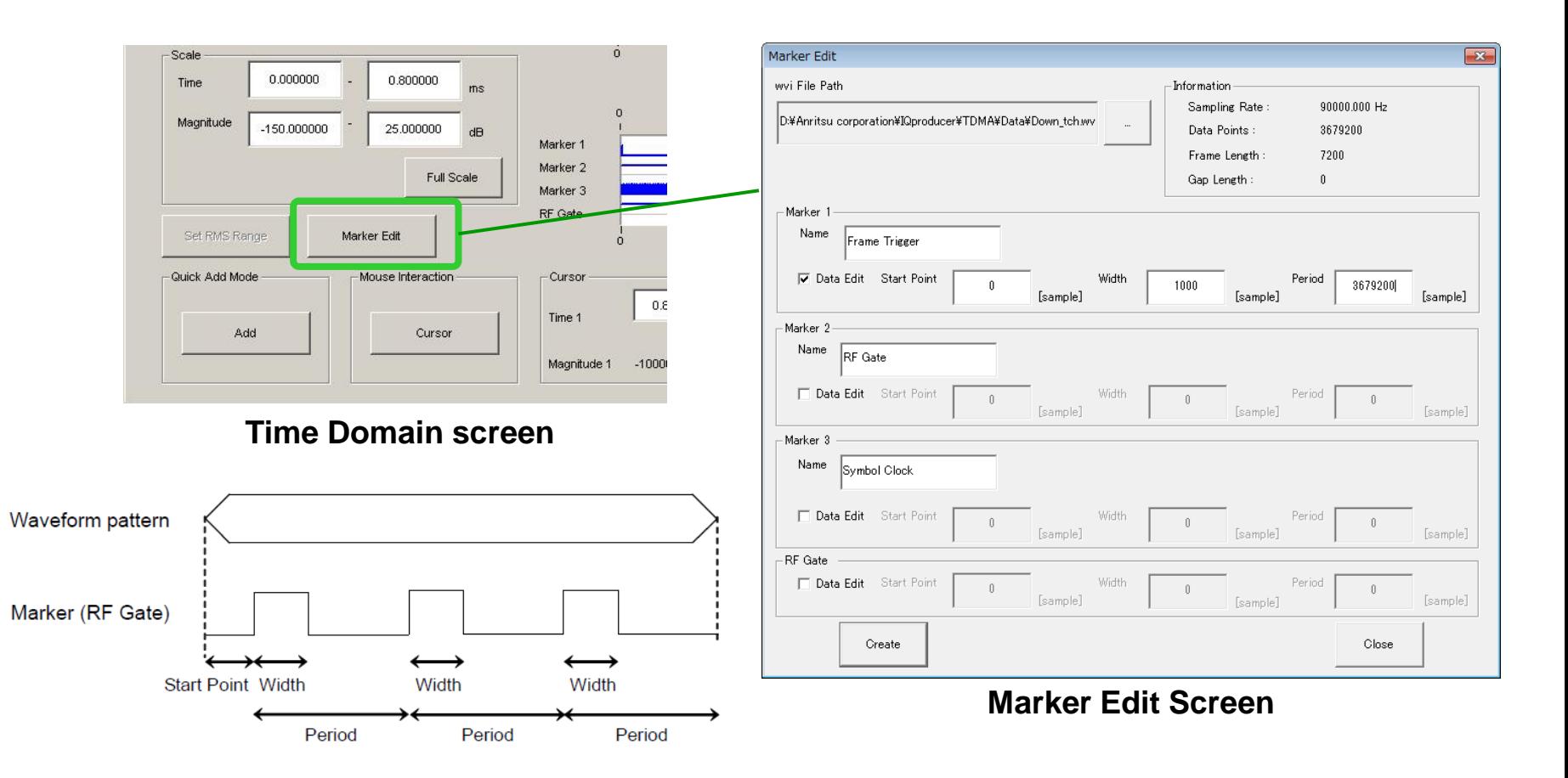

Slide 61

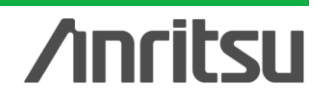

## **IQproducer (10/11)**

### **Transfer & Setting Function**

When changing the MG3710A network setting to DHCP Off and connecting the MG3710A and PC using a LAN crossover cable, restart the MG3710A after changing the network setting before connecting the LAN cable.

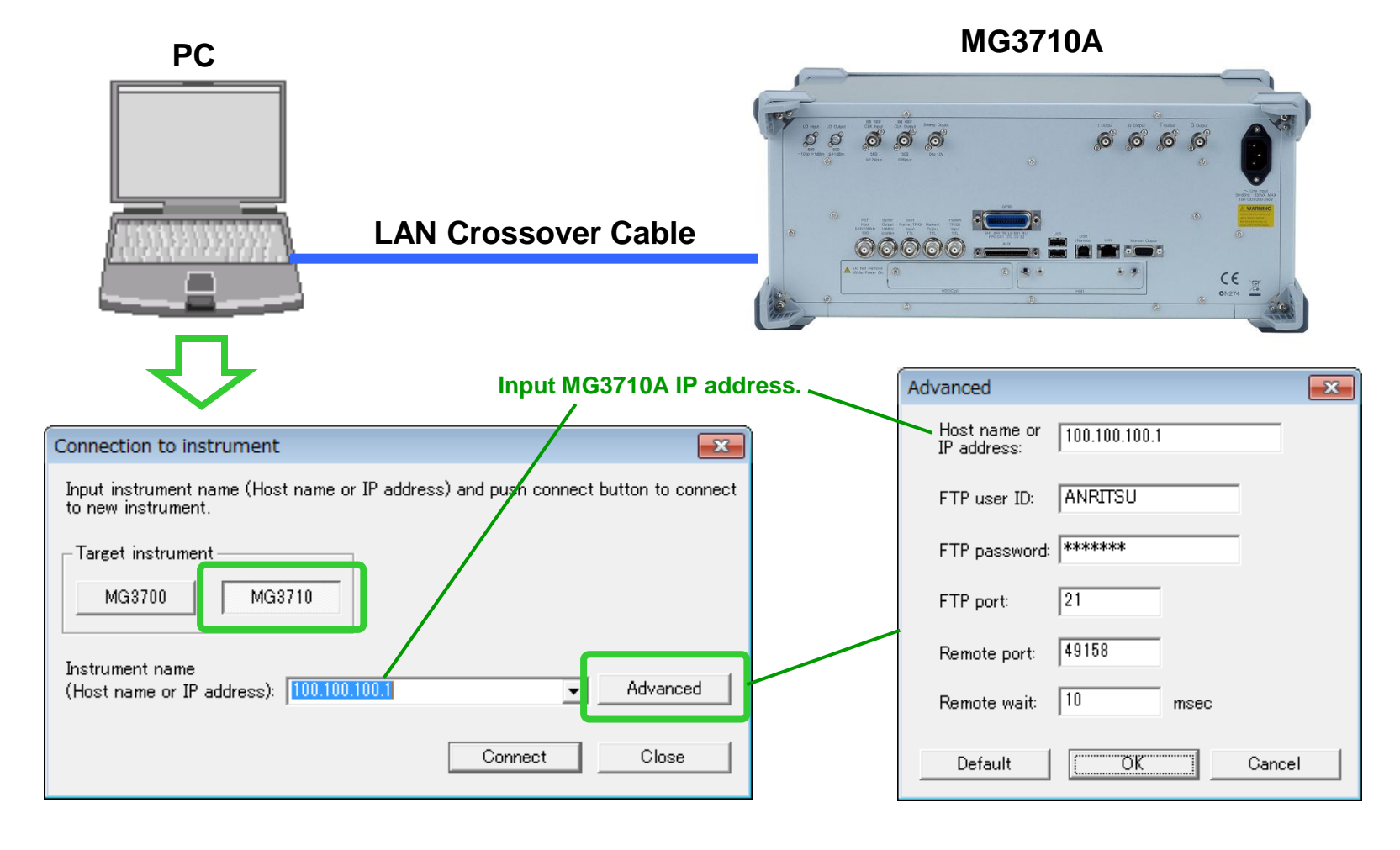

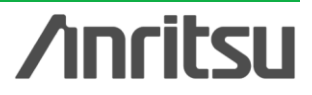

Discover What's Possible™

## **IQproducer (11/11)**

### **Transfer & Setting: Operation**

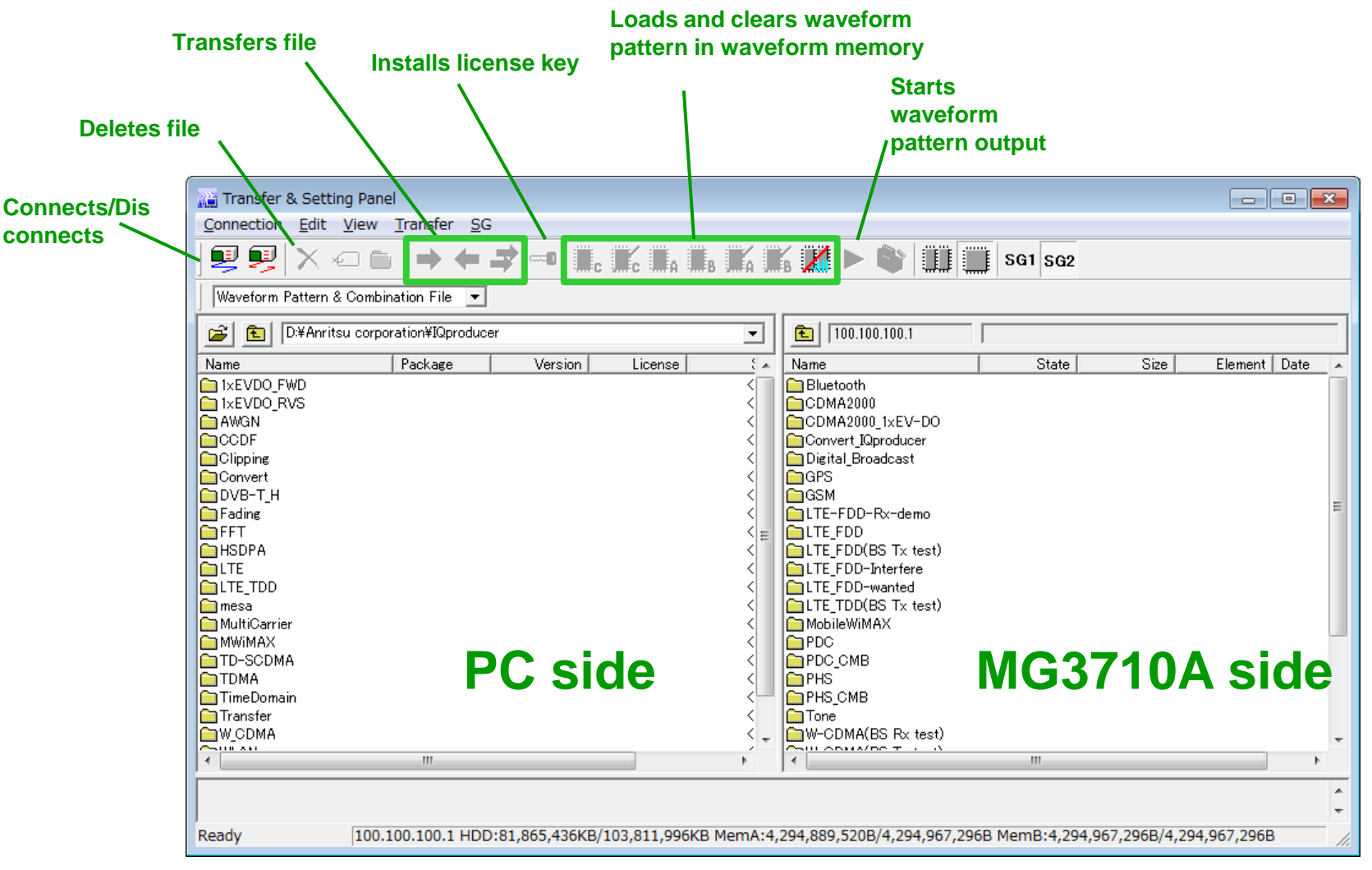

Discover What's Possible™

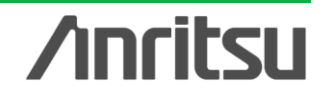

### **Note**

Slide 64

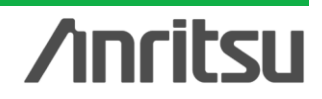

# **Anritsu**

#### • **United States**

**Anritsu Company** 1155 East Collins Blvd., Suite 100, Richardson, TX 75081, U.S.A. Toll Free: 1-800-267-4878 Phone: +1-972-644-1777 Fax: +1-972-671-1877

#### • **Canada**

**Anritsu Electronics Ltd.** 700 Silver Seven Road, Suite 120, Kanata, Ontario K2V 1C3, Canada Phone: +1-613-591-2003 Fax: +1-613-591-1006

#### • **Brazil**

**Anritsu Eletrônica Ltda.** Praça Amadeu Amaral, 27 - 1 Andar 01327-010 - Bela Vista - São Paulo - SP - Brazil Phone: +55-11-3283-2511 Fax: +55-11-3288-6940

#### • **Mexico**

**Anritsu Company, S.A. de C.V.** Av. Ejército Nacional No. 579 Piso 9, Col. Granada 11520 México, D.F., México Phone: +52-55-1101-2370 Fax: +52-55-5254-3147

#### • **United Kingdom**

**Anritsu EMEA Ltd.** 200 Capability Green, Luton, Bedfordshire, LU1 3LU, U.K. Phone: +44-1582-433200 Fax: +44-1582-731303

#### • **France**

**Anritsu S.A.** 12 avenue du Québec, Bâtiment Iris 1- Silic 612, 91140 VILLEBON SUR YVETTE, France Phone: +33-1-60-92-15-50 Fax: +33-1-64-46-10-65

#### • **Germany**

**Anritsu GmbH** Nemetschek Haus, Konrad-Zuse-Platz 1 81829 München, Germany Phone: +49-89-442308-0 Fax: +49-89-442308-55

#### • **Italy**

**Anritsu S.r.l.** Via Elio Vittorini 129, 00144 Roma, Italy Phone: +39-6-509-9711 Fax: +39-6-502-2425

#### • **Sweden Anritsu AB**

Borgarfjordsgatan 13A, 164 40 KISTA, Sweden Phone: +46-8-534-707-00 Fax: +46-8-534-707-30

#### • **Finland**

**Anritsu AB** Teknobulevardi 3-5, FI-01530 VANTAA, Finland Phone: +358-20-741-8100 Fax: +358-20-741-8111

#### • **Denmark**

**Anritsu A/S (Service Assurance) Anritsu AB (Test & Measurement)** Kay Fiskers Plads 9, 2300 Copenhagen S, Denmark Phone: +45-7211-2200 Fax: +45-7211-2210

#### • **Russia**

#### **Anritsu EMEA Ltd. Representation Office in Russia**

Tverskaya str. 16/2, bld. 1, 7th floor. Russia, 125009, Moscow Phone: +7-495-363-1694 Fax: +7-495-935-8962

#### • **United Arab Emirates Anritsu EMEA Ltd. Dubai Liaison Office**

P O Box 500413 - Dubai Internet City Al Thuraya Building, Tower 1, Suit 701, 7th Floor Dubai, United Arab Emirates Phone: +971-4-3670352 Fax: +971-4-3688460

#### • **India**

#### **Anritsu India Private Limited**

2nd & 3rd Floor, #837/1, Binnamangla 1st Stage, Indiranagar, 100ft Road, Bangalore - 560038, India Phone: +91-80-4058-1300 Fax: +91-80-4058-1301

#### Specifications are subject to change without notice.

#### • **Singapore**

**Anritsu Pte. Ltd.** 60 Alexandra Terrace, #02-08, The Comtech (Lobby A) Singapore 118502 Phone: +65-6282-2400 Fax: +65-6282-2533

#### • **P.R. China (Shanghai)**

**Anritsu (China) Co., Ltd.** Room 1715, Tower A CITY CENTER of Shanghai, No.100 Zunyi Road, Chang Ning District, Shanghai 200051, P.R. China Phone: +86-21-6237-0898 Fax: +86-21-6237-0899

#### • **P.R. China (Hong Kong)**

**Anritsu Company Ltd.** Unit 1006-7, 10/F., Greenfield Tower, Concordia Plaza, No. 1 Science Museum Road, Tsim Sha Tsui East, Kowloon, Hong Kong, P.R. China Phone: +852-2301-4980 Fax: +852-2301-3545

#### • **Japan**

**Anritsu Corporation** 8-5, Tamura-cho, Atsugi-shi, Kanagawa, 243-0016 Japan Phone: +81-46-296-1221 Fax: +81-46-296-1238

• **Korea**

#### **Anritsu Corporation, Ltd.**

502, 5FL H-Square N B/D, 681 Sampyeong-dong, Bundang-gu, Seongnam-si, Gyeonggi-do, 463-400 Korea Phone: +82-31-696-7750 Fax: +82-31-696-7751

#### • **Australia**

**Anritsu Pty. Ltd.** Unit 21/270 Ferntree Gully Road, Notting Hill, Victoria 3168, Australia Phone: +61-3-9558-8177 Fax: +61-3-9558-8255

#### • **Taiwan**

**Anritsu Company Inc.** 7F, No. 316, Sec. 1, NeiHu Rd., Taipei 114, Taiwan Phone: +886-2-8751-1816 Fax: +886-2-8751-1817

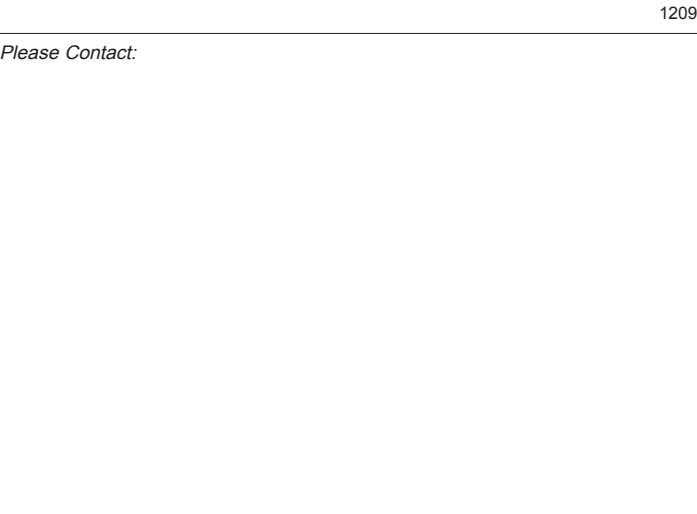